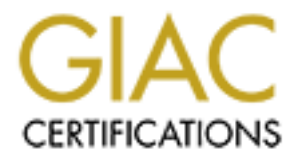

## Global Information Assurance Certification Paper

## Copyright SANS Institute [Author Retains Full Rights](http://www.giac.org)

This paper is taken from the GIAC directory of certified professionals. Reposting is not permited without express written permission.

## [Interested in learning more?](http://www.giac.org/registration/gsna)

Check out the list of upcoming events offering "Auditing & Monitoring Networks, Perimeters & Systems (Audit 507)" at http://www.giac.org/registration/gsna

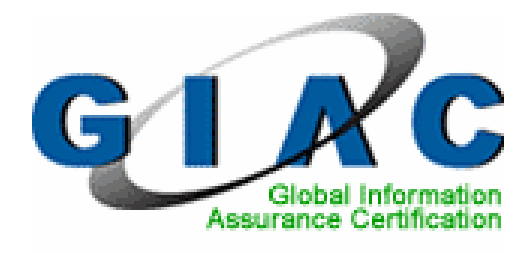

## Auditing Nokia Communicator 9500 in Enterprise Context

## GIAC Systems and Network Auditor (GSNA)

# Fing Nokia Communicator 9500 in Enterprise<br>
GIAC Systems and Network Auditor<br>
(GSNA)<br>
Practical Assignment<br>
Version 4.0<br>
Option 1<br>
Topic 1 Practical Assignment Version 4.0 Option 1 Topic 1

 Leonard Ong GCFA, GCIH, GSNA, GAWN, GHTQ CISM, CISSP [ISSMP,ISSAP], CISA, PMP April 08 2005

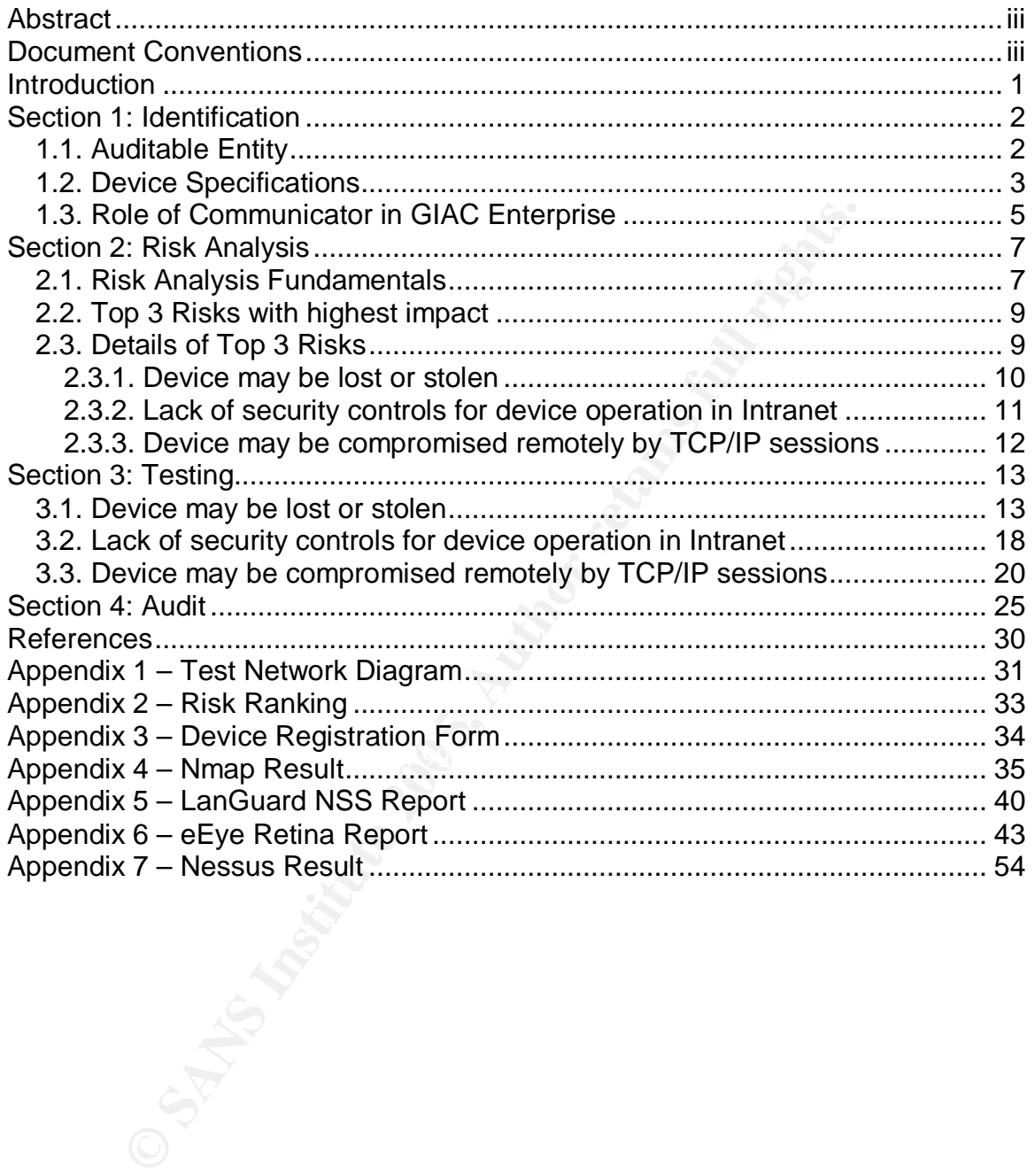

## Table of Contents

## List of Figures

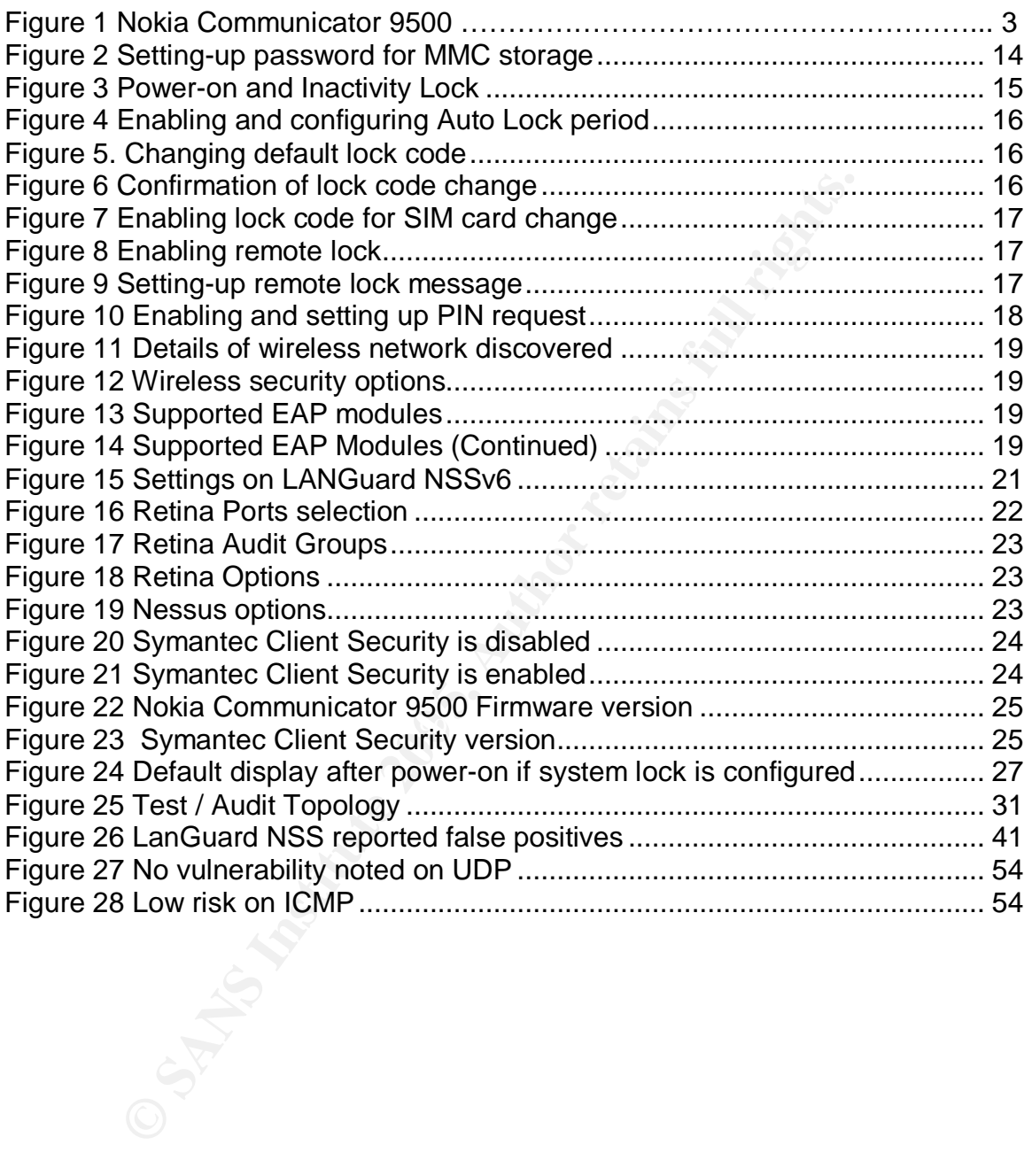

## **Abstract**

Nokia Communicator 9500 is an indispensable business tool. It provides mobile phone functionality, modern Personal Digital Assistant (PDA) features together with complete ubiquitous connectivity. In a way, it transforms the way people work. Users can virtually work anywhere without having to bring laptops and find a wireless hotspot or wired business centers. It increases productivity by having always-available information and connectivity on one's fingertip.

Devices with similar functionalities have just been introduced to the market in 2004, and most companies have not anticipated regulating such devices. Companies' confidential information can be stored in the device, and a compromise on the device will pose risks to companies.

The paper aims to describe an audit on Nokia Communicator 9500 implementation in Enterprise context. The benefits offered by the device should be utilized at its maximum while minimizing or eliminating potential risks with appropriate controls.

## **Document Conventions**

 $\blacksquare$ include the following:  $\blacksquare$ When you read this paper, you will see that certain words are represented in different fonts and typefaces. The types of words that are represented this way

vailable information and connectivity on one's fingertip.<br>
with similar functionalities have just been introduced to the rd most companies have not anticipated regulating such deves' confidential information can be stordd command Operating system commands are represented in this font style. This style indicates a command that is entered at a command prompt or shell. filename Filenames, paths, and directory names are represented in this style. computer output The results of a command and other computer output are in this style URL Web URL's are shown in this style. *Quotation* A citation or quotation from a book or web site is in this style.

## **Introduction**

The first step in auditing an Information System (IS) system is to have an Audit Charter in place<sup>1</sup>. The charter outlines overall authority, scope, and responsibilities of an audit function. It is normally signed-off by senior executives from the management and is an important element of a successful audit. With the management support in written documents, an audit can be commissioned.

Law of economics applies to audit function, there are limited resources to complete an audit, yet the result has to be as complete and as accurate as possible. Therefore, audit professionals should have sufficient competencies, both hard and soft skills, to perform their work effectively. An audit professional that understand and can manage audit as a project would be preferred. Project methodologies can be used to minimize any deviations from available constraints. The constraints are time, quality and  $cost<sup>2</sup>$ .

conomics applies to audit function, there are limited resource an audit, yet the result has to be as complete and as accured Therefore, audit professionals should have sufficient compared and can manage audit as a projet w record that customers understand and accept any possible impacts to the additional items of the scope Both audit and project management best practices explicitly specify that a welldefined scope is very important. A scope that is too narrow might not be able to convey sufficient report of an audit. Likewise a scope that is too broad will implicate audit process and might not receive management attention and followups due to excessive areas involved. When a scope has been defined, it has to be maintained. Changes to scope are possible, as long as they are supported by valid business reasons. The changes should be documented and signed-off to record that customers understand and accept any possible impacts to the audit without any proper change control) practice should be avoided. $3$ 

Audit planning comes next after early preparation. This phase involved both clients and auditors to discuss how the audit will be conducted. Good IS auditors will be able to involve the clients actively and hence gain support and needed assistance from them. Good planning supports good execution. Audit execution and reporting comes afterwards.

The paper will be written according to the recommended outline by SANS for GSNA certification. It aims to discuss the identification of auditable entity, conduct risk analysis, develop test plan, and execute the test accordingly. Therefore, it will not include a complete audit planning, process and report.

 $\overline{a}$ <sup>1</sup> ISACA. Certified Information Systems Auditor Review Manual 2005 Edition.

<sup>&</sup>lt;sup>2</sup> Project Management Institute. Project Management Body of Knowledge (PMBOK) 3<sup>rd</sup> Edition.

 $3$  Project Management Institute. Project Management Body of Knowledge (PMBOK)  $3<sup>rd</sup>$  Edition.

## **Section 1: Identification**

## *1.1. Auditable Entity*

The scope of the audit is Nokia Communicator 9500 usage within "GIAC Enterprise" premises and network. GIAC Enterprise is a large multi-national company that has presence in more than 70 countries with 16 regional hubs in all five continents. As like other large multi-national companies, HR policy allows employees to work from home or anywhere else when physical presence is not needed in the role of duty. Therefore, mobility and telecommuting have been one of the company culture that viewed by many employees as a benefit to achieve balance between life and work. The company also viewed that mobility is a way to increase productivity.

Nokia Communicator 9500 is state-of-the-art mobile phone that works in most of the countries where GSM services available, with modern PDA/PIM functions (calendar, task, notes, contacts, browser, and calculator). It is also equipped with office productivity software such as word processor, spreadsheet, and presentation writer. One of its strong feature is unified messaging, where all  $\hat{f}$ axes, SMS, MMS<sup>4</sup>, and Emails are in one place. The device also caters for personal usages such as games, camera, video recording and streaming.

connected anywhere. In most of Asia and Europe countries, GSM and GPRS It offers complete connectivity from modem via  $GSM<sup>5</sup>$ ,  $GPRS<sup>6</sup>$ ,  $EDGE<sup>7</sup>$ , Bluetooth and Wireless LAN. The connectivity options virtually enable users to stay coverage is available in most areas, while wireless LAN hotspots are catching up in numbers. Users are practically spoilt with many choices to stay connected.

**Example 12 Example 12 Consumeration** and  $\mathbf{S}$  **Consumeration**  $\mathbf{S}$  **Consumer and the consumption** and  $\mathbf{S}$  **Example 20 Consumption**  $\mathbf{S}$  **Consumption**  $\mathbf{S}$  **Consumption**  $\mathbf{S}$  **Consumption**  $\$ As with previous models, Communicator 9500 allows user to install additional applications to expand its functionalities. Previous models have been adopted by companies for their specific needs such as GPS navigation and logistics. It will be very soon that the device will be further adopted by enterprises due to connectivity options. One application could be in factory, where the phone is always connected to company's servers to input or retrieve information in realtime. More case study of Communicator application can be read at http://www.nokia.com/nfb/referencecases.html

 $\overline{a}$  $4$  SMS is Short Message between mobile subscriber, while MMS add multimedia context to the message (video clip, voice clip, images, animations, emails, applications)

<sup>&</sup>lt;sup>5</sup> GSM is cellular communication technology that is very popular in Europe, most of Asia, and

some area in United States.<br><sup>6</sup> GPRS is General Packet Radio System. It offers data service up to 53,6 kbps with GSM coverage

 $7$  EDGE is Enhanced Data-rate for GSM Evolution. EDGE offers up to 236.8 kbps data service

### *1.2. Device Specifications*

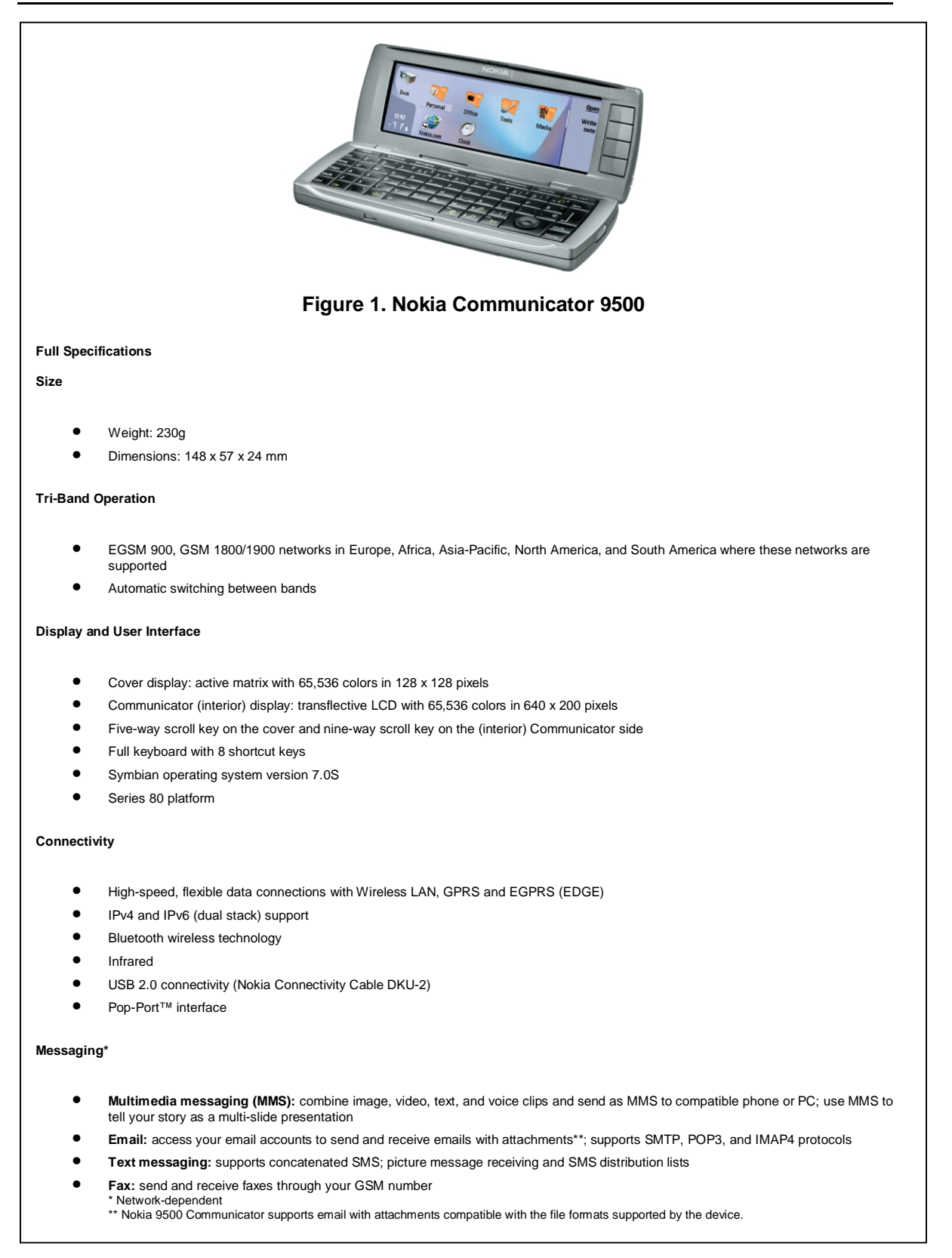

#### **Imaging and Media**

- **Camera:** <sup>640</sup> <sup>x</sup> <sup>480</sup> pixel resolution; Viewfinder in cover, digital zoom and support for recording video clips
- **Video player:** RealVideo, MPEG4, and H.263 formats supported
- **Music Player:** AMR, WAV, MIDI, AAC, MP3 and AWB formats supported

#### **Memory Functions**

- 80 MB built-in memory for saving contacts, messages, files, images, sounds, applications and more
- MultiMediaCard (MMC) slot with hotswap functionality for additional memory

#### **Business Applications**

- Document, Sheet, Presentation editor and viewer\*
- Other applications: Calculator, Voice Recorder and Music Player
- pilcadions<br>
cournent, Sheet, Presentation edition and viewer"<br>
then applications: Colculations, Voice Recorder and Music Player<br>
properties are properties concerned as the space of the space of the space of the space of th • Applications in product CD-ROM: Nokia mobile VPN client, Zip Manager, Converter, Bounce and Adobe Reader \* Nokia 9500 Communicator supports the most common features of Microsoft Word, PowerPoint and Excel (Microsoft Office 97, 2000, XP and 2003).

#### **Internet Browsing**

- Opera Internet browser
- Support for HTML, XHTML, and JavaScript<sup>™</sup>
- Macromedia Flash plug-in version 5.0 and earlier

#### **Data Transfer**

- Up to 11 Mbit/s in Wireless LANs
- Up to 236.8 kbps in EDGE networks
- Up to 53.6 kbps in GPRS networks

#### **Call and Contact Management EXPERIEF AND FOR BESIDES CONTACT**

- Log Viewer for communication incidents retrieval
- Advanced contacts database with support for multiple numbers and addresses (email, Web and street) per contact, also supports thumbnail pictures and groups
- Easy contact copy from SIM to device and vice versa
- Contacts and calendar data transfer over Bluetooth wireless technology or Infrared between compatible Nokia devices

#### **Advanced Voice Features**

- Handset and handsfree options for convenient call handling
- Integrated speakerphone
- Conference calling with mute functionality enables usage of several applications at the same time
- Bluetooth wireless technology audio headset connectivity enables handsfree communication

#### **Power Management**

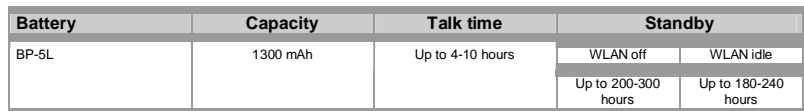

Nokia Communicator 9500 picture was taken from: http://www.symbian.com/images/library/9500\_lores\_800.jpg

Nokia Communicator 9500 full specification was quoted from: http://www.nokia.com/nokia/0,,54108,00.html

## *1.3. Role of Communicator in GIAC Enterprise*

GIAC Enterprise provides laptops to most of their employees and the policy has proven to be a good one. Employees often travel to other offices or work in customer premises for a period of time, the laptops enabled them to get company's resources remotely. Business meetings within the company or customer sites can be carried out with laptops instead of printed presentation. Virtual meetings with collaboration tools have been encouraged by widespread adoption of laptops.

bettings with collaboration tools have been encouraged by w<br>of laptops.<br>tops had transformed the way people work, Communicator<br>tion into the next level. At times, laptops are not friendly to<br>trutations such as when one is While laptops had transformed the way people work, Communicator 9500 brings the evolution into the next level. At times, laptops are not friendly to be used at certain situations such as when one is on public transport or on customer premises where outsiders are not allowed to use their network. Laptops often weigh between 2.5 to 3.5 kg, and carrying them for prolonged period of time is not practical.

GIAC Enterprise acknowledged the need for mobility in their workforce, and thus adopted Nokia Communicator 9500. First phase adoption targets employees who travel frequently or involved in meetings. Second phase adoption includes all executives. The third phase will include most of the employees that have been identified with the need to be mobile.

of the component of chasing on the above; protraing coders remote access to the<br>company. With VPN, employees can read their emails, browse intranet, check VPN connection is enabled on the device, providing secure remote access to the their calendar and contacts, communicate to other employees through internal instant messenger, create and view documents anywhere. On many occasions, this simplifies working with virtual teams, and increase responsiveness.

A couple examples of use cases of Communicator in GIAC Enterprise are:

1. Sales workforce

The employees on this group normally meet with customers on daily basis. During meetings, any information that they need can be retrieved in real-time with VPN over wireless LAN or GPRS. The availability of realtime information reduces the number of meeting due to lack of information on discussion with customers. They can receive faxes and view it on the spot, or escalate issues through instant messaging with back-end support.

2. IT Specialists

Specialists are mobile time to time and may be needed to be always reachable for any issues in the network or incidents. The ability to read emails and receive messages through instant messaging anytime will improve the response time to any issues or incidents. They can establish SSH session to appliances (firewalls, proxy servers, web servers) from anywhere using available VPN over wireless LAN or GPRS.

In summary, Communicator's roles in GIAC Enterprise are as follows:

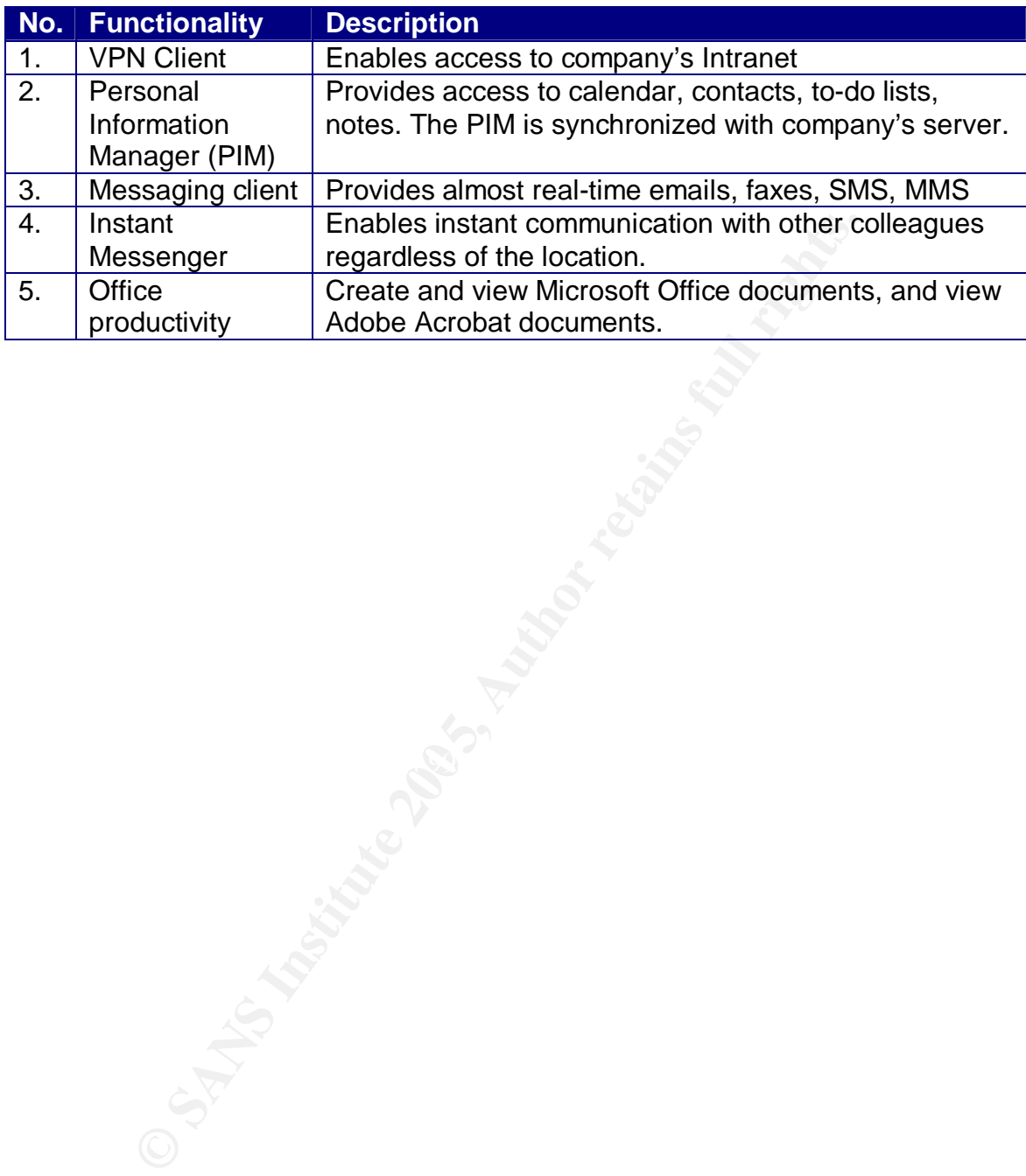

## **Section 2: Risk Analysis**

## *2.1. Risk Analysis Fundamentals*

Computer-based information systems are subject to some degree of vulnerabilities, threats, risks and exposures<sup>8</sup>. A risk materializes when a threat exploits one or more vulnerabilities to cause harm. Risk is inherent by nature and can be either voluntary or involuntary. Voluntary risks could exist when management accept uncertainties to enter new market for example. Involuntary risk is undesirable and not assumed by management.

#### Definitions:

1. Vulnerability is

Software, hardware or procedural weaknesses in computer systems that could be exploited to attackers' gain. An example of vulnerability is default settings of Communicator without any password or authentication.

- 2. Threat is Any potential danger to information systems. Malicious software and untrusted applications are threats to Communicator.
- 3. Risk is

The likelihood or probability of a vulnerability being exploited. Disclosure of company confidential information in Communicator due to theft or loss is a risk.

4. Countermeasure is

**Example 12**<br> **CONDIGAT CONDUPLAT CONDUPLAT CONDUPLAT CONDUPLAT CONDUPLAT CONDUPLAT CONDUPLAT CONDUPLAT TO EXEMPLE.**<br> **O** desist when taccept uncertainties to enter new market for example.<br> **Drawnload bights** and not assum  $\begin{bmatrix} 4. & \text{Counterm} \end{bmatrix}$  become the assumed by  $\begin{bmatrix} 8 & 1 \end{bmatrix}$  of the set of the set of the set of the set of the set of the set of the set of the set of the set of the set of the set of the set of the set of the set implemented to reduce or eliminate risks. It is also known as control. A countermeasure against loss of company confidential information when a Communicator is stolen is by having encrypted memory and Multimedia Card (MMC). The information will not be disclosed when the phone lost or stolen.

5. Exposure is

The instance of being exposed to loses from threats or attacks. A business bid that is loss due to sensitive information being disclosed by a stolen communicator is an exposure to business.

Derived from: McGraw-Hill. S. Harris. All-in-One CISSP Certification 1<sup>st</sup> Ed. Pg. 66

Risk analysis (assessment) identifies the risks to a system security and determines the probability of occurrence, the potential impacts and controls that mitigate the impacts. The process should involve cross-functional representatives in a company. Risk analysis is a part of risk management process. The other element of risk management is risk mitigation. Generally, there are two risk analysis methodologies: quantitative (by numbers) and qualitative (by degree).

 $\overline{\phantom{a}}$  $8$  S.Rao. SRV Publications. CISSP Examination Textbook Vol. 1, 2<sup>nd</sup> Edition, Pg. 157

When conducting risk analysis, the following steps and question would be useful:

- 1. Assets identification The first step is to find out what assets that we want to protect against any undesirable risks. This should include tangible and non-tangible assets of a company, and has organization-wide coverage. Therefore, a good risk analysis process requires involvement from representatives from all departments in an organization. Tangible assets could be hardware, building, and others, while intangible assets include intellectual property rights, copyrights, brand, reputation and others.
- 2. Risk identification

The following step is to identify potential risks associated with assets to be protected. A few questions that is quite useful to answer on this step:

- What could go wrong, in regards to potential for harm or loss? (threat event)
- How bad could it be when it happens? (Impact, Single loss exposure value [SLE])
- How often it might happen? (frequency)
- What is the confidence level of the assumption used? (Uncertainty)

Formula that may describe relationship between risk, threat, vulnerability and cost is as follows:

#### **Risk = Threat x Vulnerability x Cost**

Quoted from: International Charter. The Risk Equation. http://www.icharter.org/articles/risk\_equation.html

Fins, Copyrighs, biand, reputation and others.<br>
Sk identification<br>
Le following step is to identify potential risks associated with<br> **•** What could go wrong, in regards to potential for harm c<br> **•** What could go wrong, in A system may have no risk if there is no threat to exploit vulnerability. Risk could be insignificant if the cost or consequences are insignificant, although the threat and vulnerability may be high. In summary, a risk could exist if there are all three elements in a computer system: threat, vulnerability and cost.

The value of SLE is important, as we may not want to implement control or safeguard that exceeds any protections it may offers. Let say annualized loss exposure of server failure is \$10,000; therefore it would not make sense to implement control that cost more than \$10,000.

In order to conduct a successful audit, risk analysis has to be complete, relevant and accurate. For the purpose of this paper, we will identify three risks that have the most impact to GIAC Enterprise that may arise due to Nokia Communicator 9500 usage in the company. The company may have employees that purchase their own communicator and somehow use it for both personal and business use.

## *2.2. Top 3 Risks with highest impact*

There are 14 risks in 12 security issues identified with Personal Digital Assistance (PDA) usage in organizations.<sup>9</sup> The security issues and risks that are relevant to Nokia communicator 9500 are as follow:

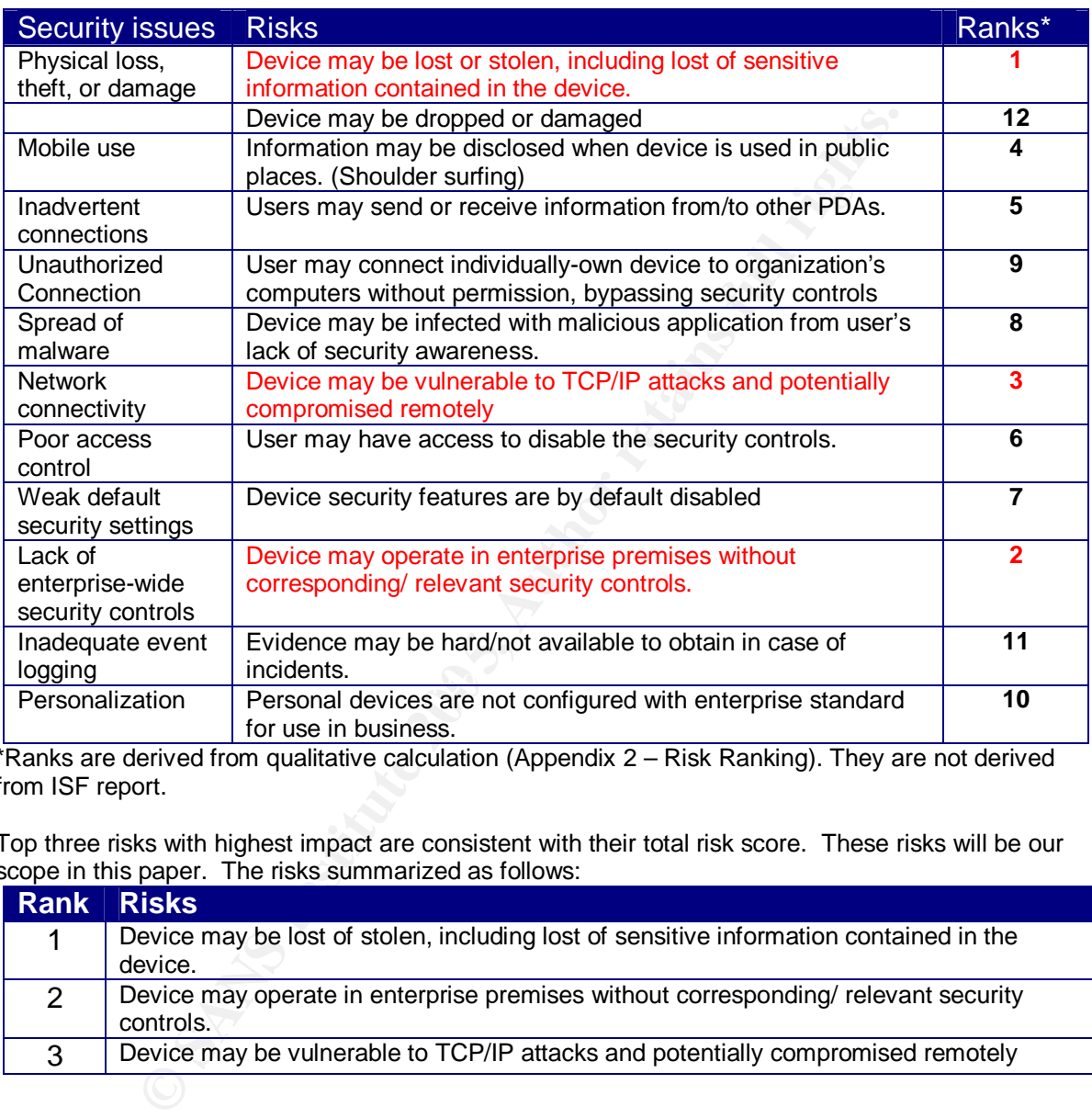

\*Ranks are derived from qualitative calculation (Appendix 2 – Risk Ranking). They are not derived from ISF report.

Top three risks with highest impact are consistent with their total risk score. These risks will be our scope in this paper. The risks summarized as follows:

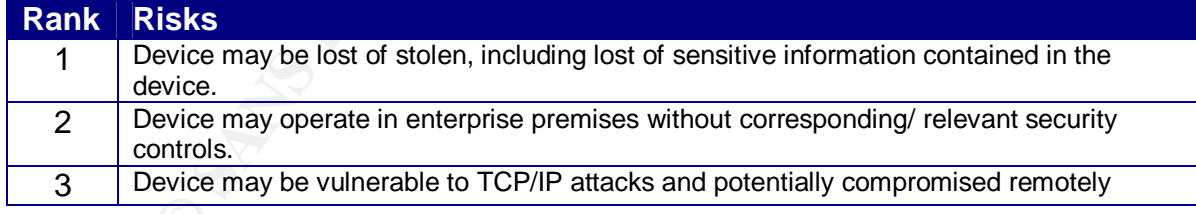

## *2.3. Details of Top 3 Risks*

In this section, we will look into details the impact, vulnerabilities, scenario of exposure and possible means of exploitations for each risk.

<sup>9&</sup>lt;br><sup>9</sup> Information Security Forum. Securing PDA. http://www.securityforum.org/assests/pdf/pda.pdf

## **2.3.1. Device may be lost or stolen**

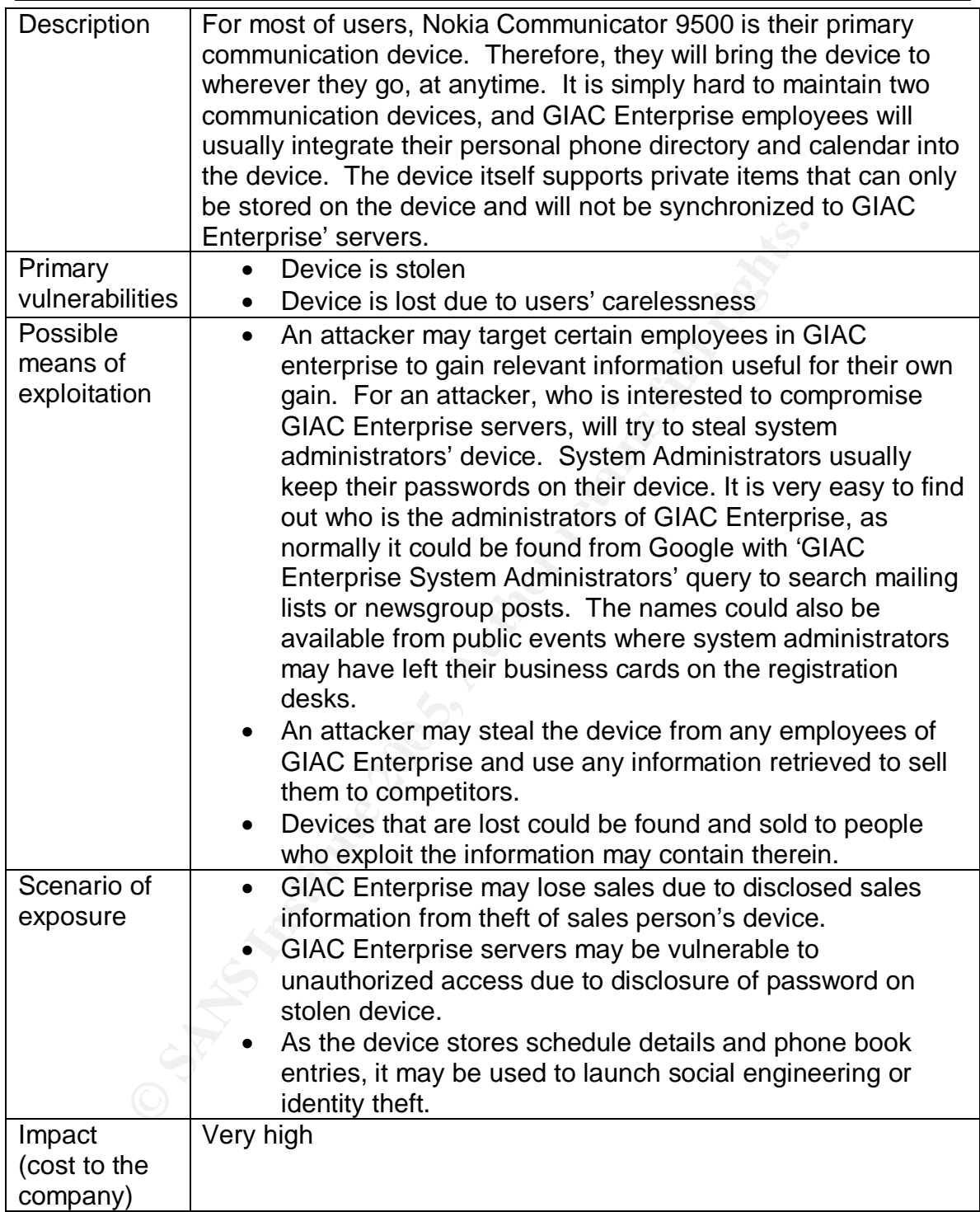

## **2.3.2. Lack of security controls for device operation in Intranet**

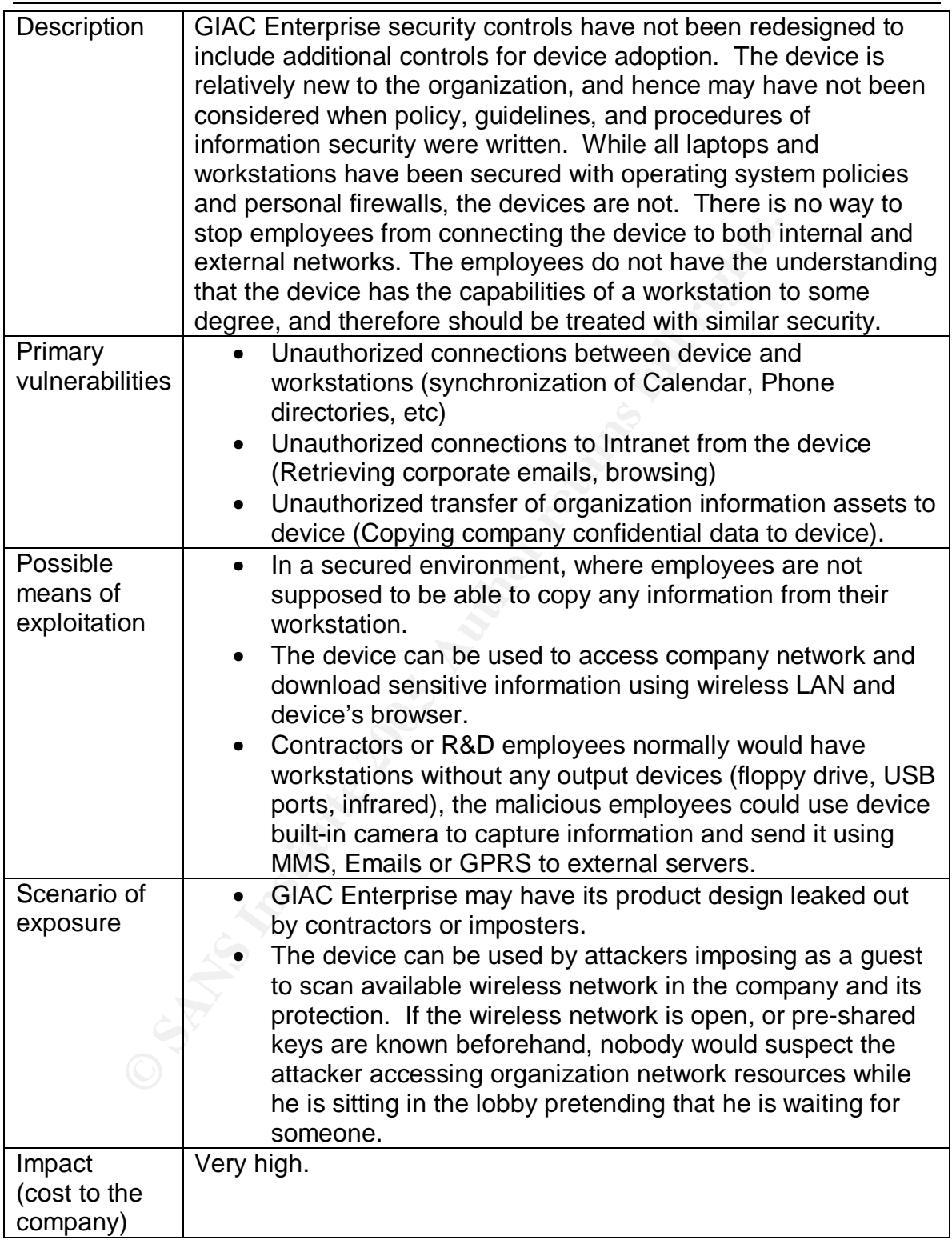

## **2.3.3. Device may be compromised remotely by TCP/IP sessions**

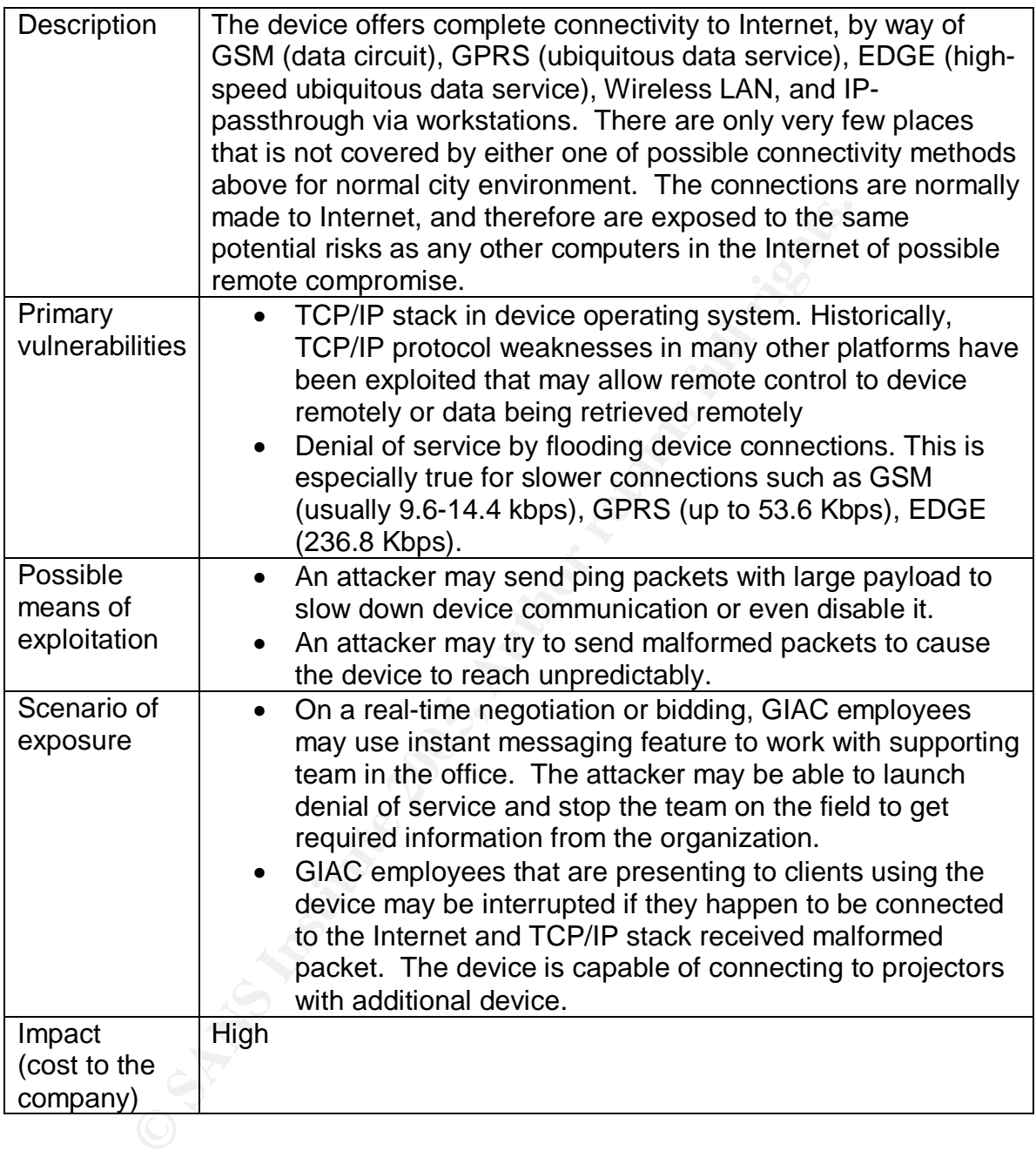

## **Section 3: Testing**

On previous section, I have identified possible risks and vulnerabilities. Out of the lists, three top risks were selected and discussed in great details. This section will develop tests to audit Communicator usage in GIAC Enterprise. It is possible that the tests described to be used in other organizations that provide Communicator 9500 to their employees.

There are tests that are developed to test organization's policies readiness to regulate Communicator adoption. GIAC Enterprise has a set of well-written policies. The policies could be found on http://www.sans.org/resources/policies/. The policies used on this paper are available from the URL as per  $10<sup>th</sup>$  April 2005.

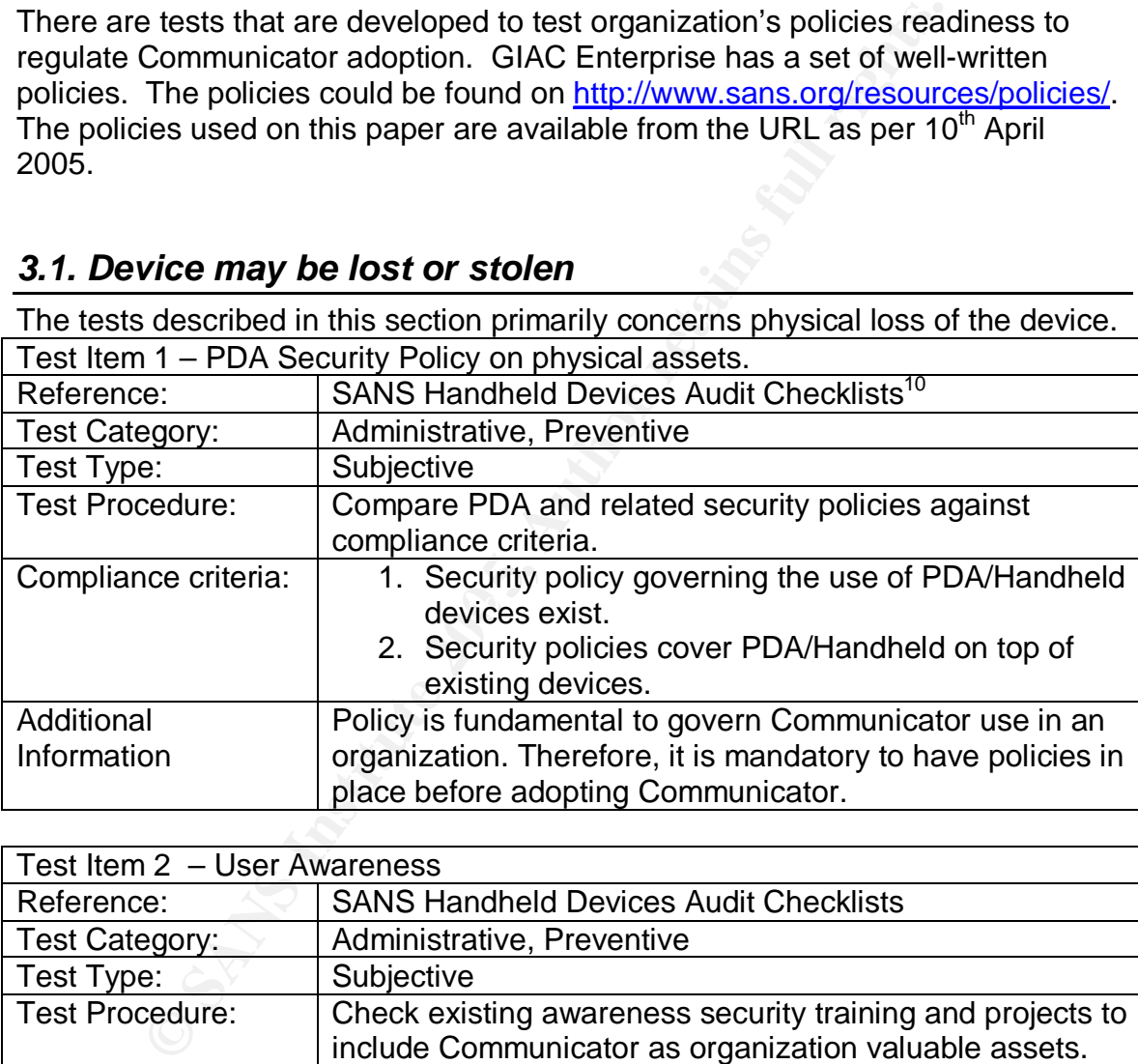

## *3.1. Device may be lost or stolen*

| Test Item 2 - User Awareness |                                                                                                    |
|------------------------------|----------------------------------------------------------------------------------------------------|
| Reference:                   | <b>SANS Handheld Devices Audit Checklists</b>                                                                                             |
| Test Category:               | Administrative, Preventive                                                                                                    |
| Test Type:                   | Subjective                                                                                                    |
| <b>Test Procedure:</b>       | Check existing awareness security training and projects to<br>include Communicator as organization valuable assets.                       |
| Compliance criteria:         | Security awareness training has a section that describe<br>Communicator do's & don'ts, roles and risks.                                   |
| Additional<br>Information    | Users, who aware of roles and risks of Communicator,<br>would minimize any risk and reduce the probability of loss<br>by proper due care. |

 $\overline{\phantom{a}}$  $10$  E. Maiwald, A. Robb, J. Bern, JB. Bagby. Handheld devices audit checklist. Available from: www.**sans**.org/score/checklists/ Handhelddevicesauditchecklist.pdf

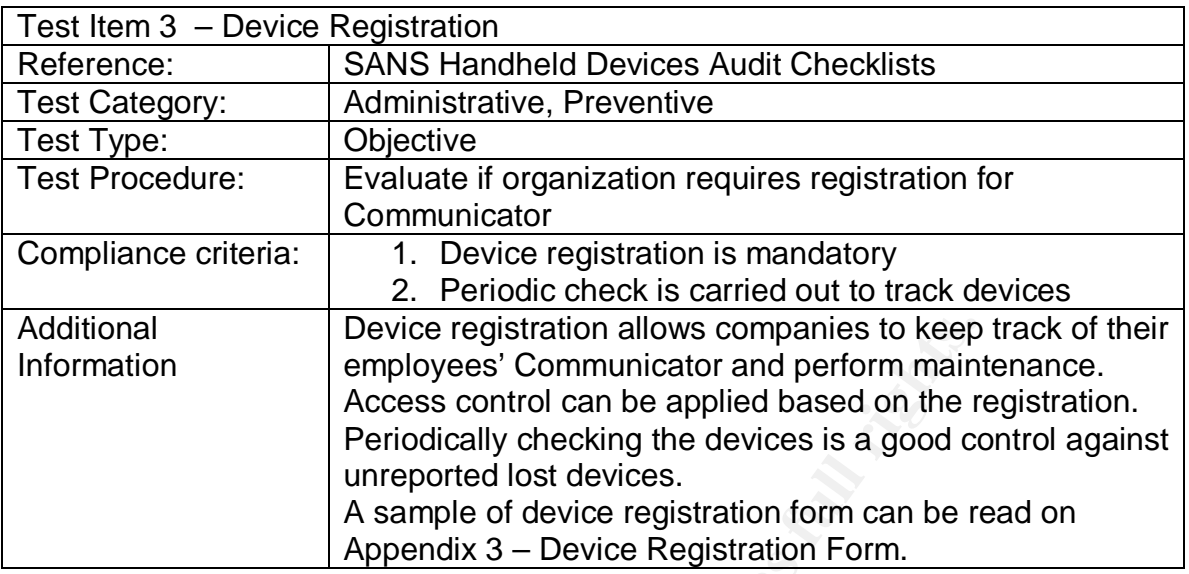

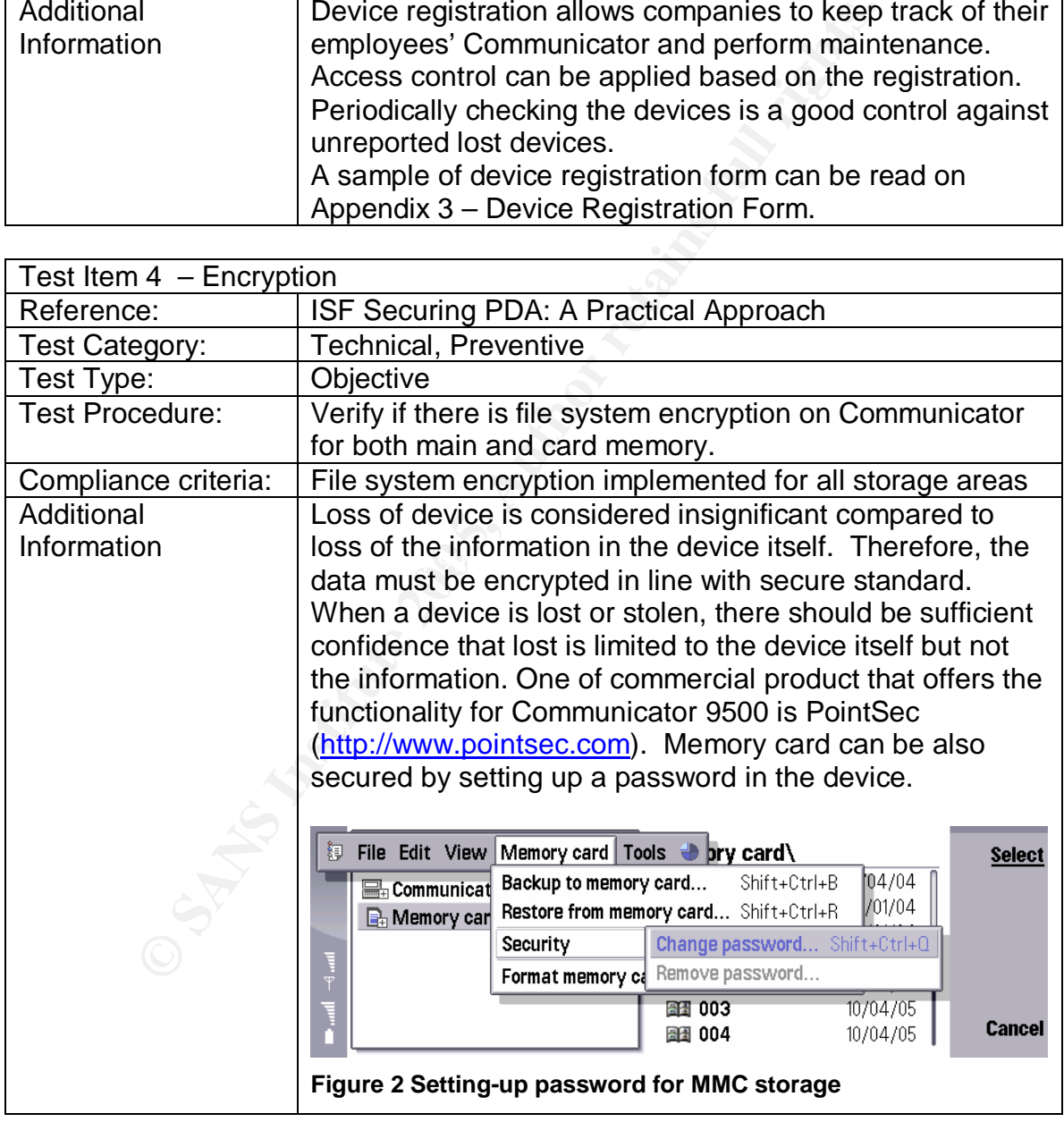

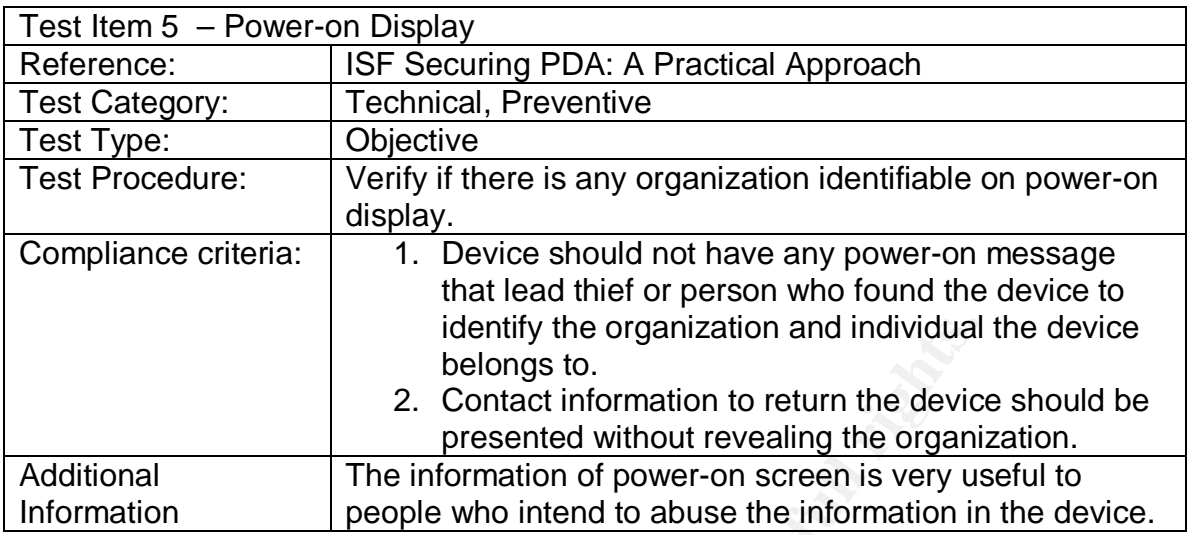

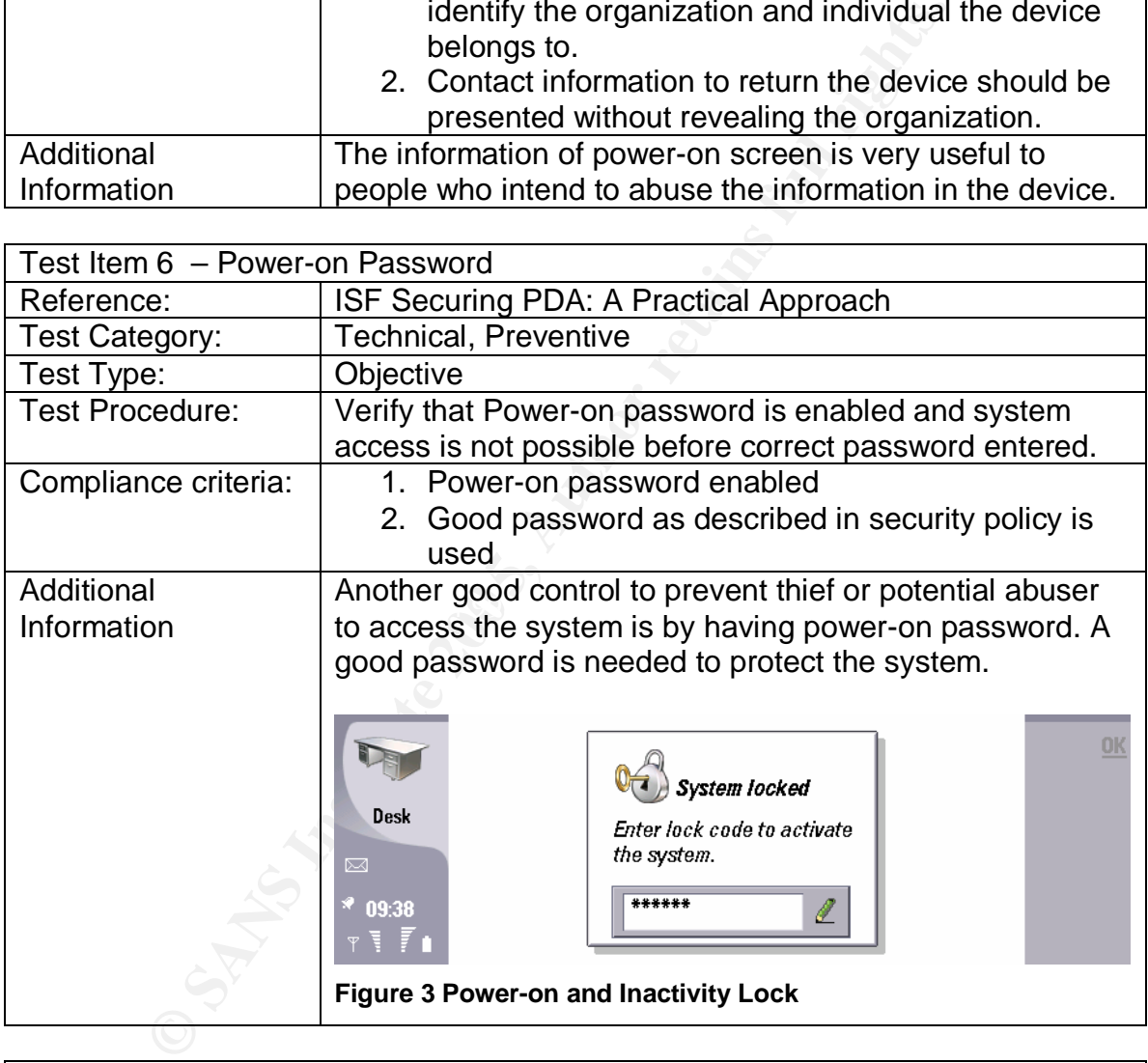

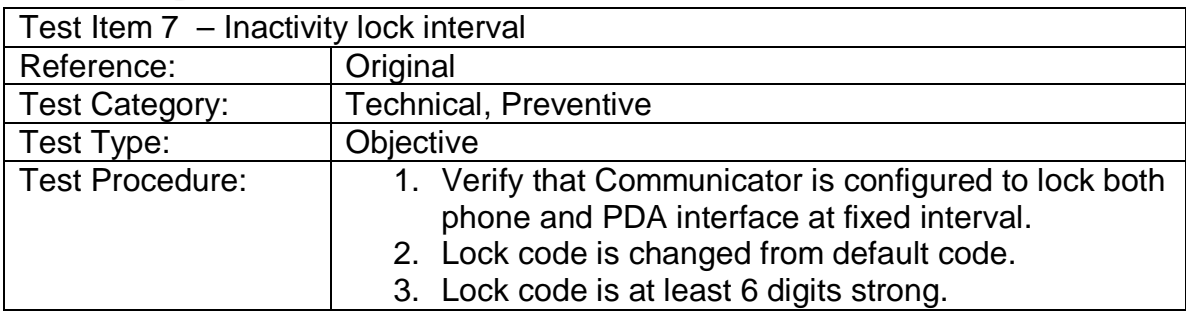

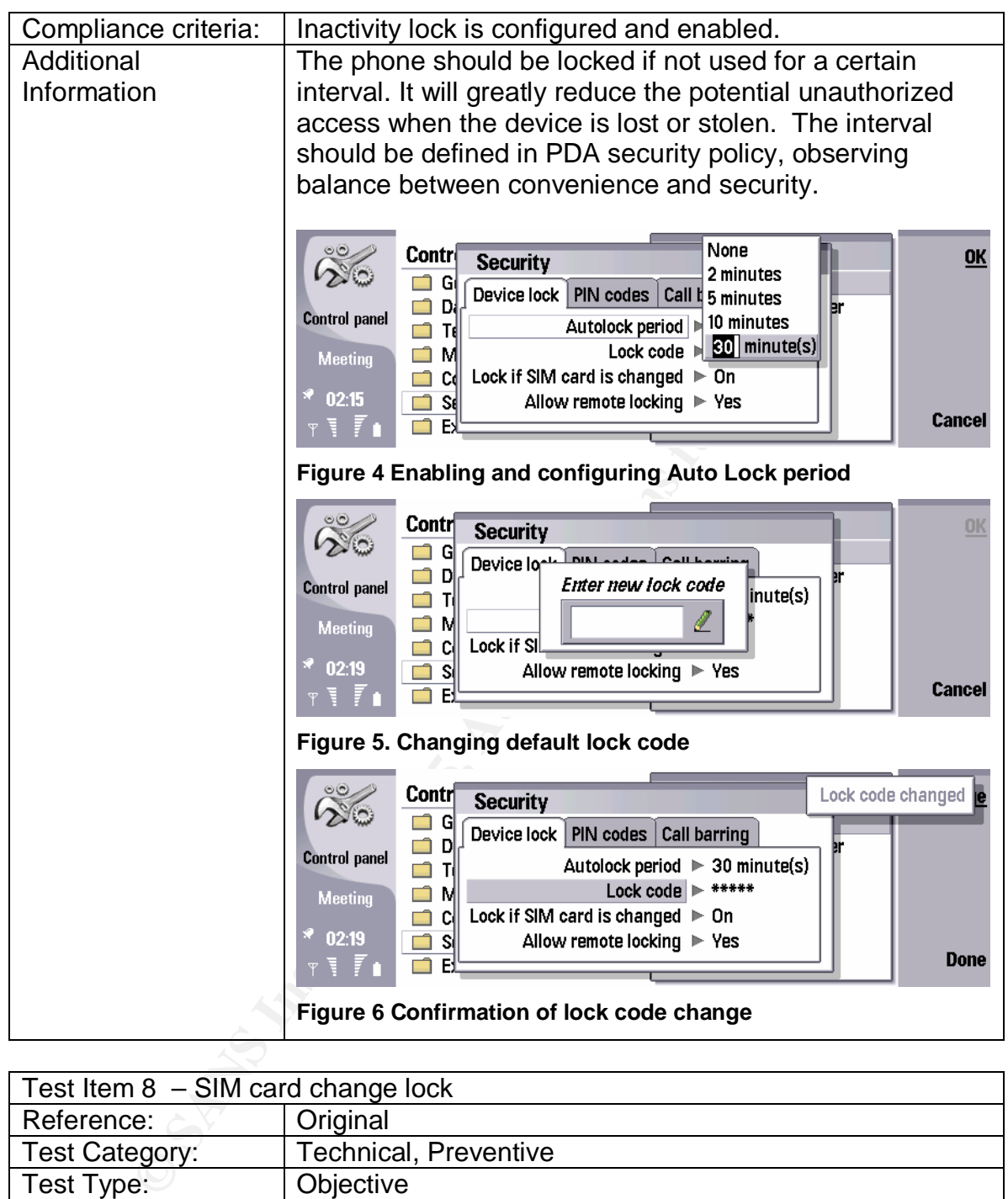

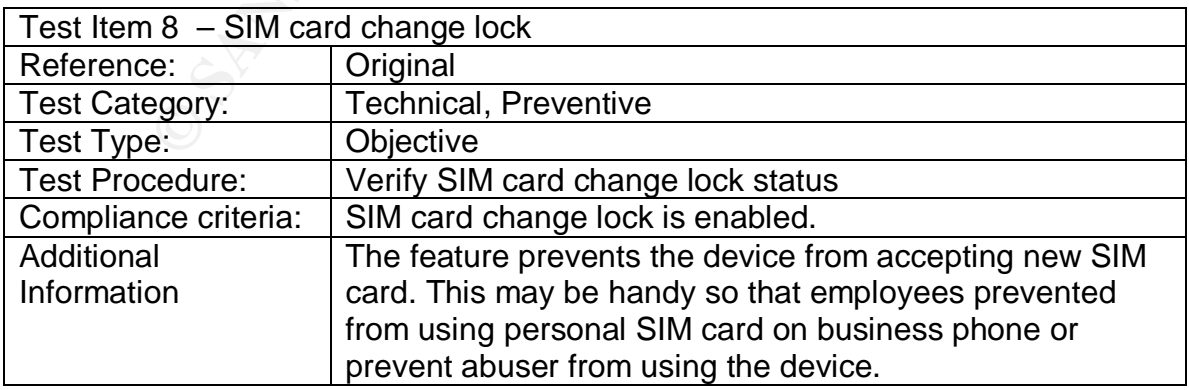

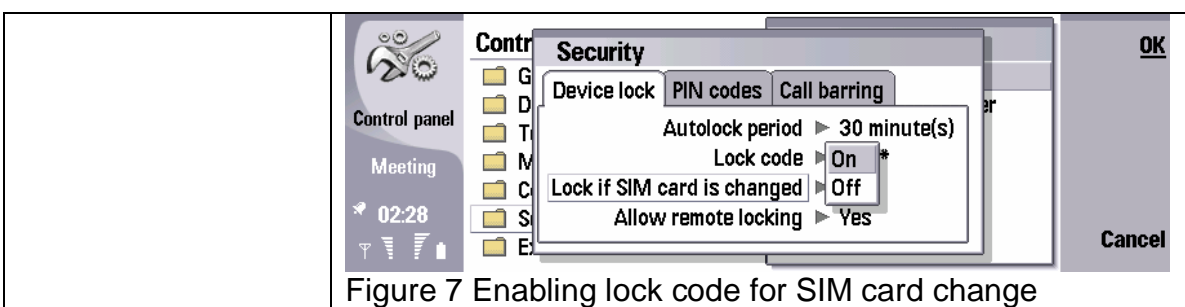

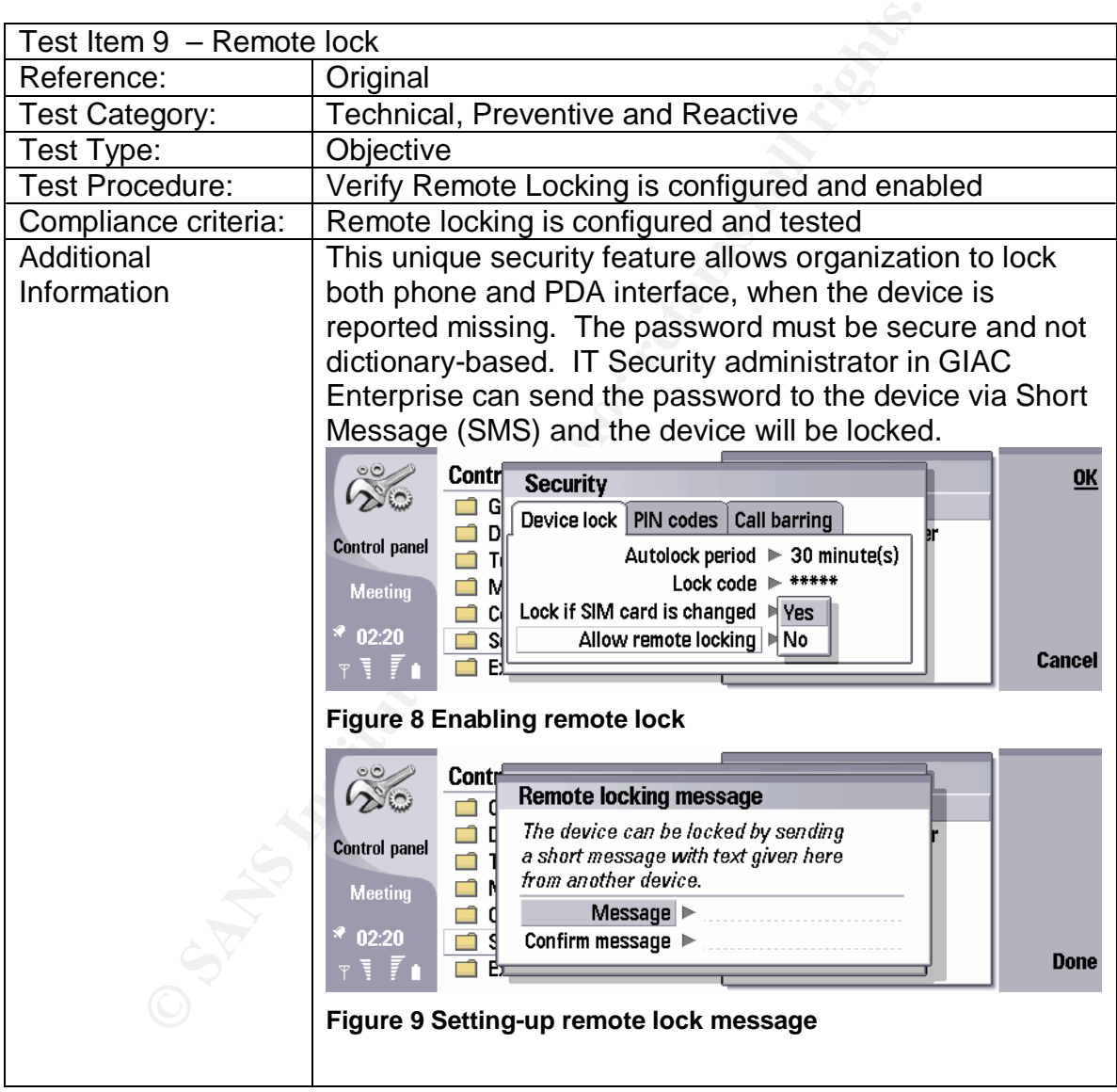

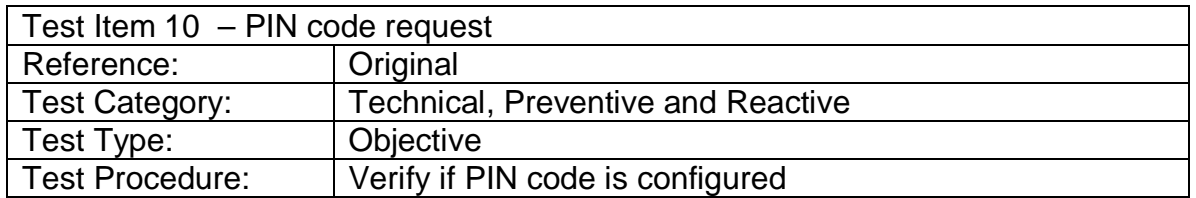

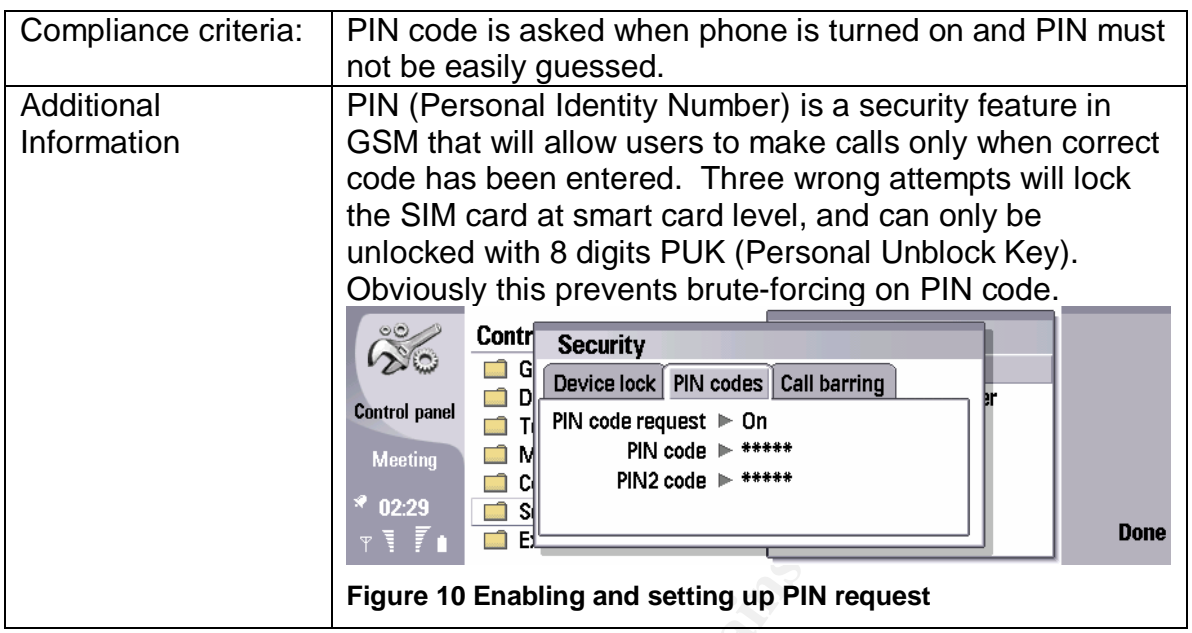

## *3.2. Lack of security controls for device operation in Intranet*

Some tests on this section have been described in previous section. With good user awareness training, employees may not synchronize their personal device to corporate laptops. Employees, who understand and accept AUP, will have to think twice before violating policy due to the liability may be incurred by the action.

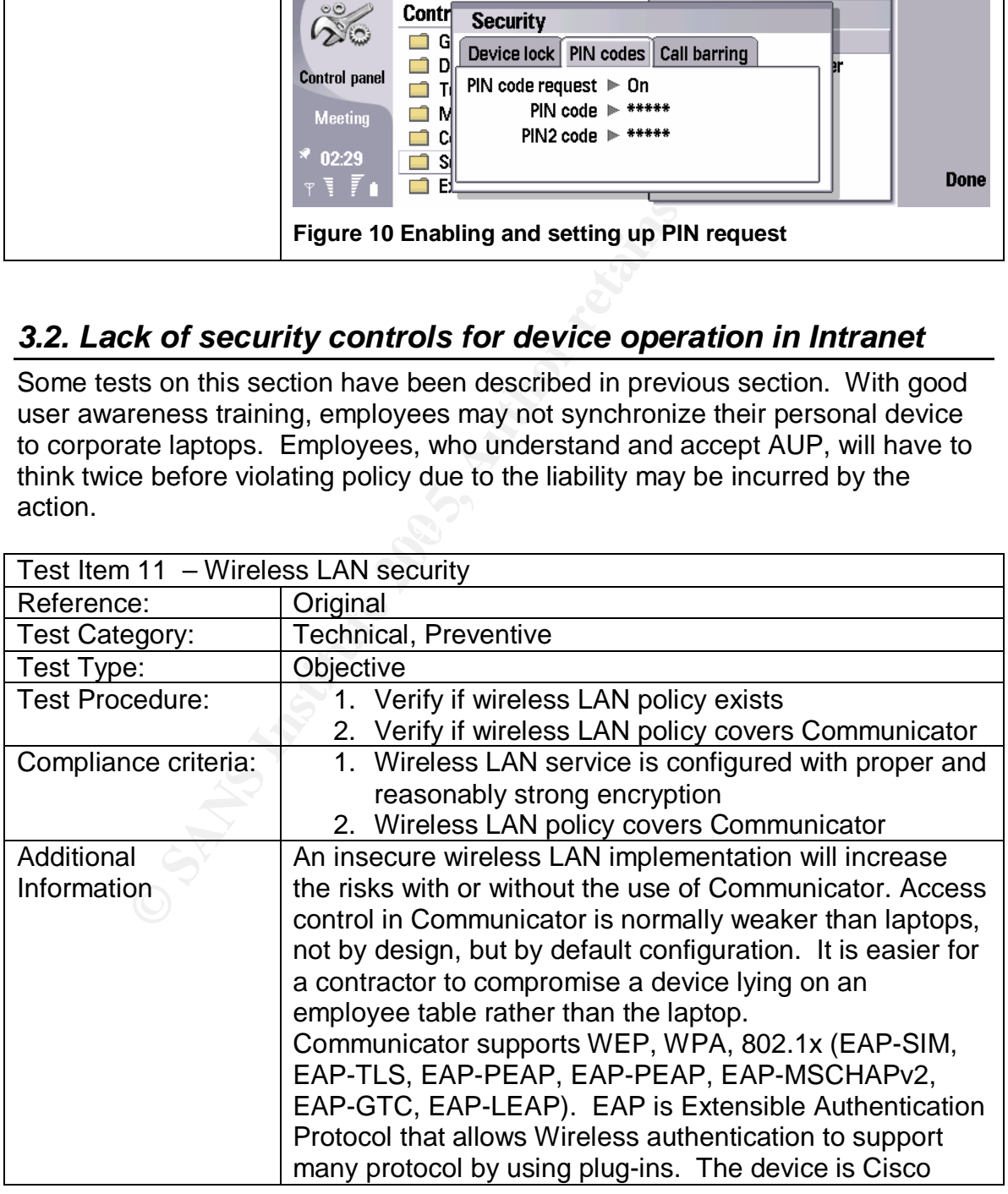

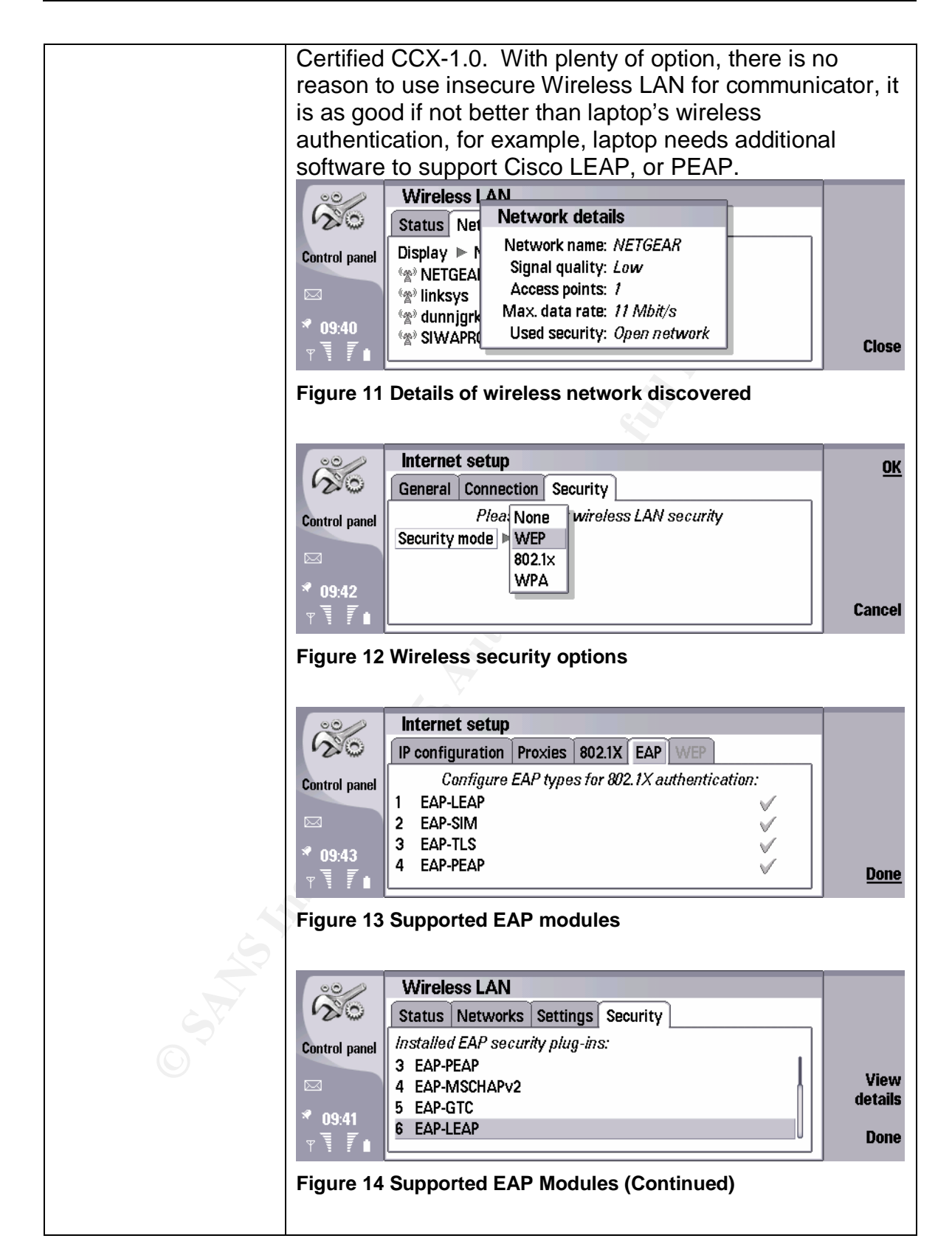

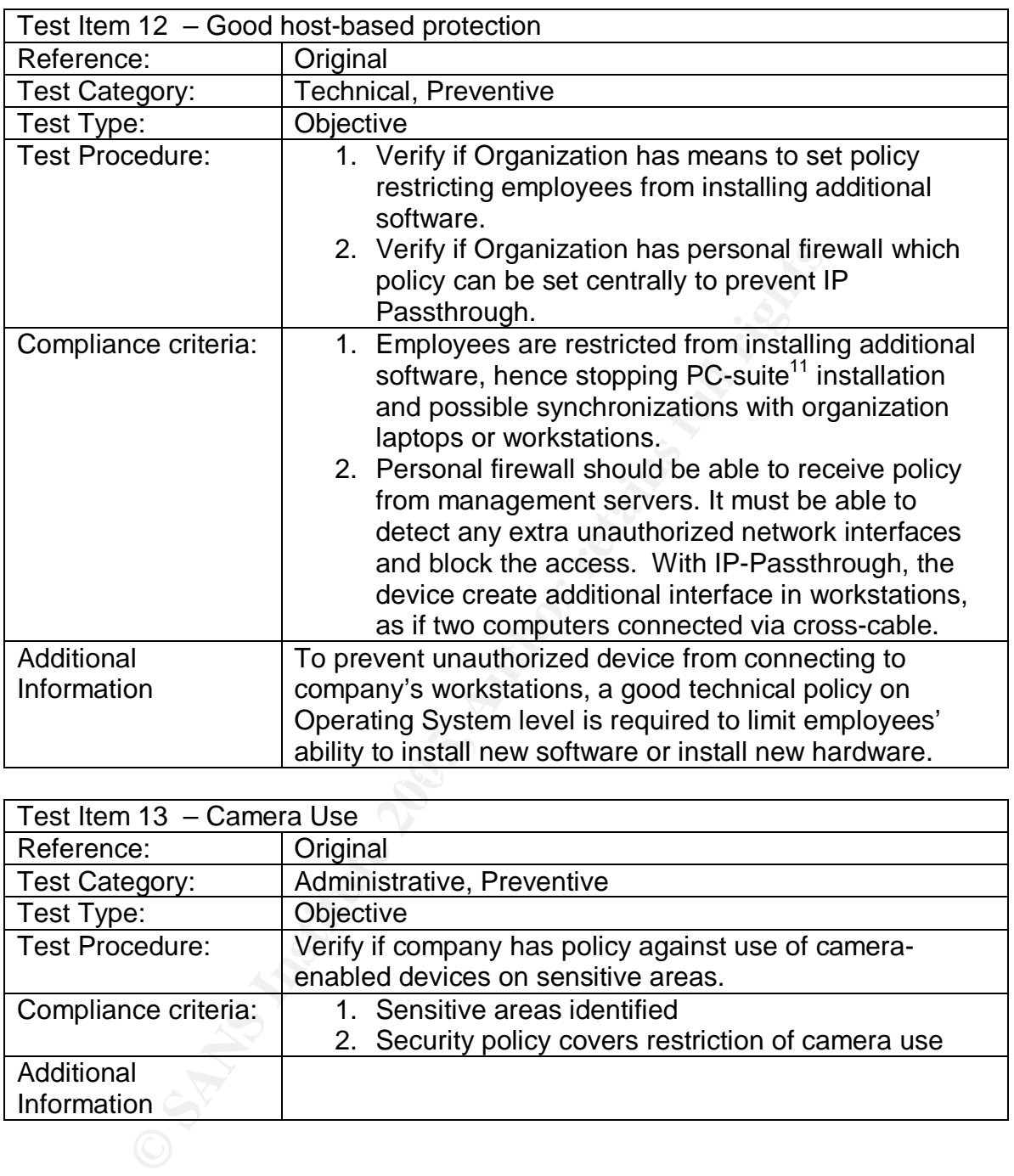

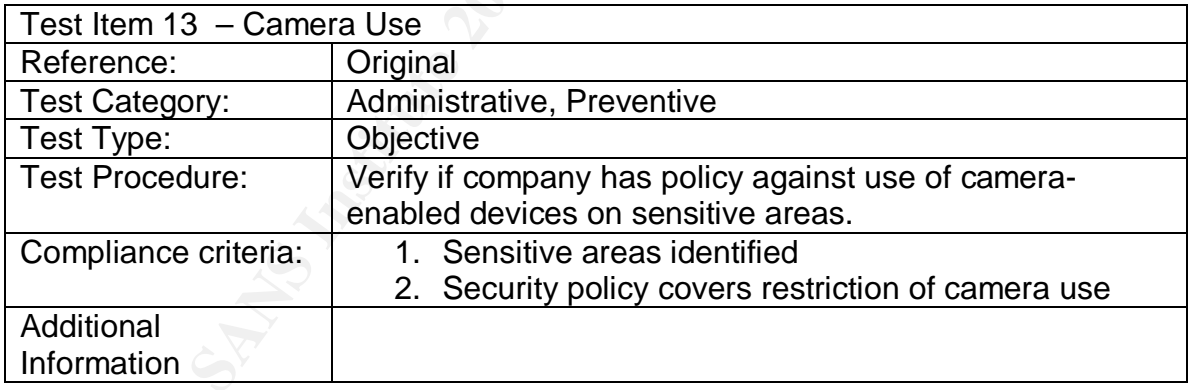

## *3.3. Device may be compromised remotely by TCP/IP sessions*

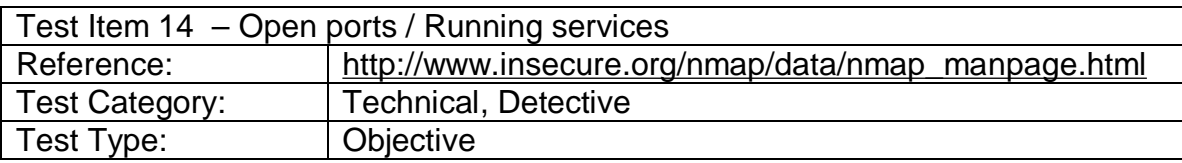

 $\overline{\phantom{a}}$  $11$  PC-Suite is a powerful suite of application to synchronize data between laptop and mobile phone, and transfer data between devices.

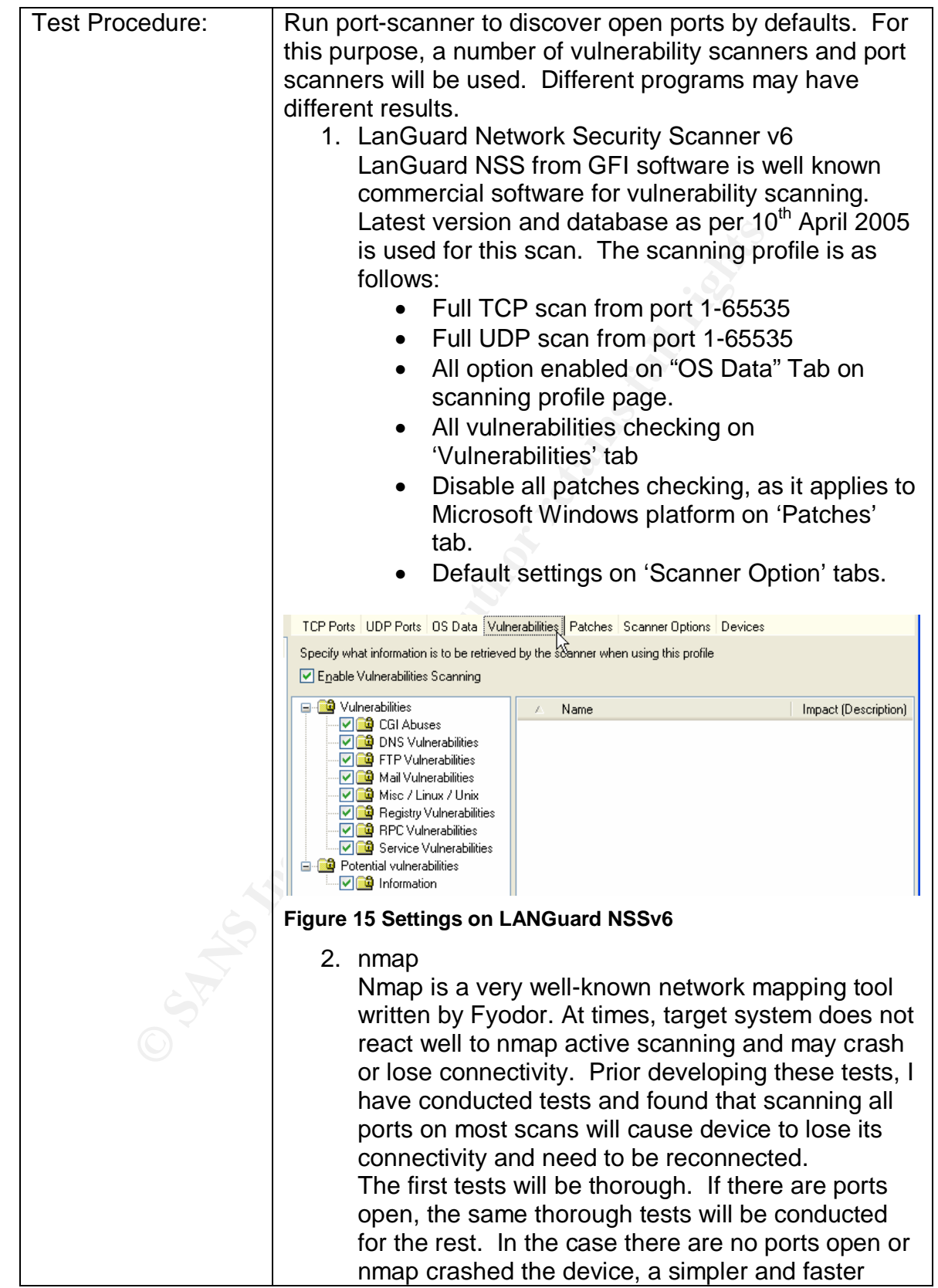

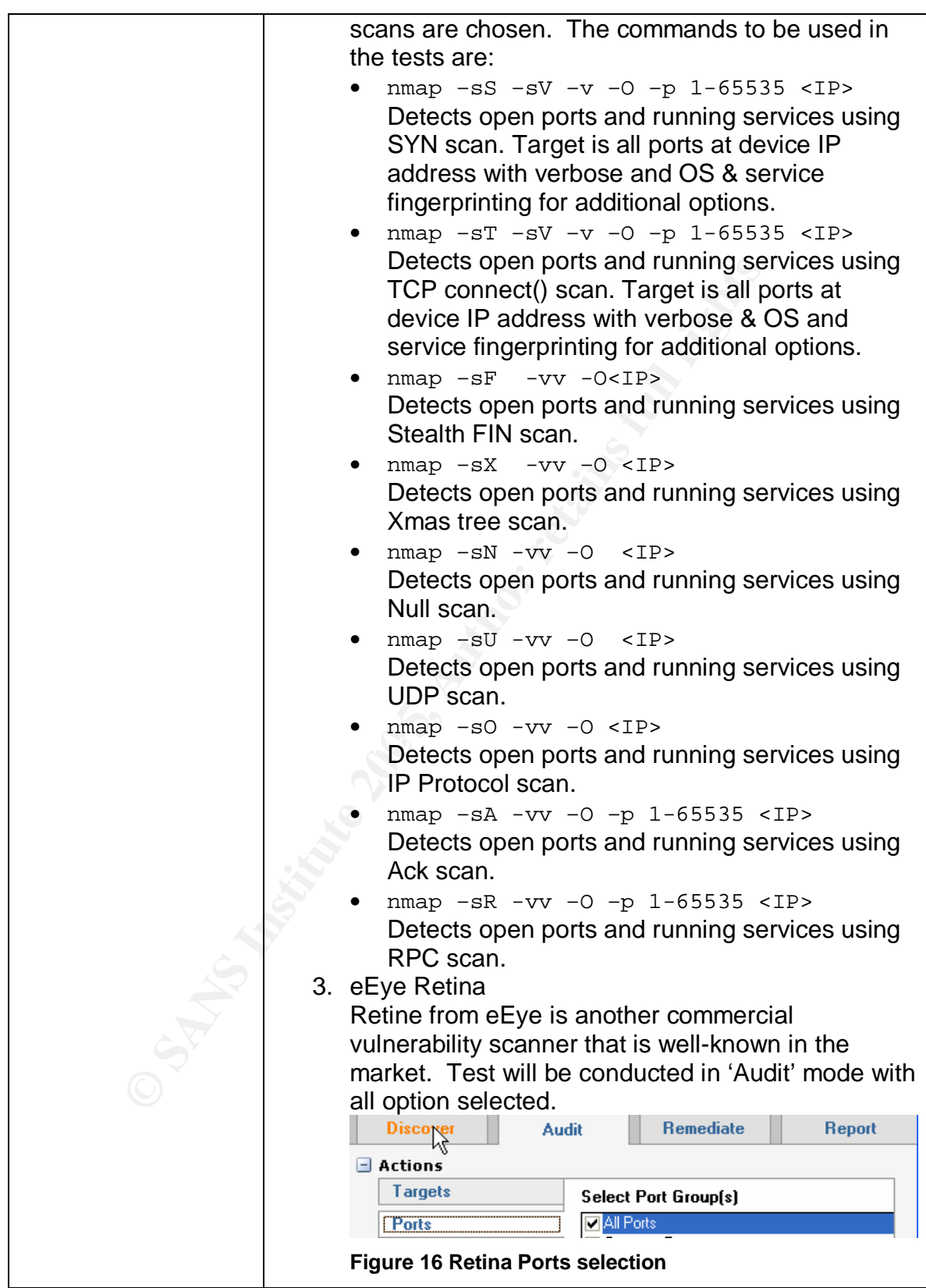

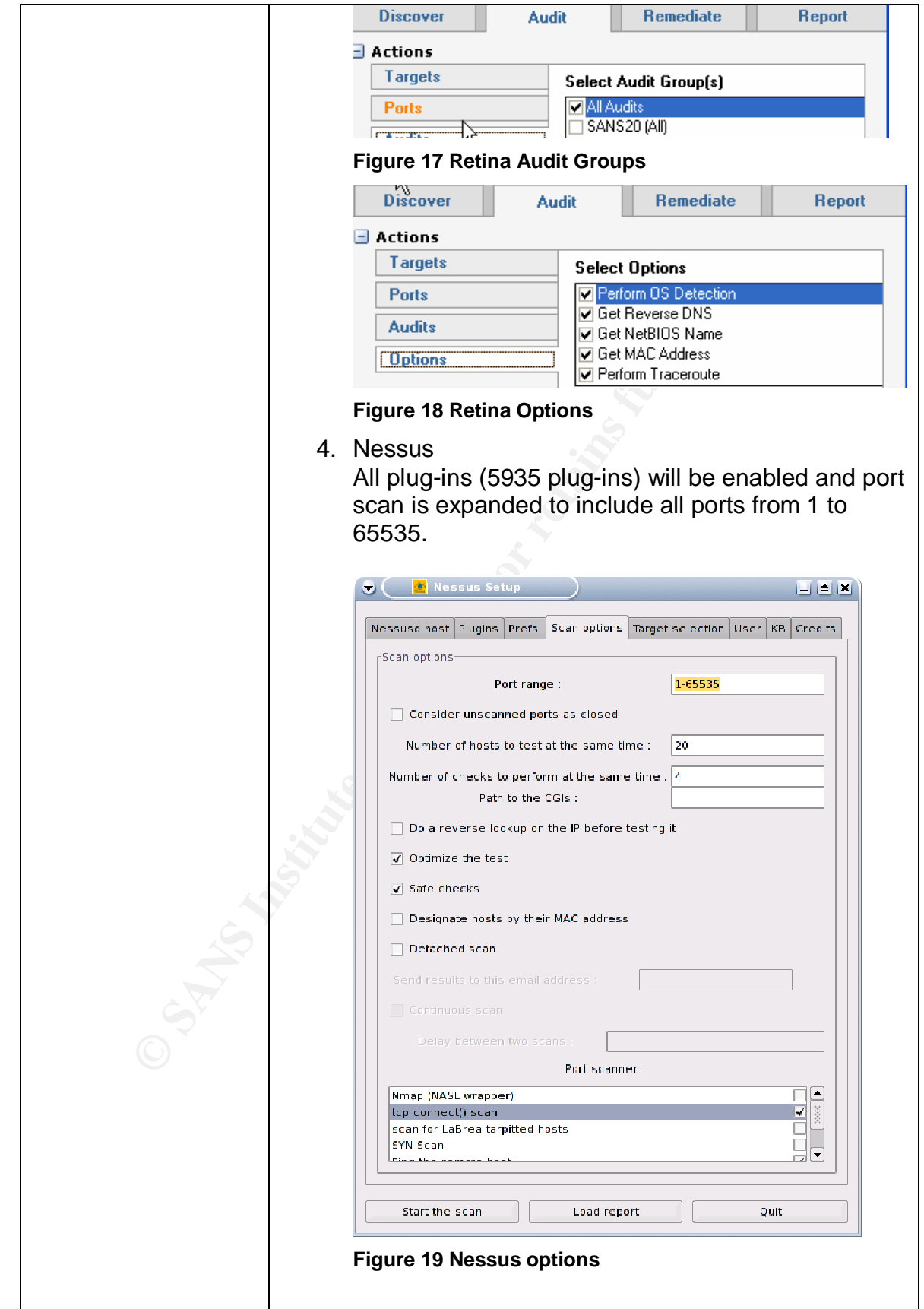

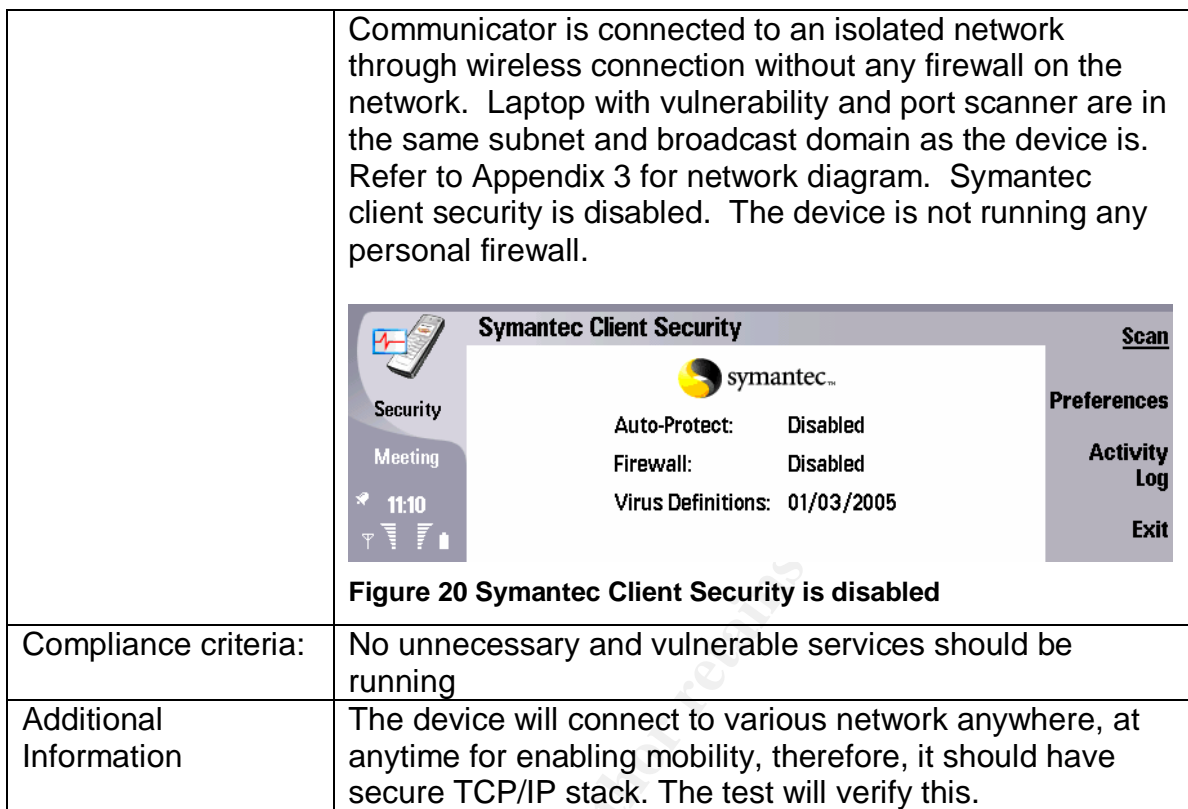

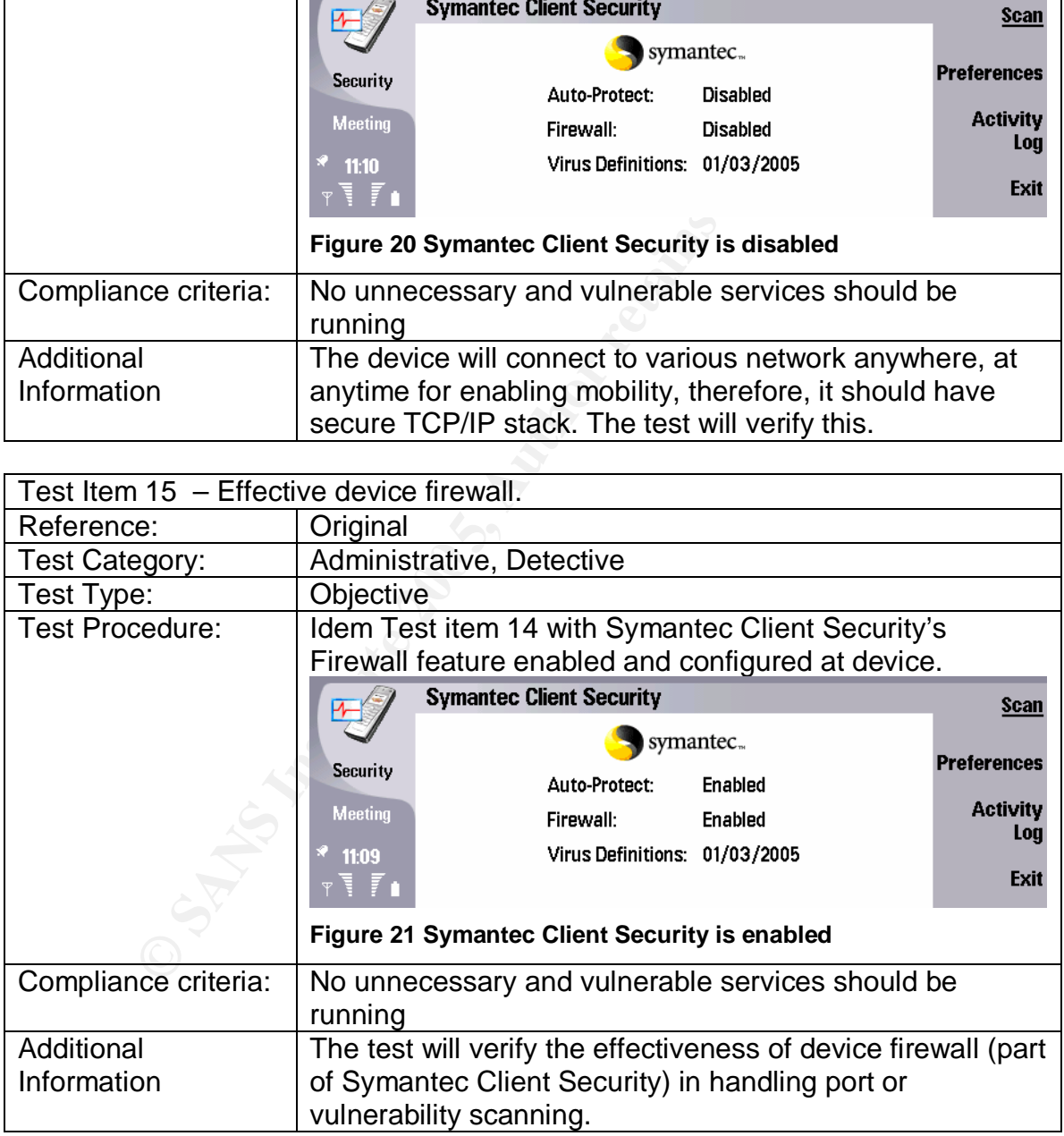

## **Section 4: Audit**

This section will test items developed on previous section. The environment will be GIAC Enterprise. GIAC enterprise has a set of policies written that will be benchmarked against administrative test items. As the policies are living documents, the audit tests polices as per  $10<sup>th</sup>$  April 2005. The policies are available online at http://www.sans.org/resources/policies/. Another assumption used in the testing is that IT department configures devices with secure settings before handing the device to end-users. Nokia Communicator 9500 tested has firmware version of 4.51(00) and installed with Symantec Client Security version 3.0.197.

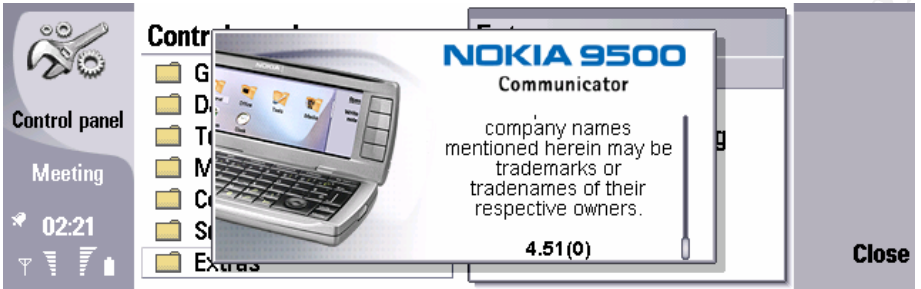

**Figure 22 Nokia Communicator 9500 Firmware version** 

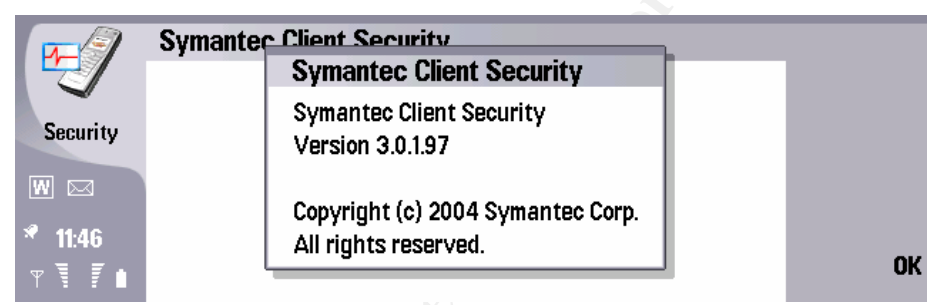

**Figure 23 Symantec Client Security version** 

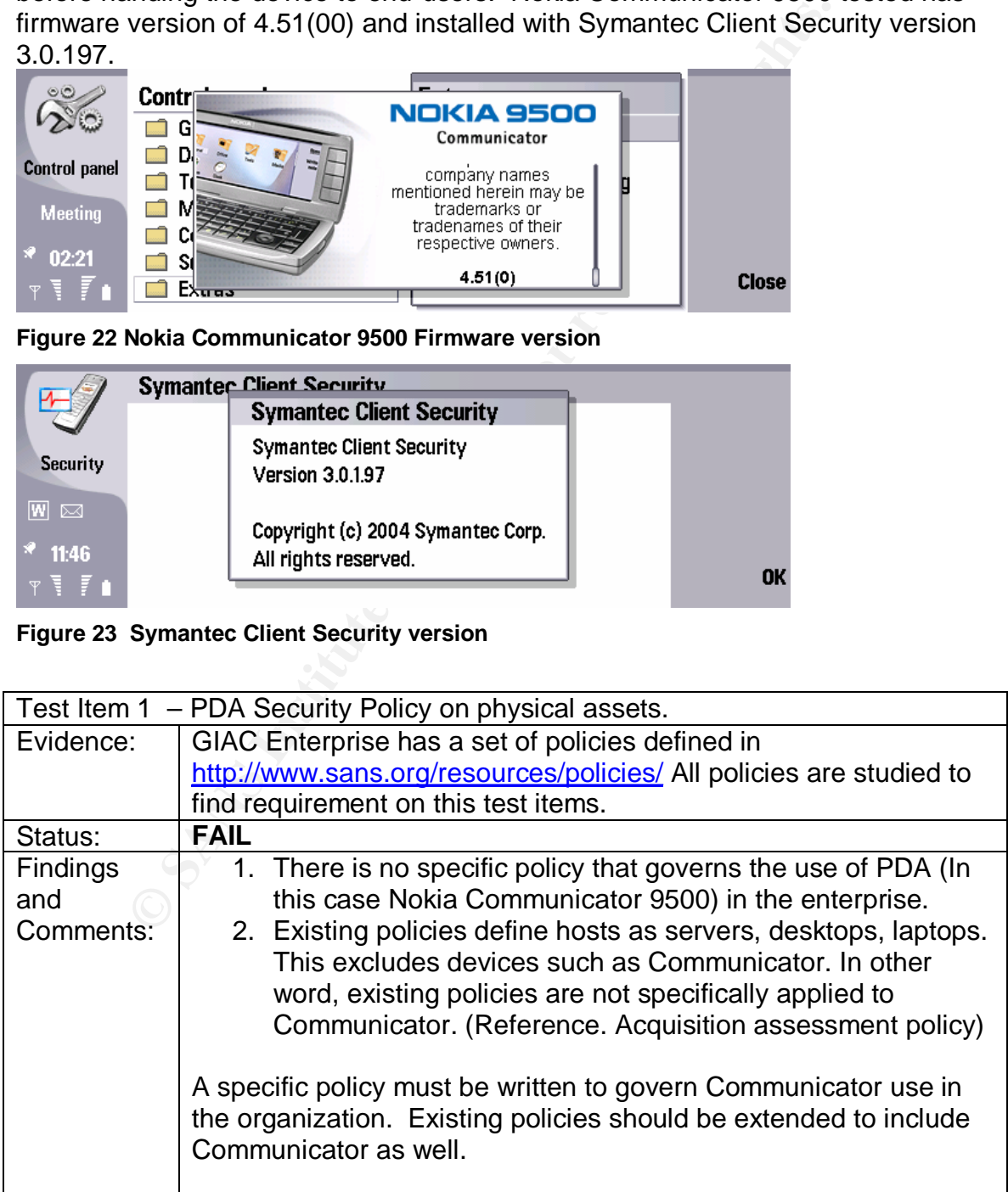

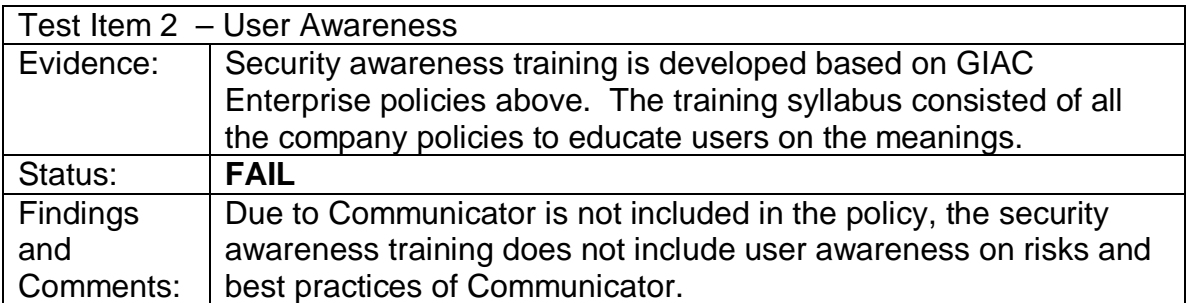

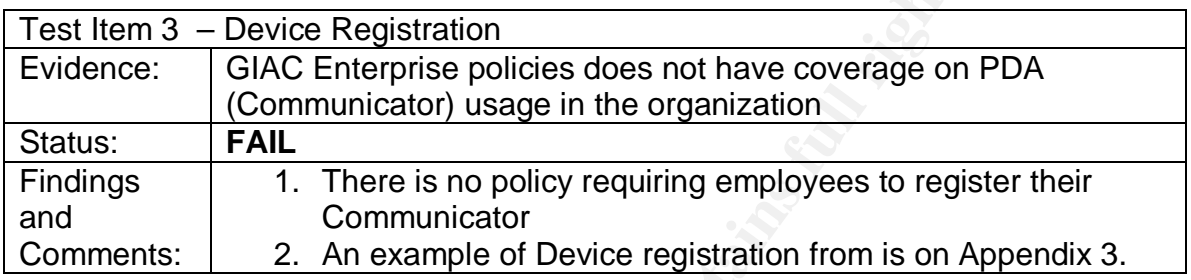

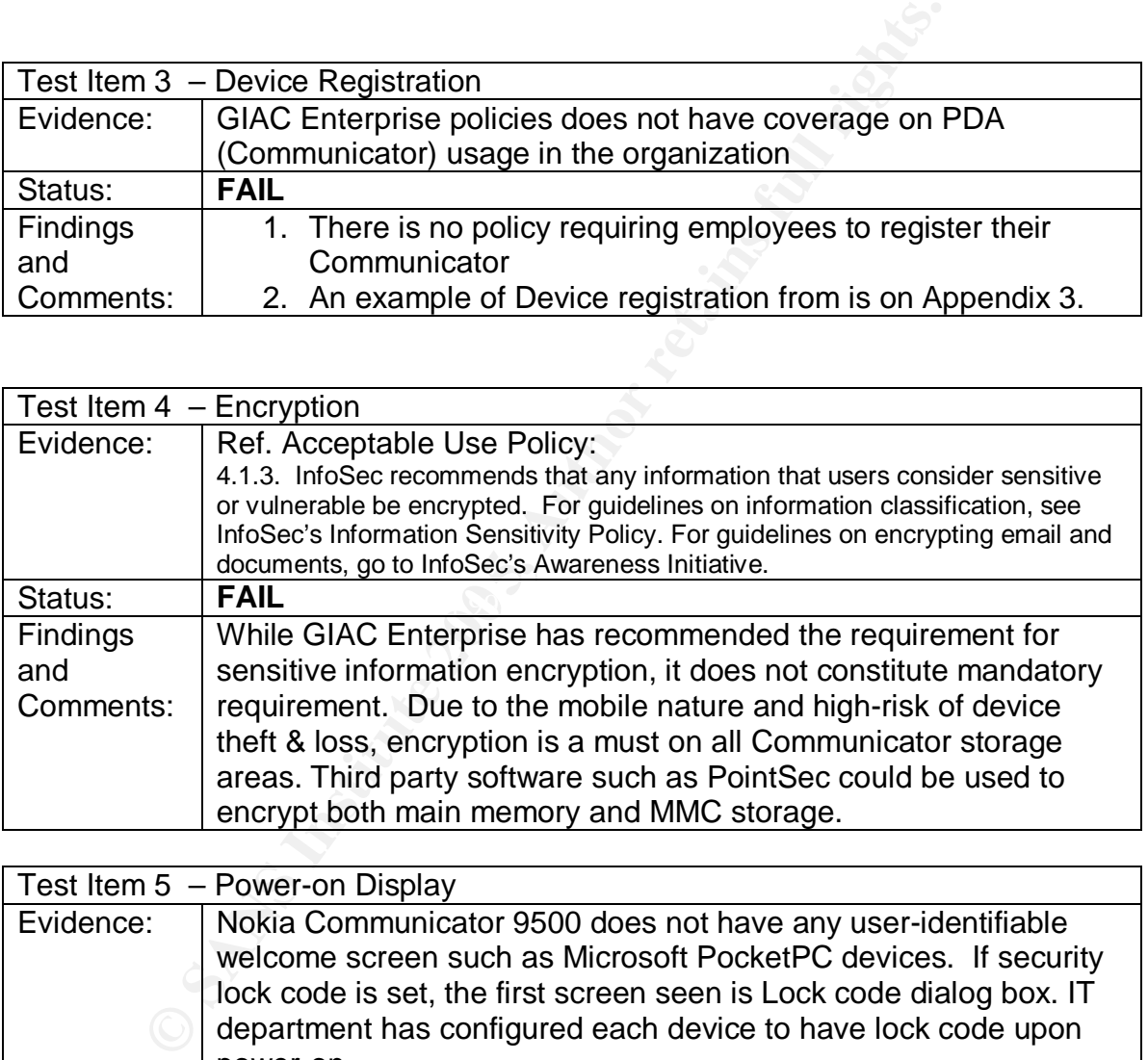

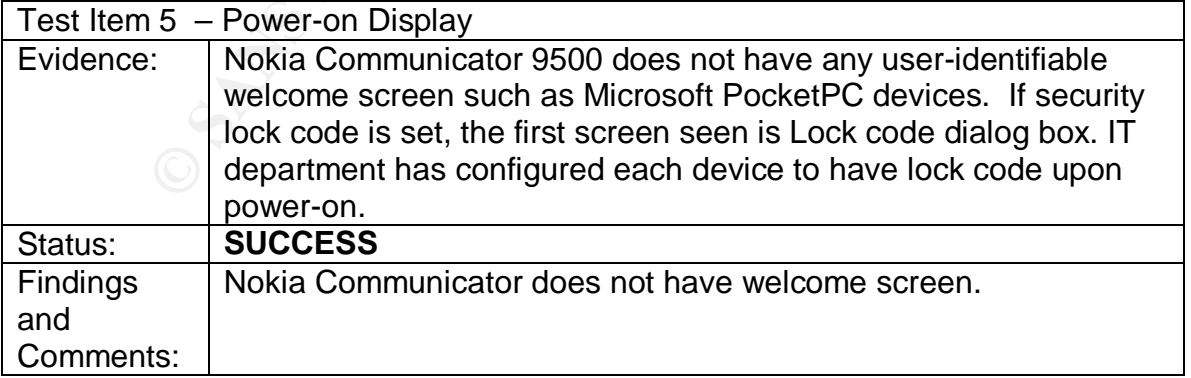

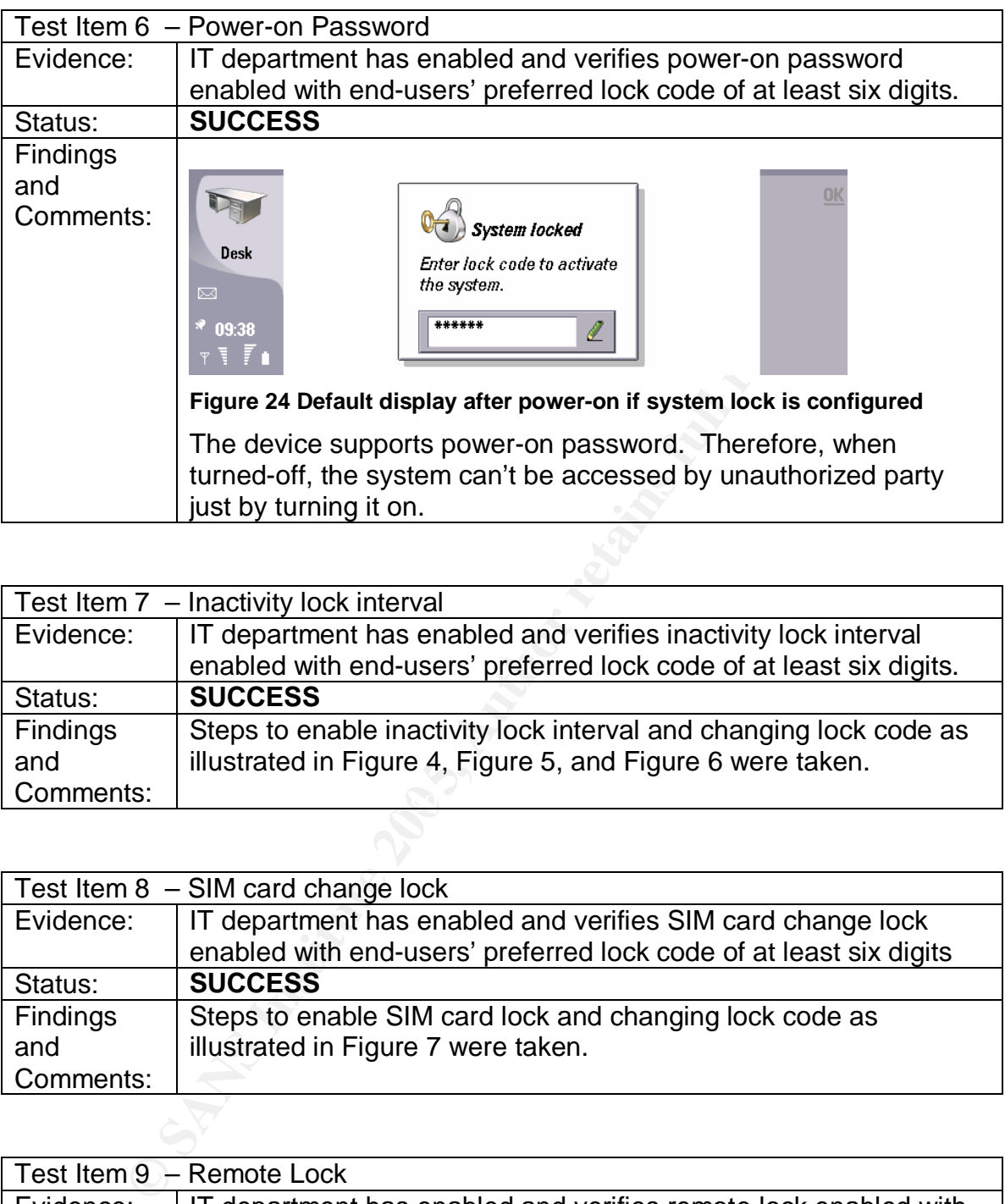

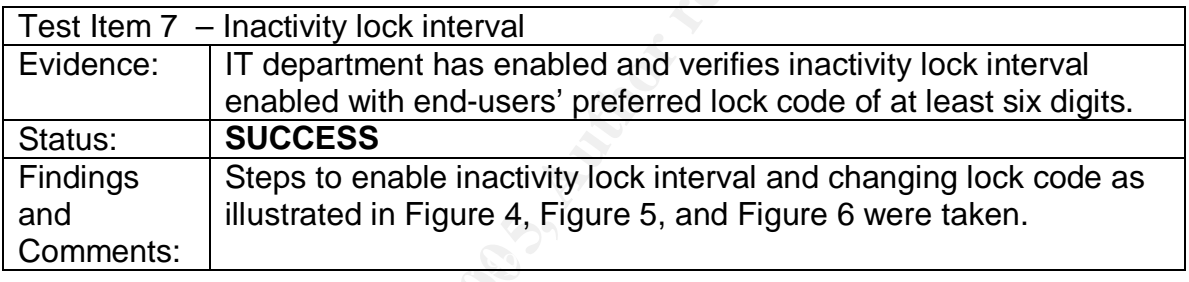

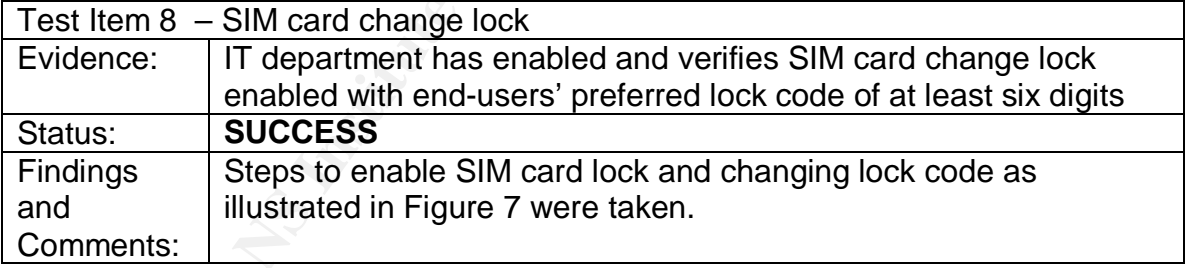

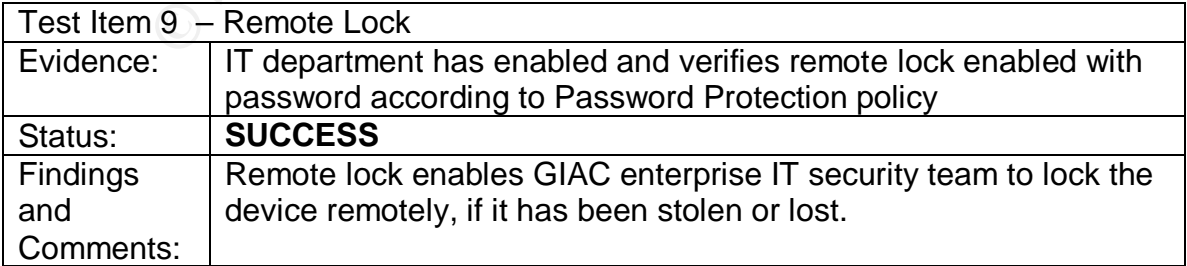

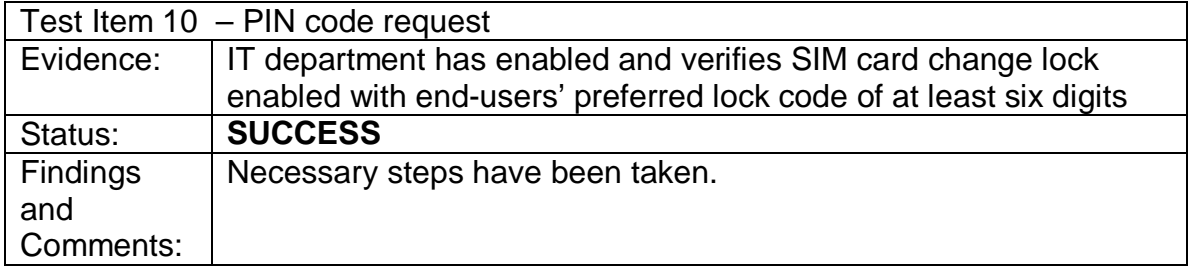

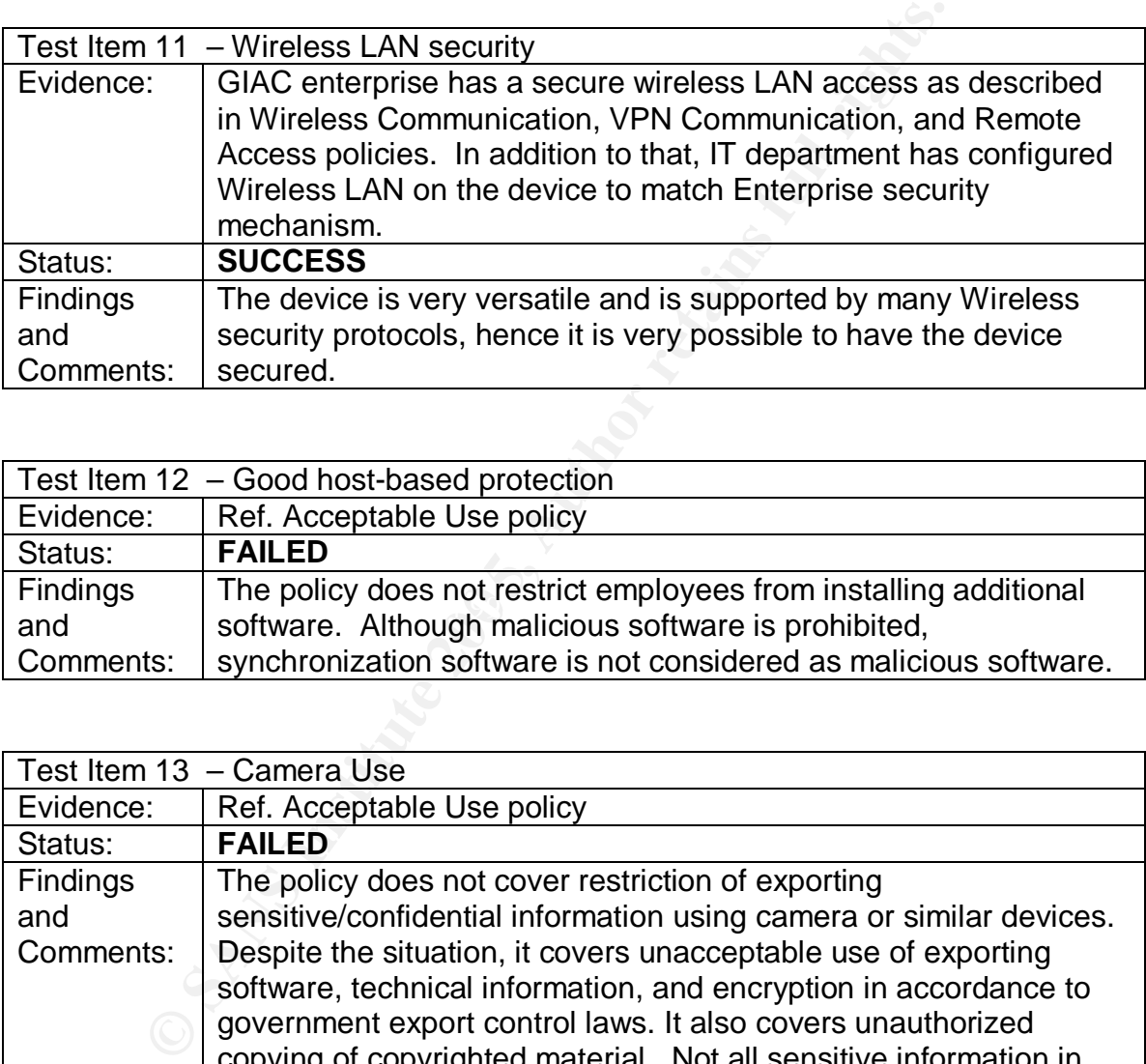

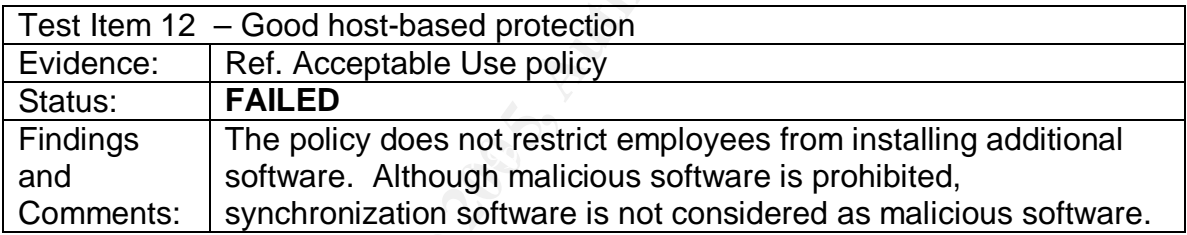

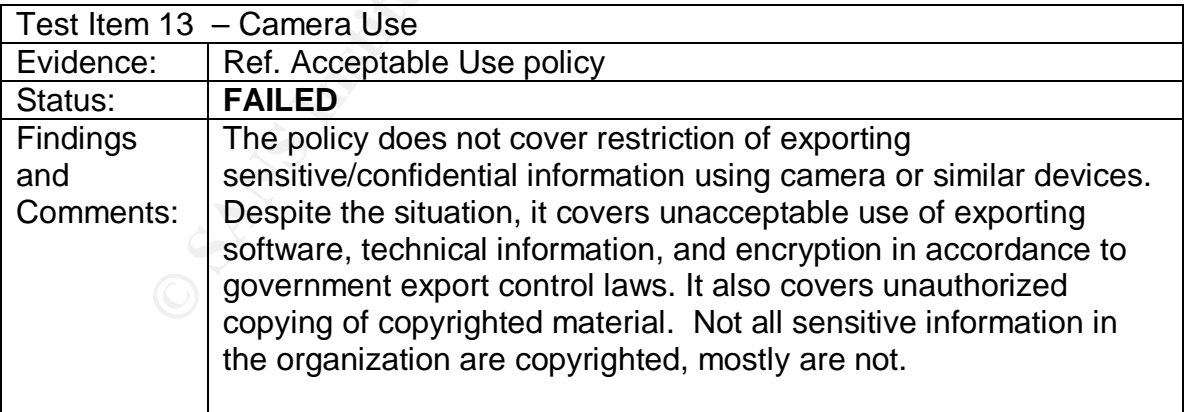

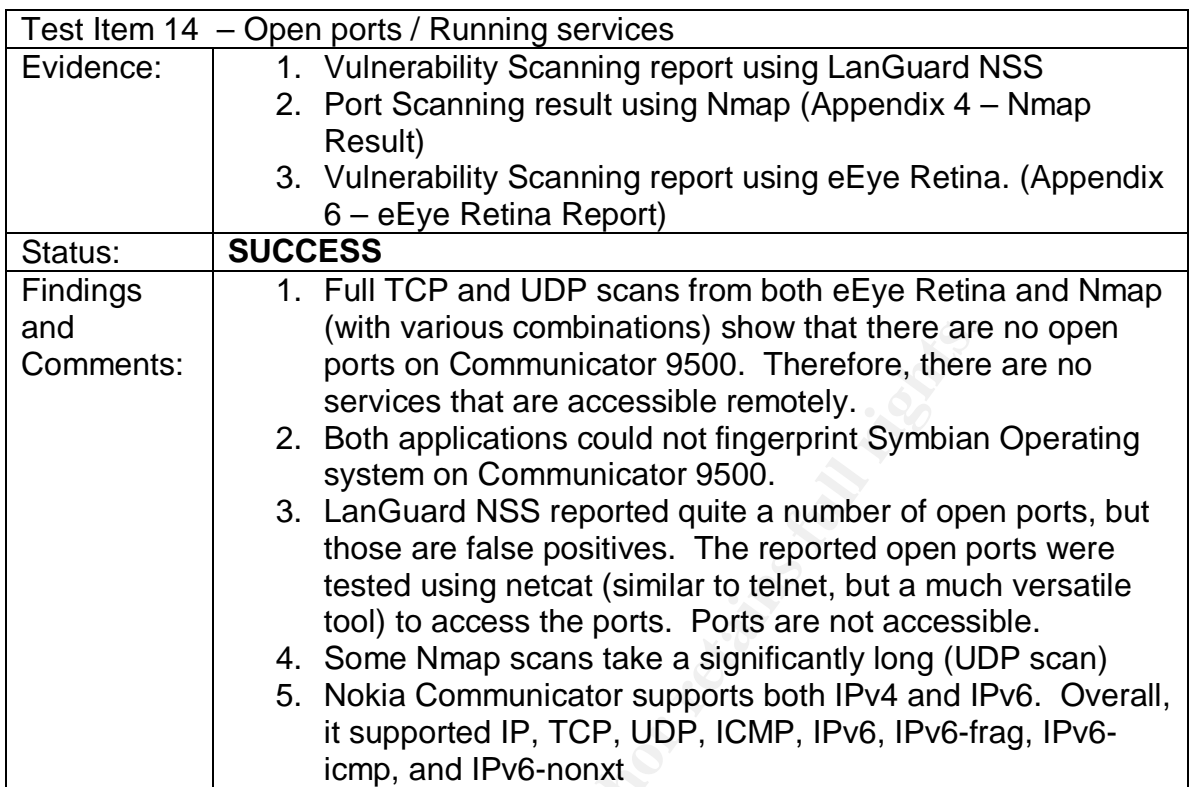

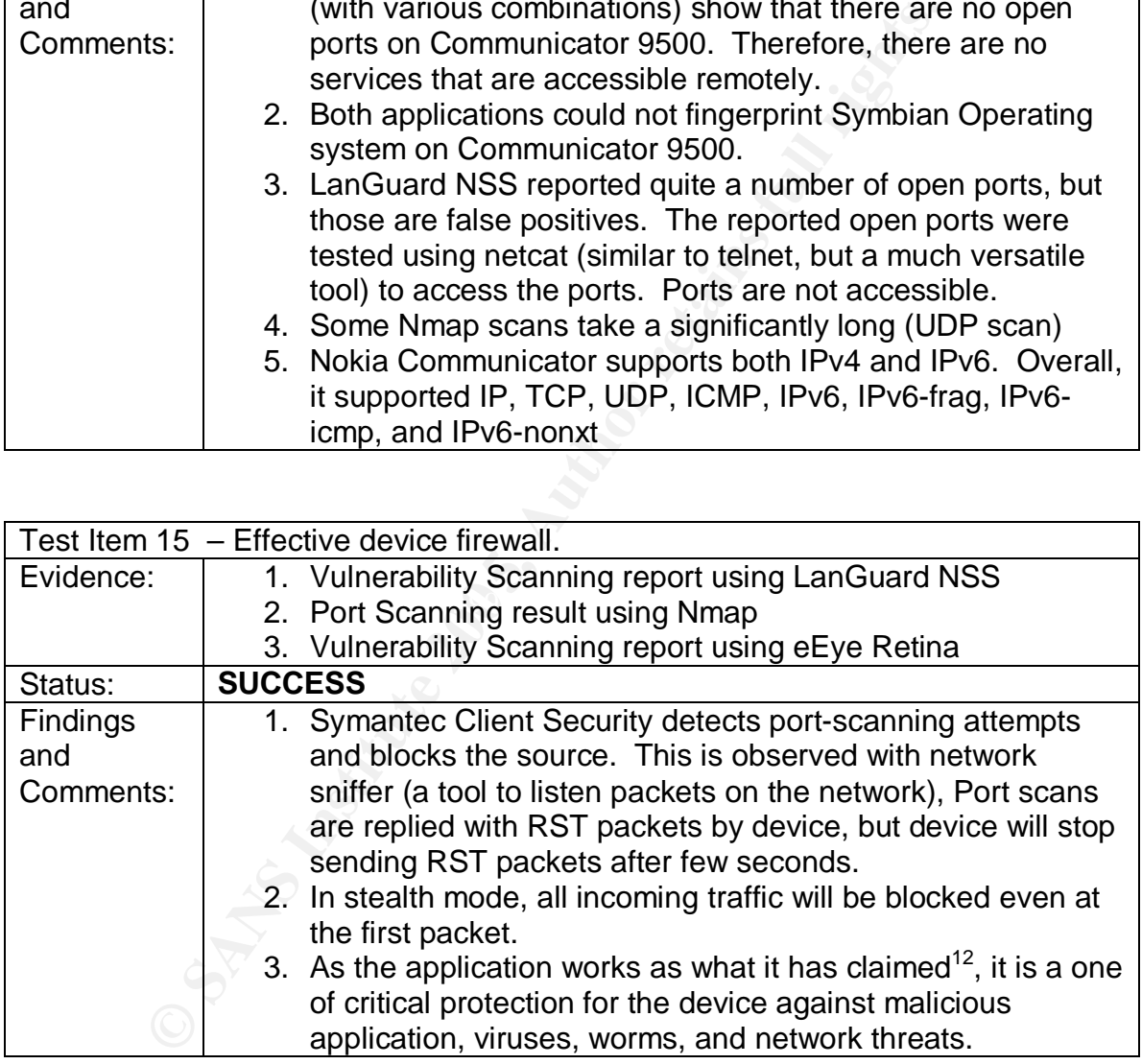

 $\overline{\phantom{a}}$  $12$  Symantec. Symantec Client Security for Nokia Communicator. Available from: http://enterprisesecurity.symantec.com.au/ content/displaypdf.cfm?pdfid=1083&EID=0

## **References**

- 1. SANS Institute. Courseware. Audit 507: Auditing Networks, Perimetes, and Systems. 2004
- 2. Calishain, Dornfest. Oreilly. Google Hacks. 2003
- 3. SANS Institute. Online. Security Policy Templates. Available at: http://www.sans.org/resources/policies/. Accessed at March 20, 2005
- 4. ISACA. Certified Information Systems Auditor Review Manual 2005 Edition.
- 5. Project Management Institute. Project Management Body of Knowledge (PMBOK) 3rd Edition.
- 6. Nokia. Nokia for Business: Reference Cases. Available from: http://www.nokia.com/nfb/referencecases.html
- 7. Symbian. Symbian Phone Gallery. Available from: http://www.symbian.com/images/library/9500\_lores\_800.jpg
- 8. Nokia. Nokia Communicator 9500 Full Specifications. Available from: http://www.nokia.com/nokia/0,,54108,00.html
- 9. McGraw-Hill. S. Harris. All-in-One CISSP Certification 1<sup>st</sup> Ed
- 10. S.Rao. SRV Publications. CISSP Examination Textbook Vol. 1, 2<sup>nd</sup> Edition, Pg. 157
- 11. International Charter. The Risk Equation. Available from: http://www.icharter.org/articles/risk\_equation.html
- 12. SANS. SANS Policy Project. Available from: http://www.sans.org/resources/policies/.
- Inp.//www.sahs.org/resources/policies/<br>13. ISF. Securing PDA: A Practical Approach. Available from: http://www.securityforum.org/assests/pdf/pda.pdf
- ACA. Certified Information Systems Auditor Review Manua<br>figion.<br>
Original Consider Management Body of K<br>
MBOK) 3<sup>rd</sup> Edition.<br>
Divident Com/nto-therence Cases. Available from:<br>
<u>Div/www.nokia.com/nto-therence cases.</u> Avail 14. Symantec. Symantec Client Security for Nokia Communicator. Available from: http://enterprisesecurity.symantec.com.au/content/displaypdf.cfm?pdfid=1 083&EID=0
- 15. WinPcap. Online. The WinPcap manual and tutorial. Available at: http://winpcap.mirror.ethereal.com/docs/default.htm Accessed at March 20, 2005.
- 16. WinDump. Online. WinDump FAQ. Available at: http://winpcap.mirror.ethereal.com/misc/faq.htm. Accessed at March 20, 2005.
- 17. WinDump. Online. WinDump Documedntation. Available at: http://windump.mirror.ethereal.com/docs/manual.htm. Accessed at March 20, 2005
- 18. Auditor. Online. Available at: http://new.remote-exploit.org/index.php/Auditor\_main

## **Appendix 1 – Test Network Diagram**

Test environment is simulated to be inside company intranet, where there are no firewalls inside intranet. The setup also simplified and to ensure that tests are not influenced by other network devices in the networks.

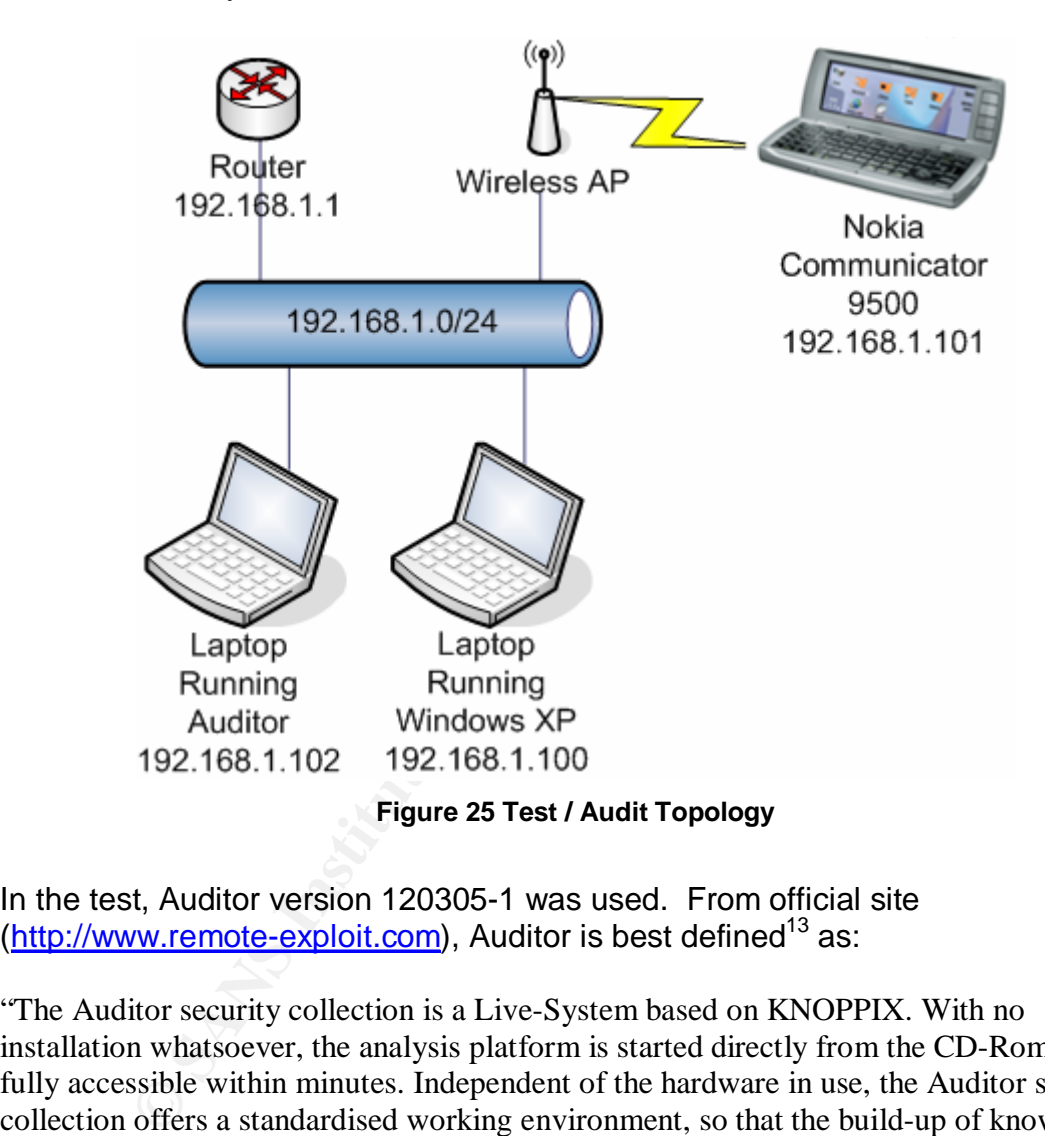

In the test, Auditor version 120305-1 was used. From official site (http://www.remote-exploit.com), Auditor is best defined<sup>13</sup> as:

"The Auditor security collection is a Live-System based on KNOPPIX. With no installation whatsoever, the analysis platform is started directly from the CD-Rom and is fully accessible within minutes. Independent of the hardware in use, the Auditor security collection offers a standardised working environment, so that the build-up of know-how and remote support is made easier. Even during the planning and development stages, our target was to achieve an excellent user-friendliness combined with an optimal toolset. Professional open-source programs offer you a complete toolset to analyse your safety, byte for byte. In order to become quickly proficient within the Auditor security collection, the menu structure is supported by recognised phases of a security check. (Foot-printing, analysis, scanning, wireless, brute-forcing, cracking). By this means, you

 $\overline{\phantom{a}}$ <sup>13</sup> http://new.remote-exploit.org/index.php/Auditor\_main

CONTRIBUTION OF THE WATER CONTRIBUTION OF THE WATER CONTRIBUTION OF THE WATER CONTRIBUTION OF THE WATER CONTRIBUTION OF THE WATER CONTRIBUTION OF THE WATER CONTRIBUTION OF THE WATER CONTRIBUTION OF THE WATER CONTRIBUTION O instinctively find the right tool for the appropriate task. In addition to the approx. 300 tools, the Auditor security collection contains further background information regarding the standard configuration and passwords, as well as word lists from many different areas and languages with approx. 64 million entries. Current productivity tools such as web browser, editors and graphic tools allow you to create or edit texts and pictures for reports, directly within the Auditor security platform. Many tools were adapted, newly developed or converted from other system platforms, in order to make as many current auditing tools available as possible on one CD-ROM. Tools like Wellenreiter and Kismet were equipped with an automatic hardware identification, thus avoiding irritating and annoying configuration of the wireless cards.

## **Appendix 2 – Risk Ranking**

The following table is created to calculate total risks in regard to information security aspect of Nokia Communicator 9500 usage in GIAC Enterprise. The process exempts unavailability of data that may happen due to damaged device by user carelessness or wear and tear. The cost is determined in regard to cost incurred by lost of sensitive information that may be used adversely to organization interests. The impact of a risk is determined by the cost of exposure.

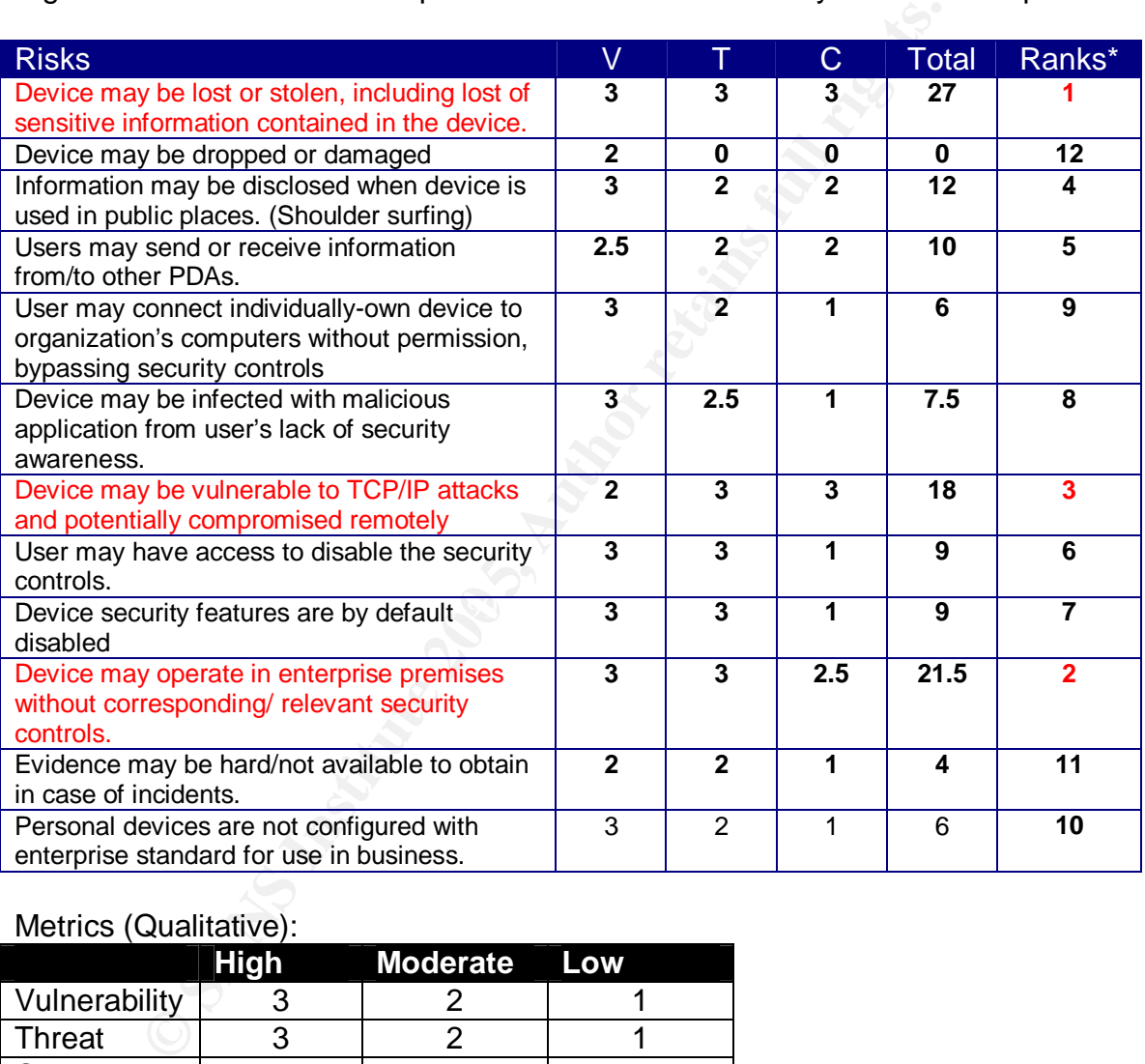

#### Metrics (Qualitative):

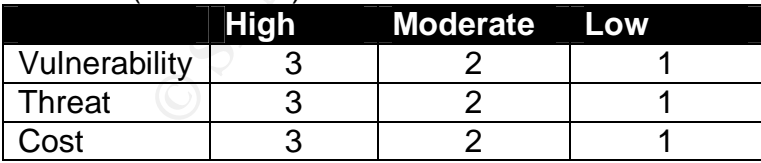

## **Appendix 3 – Device Registration Form**

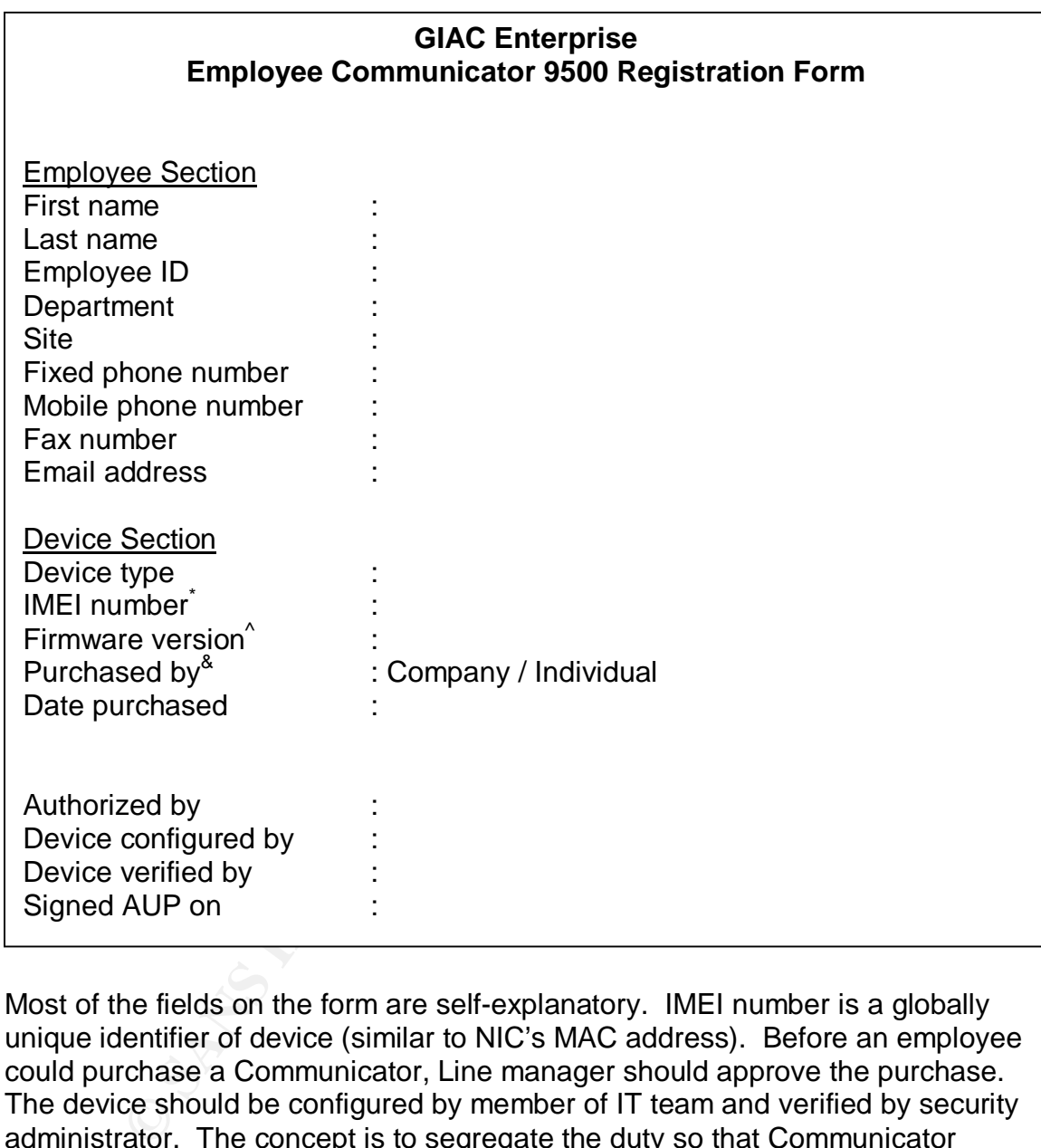

Most of the fields on the form are self-explanatory. IMEI number is a globally unique identifier of device (similar to NIC's MAC address). Before an employee could purchase a Communicator, Line manager should approve the purchase. The device should be configured by member of IT team and verified by security administrator. The concept is to segregate the duty so that Communicator configuration is secure and correct. Employee must sign Acceptable Use Policy (AUP) when receiving configured Communicator.

## **Appendix 4 – Nmap Result**

1. nmap –sS –sV –v –O –p 1-65535 192.168.1.101

```
root@3[~]# nmap -sS -sV -v -O -p 1-65535 192.168.1.101 
Starting nmap 3.75 ( http://www.insecure.org/nmap/ ) at 2005-04-10 14:10 EDT 
Initiating SYN Stealth Scan against 192.168.1.101 [65535 ports] at 14:10 
SYN Stealth Scan Timing: About 12.81% done; ETC: 14:14 (0:03:24 remaining) 
The SYN Stealth Scan took 235.99s to scan 65535 total ports. 
Warning: OS detection will be MUCH less reliable because we did not find at least 1 
open and 1 closed TCP port 
Host 192.168.1.101 appears to be up ... good. 
All 65535 scanned ports on 192.168.1.101 are: closed 
MAC Address: 00:11:9F:DD:21:DC (Nokia Danmark A/S) 
Too many fingerprints match this host to give specific OS details 
TCP/IP fingerprint: 
SInfo(V=3.75%P=i686-pc-linux-gnu%D=4/10%Tm=42596D00%O=-1%C=1%M=00119F) 
T5(Resp=Y%DF=N%W=0%ACK=S++%Flags=AR%Ops=) 
T6(Resp=Y%DF=N%W=0%ACK=O%Flags=R%Ops=) 
T7(Resp=Y%DF=N%W=0%ACK=S++%Flags=AR%Ops=) 
PU(Resp=Y%DF=N%TOS=0%IPLEN=38%RIPTL=148%RID=E%RIPCK=E%UCK=E%ULEN=134%DAT=E) 
Nmap run completed -- 1 IP address (1 host up) scanned in 249.161 seconds
```
#### 2. nmap –sT –sV –v –O –p 1-65535 192.168.1.101

```
© SANS Institute 200 5, Author retains full rights.
The Connect() Scan took 6.69s to scan 1663 total ports.<br>The Connect () Scan took 6.69s to scan 1663 total ports.
 root@3[~]# nmap -sT -v -O 192.168.1.101 
 Starting nmap 3.75 ( http://www.insecure.org/nmap/ ) at 2005-04-10 19:21 EDT 
 Initiating Connect() Scan against 192.168.1.101 [1663 ports] at 19:21 
 Warning: OS detection will be MUCH less reliable because we did not find at least 1 
 open and 1 closed TCP port 
 Host 192.168.1.101 appears to be up ... good. 
 All 1663 scanned ports on 192.168.1.101 are: closed 
 MAC Address: 00:11:9F:DD:21:DC (Nokia Danmark A/S) 
 Too many fingerprints match this host to give specific OS details 
 TCP/IP fingerprint: 
 SInfo(V=3.75%P=i686-pc-linux-gnu%D=4/10%Tm=4259B51A%O=-1%C=1%M=00119F) 
 T5(Resp=Y%DF=N%W=0%ACK=S++%Flags=AR%Ops=) 
 T6(Resp=Y%DF=N%W=0%ACK=O%Flags=R%Ops=) 
 T7(Resp=Y%DF=N%W=0%ACK=S++%Flags=AR%Ops=) 
 PU(Resp=Y%DF=N%TOS=0%IPLEN=38%RIPTL=148%RID=E%RIPCK=E%UCK=E%ULEN=134%DAT=E) 
 Nmap run completed -- 1 IP address (1 host up) scanned in 40.627 seconds
```
Note: Scanning all port disconnected the device from Wireless connection. Port scan reduced to default setting, as first complete SYN scan found no open ports.

 $\overline{\phantom{a}}$ 

#### 3. nmap –sF –sV –v –O –p 1-65535 192.168.1.101

```
root@3[~]# nmap -sF -v -O 192.168.1.101 
Starting nmap 3.75 ( http://www.insecure.org/nmap/ ) at 2005-04-10 19:19 EDT 
Initiating FIN Scan against 192.168.1.101 [1663 ports] at 19:20 
Increasing send delay for 192.168.1.101 from 0 to 5 due to 376 out of 1253 dropped 
probes since last increase. 
The FIN Scan took 23.37s to scan 1663 total ports. 
Warning: OS detection will be MUCH less reliable because we did not find at least 1 
open and 1 closed TCP port 
Host 192.168.1.101 appears to be up ... good. 
All 1663 scanned ports on 192.168.1.101 are: closed 
MAC Address: 00:11:9F:DD:21:DC (Nokia Danmark A/S)
Too many fingerprints match this host to give specific OS details 
TCP/IP fingerprint: 
SInfo(V=3.75%P=1686-pc-linux-qnu%D=4/10%Tm=4259B4D7%O=-1%C=1%M=00119F)T5(Resp=Y%DF=N%W=0%ACK=S++%Flags=AR%Ops=) 
T6(Resp=Y%DF=N%W=0%ACK=O%Flags=R%Ops=) 
T7(Resp=Y%DF=N%W=0%ACK=S++%Flags=AR%Ops=) 
PU(Resp=Y%DF=N%TOS=0%IPLEN=38%RIPTL=148%RID=E%RIPCK=E%UCK=E%ULEN=134%DAT=E) 
Nmap run completed -- 1 IP address (1 host up) scanned in 56.258 seconds
```
Note: Scanning all port disconnected the device from Wireless connection. Port scan reduced to default setting, as first complete SYN scan found no open ports

#### 4. nmap –sX –sV –vv –O –p 1-65535 192.168.1.101

```
Beaming Direct Continents and Direct Consists.<br>
SANS INSTITUTE (NORTA DERMET)<br>
EXERCISE DERMET AND NORTHWALE STAND AND STAND AND STAND AND STAND AND STAND AND STAND (SPECIFIC THEORY OF THE SANS INSTITUTE (NORTHWALK SC
probes since last i
 root@3[~]# nmap -sX -vv -O 192.168.1.101 | more 
 Starting nmap 3.75 ( http://www.insecure.org/nmap/ ) at 2005-04-10 19:49 EDT 
 Initiating XMAS Scan against 192.168.1.101 [1663 ports] at 19:49 
 Increasing send delay for 192.168.1.101 from 0 to 5 due to 351 out of 1170 dropped 
 ncrease. 
 The XMAS Scan took 16.01s to scan 1663 total ports. 
 Warning: OS detection will be MUCH less reliable because we did not find at least 1 
 open and 1 closed 
  TCP port 
 Host 192.168.1.101 appears to be up ... good. 
 All 1663 scanned ports on 192.168.1.101 are: closed 
 MAC Address: 00:11:9F:DD:21:DC (Nokia Danmark A/S) 
 Too many fingerprints match this host to give specific OS details 
 TCP/IP fingerprint: 
 SInfo(V=3.75%P=i686-pc-linux-gnu%D=4/10%Tm=4259BBB1%O=-1%C=1%M=00119F)T5(Resp=Y%DF=N%W=0%ACK=S++%Flags=AR%Ops=) 
 T6(Resp=Y%DF=N%W=0%ACK=O%Flags=R%Ops=) 
 T7(Resp=Y%DF=N%W=0%ACK=S++%Flags=AR%Ops=) 
 PU(Resp=Y%DF=N%TOS=0%IPLEN=38%RIPTL=148%RID=E%RIPCK=E%UCK=E%ULEN=134%DAT=E) 
 Nmap run completed -- 1 IP address (1 host up) scanned in 49.390 seconds
```
Note: Scanning all port disconnected the device from Wireless connection. Port scan reduced to default setting, as first complete SYN scan found no open ports

#### 5. nmap –sN –sV –vv –O –p 1-65535 192.168.1.101

```
root@3[~]# nmap -sN -vv -O 192.168.1.101 | more 
Starting nmap 3.75 ( http://www.insecure.org/nmap/ ) at 2005-04-10 19:47 EDT 
Initiating NULL Scan against 192.168.1.101 [1663 ports] at 19:47 
The NULL Scan took 6.91s to scan 1663 total ports. 
Warning: OS detection will be MUCH less reliable because we did not find at least 1 
open and 1 closed 
 TCP port 
Host 192.168.1.101 appears to be up ... good. 
All 1663 scanned ports on 192.168.1.101 are: closed 
MAC Address: 00:11:9F:DD:21:DC (Nokia Danmark A/S) 
Too many fingerprints match this host to give specific OS details 
TCP/IP fingerprint: 
SInfo(V=3.75%P=i686-pc-linux-gnu%D=4/10%Tm=4259BB2A%O=-1%C=1%M=00119F) 
T5(Resp=Y%DF=N%W=0%ACK=S++%Flags=AR%Ops=) 
T6(Resp=Y%DF=N%W=0%ACK=O%Flags=R%Ops=) 
T7(Resp=Y%DF=N%W=0%ACK=S++%Flags=AR%Ops=) 
PU(Resp=Y%DF=N%TOS=0%IPLEN=38%RIPTL=148%RID=E%RIPCK=E%UCK=E%ULEN=134%DAT=E) 
Nmap run completed -- 1 IP address (1 host up) scanned in 40.545 seconds 
root@3[~]#
```
Note: Scanning all port disconnected the device from Wireless connection. Port scan reduced to default setting, as first complete SYN scan found no open ports

#### 6. nmap –sU –sV –vv –O –p 1-65535 192.168.1.101

```
EXALUAT:<br>
CANS INSTERIMATE AND SANS DEALLY AND SANS IN ANY AND SANS IN AN ANY AND SANS PRESENTABLE CHANNEL CONDUCTS.<br>
PRESENTED AND CONDUCTS IN AUTHOR CONDUCTS.<br>
CAN AUTHOR INTERFERING FOR AUTHOR CONDUCTS<br>
CAN AUT
Increasing send delay for 192.168.1.101 from 50 to 100 due to 20 out of 65 dropped
   root@3[~]# nmap -sU -vv -O 192.168.1.101 | more 
 Starting nmap 3.75 ( http://www.insecure.org/nmap/ ) at 2005-04-10 19:51 EDT 
 Initiating UDP Scan against 192.168.1.101 [1478 ports] at 19:51 
 Increasing send delay for 192.168.1.101 from 0 to 50 due to 11 out of 21 dropped 
 probes since last inc 
 rease. 
 UDP Scan Timing: About 9.00% done; ETC: 19:57 (0:05:03 remaining) 
 probes since last i 
 ncrease. 
 Increasing send delay for 192.168.1.101 from 100 to 200 due to max_successful_tryno 
 increase to 4 
 Increasing send delay for 192.168.1.101 from 200 to 400 due to max_successful_tryno 
 increase to 5 
 Increasing send delay for 192.168.1.101 from 400 to 800 due to max_successful_tryno 
 increase to 6 
 Increasing send delay for 192.168.1.101 from 800 to 1000 due to max_successful_tryno 
 increase to 7 
 UDP Scan Timing: About 82.82% done; ETC: 20:16 (0:04:09 remaining) 
 The UDP Scan took 1551.52s to scan 1478 total ports. 
 Warning: OS detection will be MUCH less reliable because we did not find at least 1 
 open and 1 closed 
   TCP port 
 Host 192.168.1.101 appears to be up ... good. 
 All 1478 scanned ports on 192.168.1.101 are: closed 
 MAC Address: 00:11:9F:DD:21:DC (Nokia Danmark A/S) 
 Too many fingerprints match this host to give specific OS details 
 TCP/IP fingerprint: 
 SInfo(V=3.75%P=i686-pc-linux-gnu%D=4/10%Tm=4259C22A%O=-1%C=-1%M=00119F) 
 T5(Resp=Y%DF=N%W=0%ACK=S++%Flags=AR%Ops=) 
 T6(Resp=Y%DF=N%W=0%ACK=O%Flags=R%Ops=) 
 T7(Resp=Y%DF=N%W=0%ACK=S++%Flags=AR%Ops=) 
 PU(Resp=Y%DF=N%TOS=0%IPLEN=38%RIPTL=148%RID=E%RIPCK=E%UCK=E%ULEN=134%DAT=E) 
 Nmap run completed -- 1 IP address (1 host up) scanned in 1585.923 seconds
```
Note: Scanning all port disconnected the device from Wireless connection. Port scan reduced to default setting, as first complete SYN scan found no open ports

#### 7. nmap –sO –sV –vv –O 192.168.1.101

**S** Sea Mark Virtual Control of the Comax Sea Comax Control of the comax Successfull to of the comax Successfull of the comax Successfull of the comax Successfull of the comax Successfull control of the comax Successfull r d open|filtered ip **4** open|filtered ip **and also faces** of  $\frac{1}{2}$ root@3[~]# nmap -sO -vv -O 192.168.1.101 | more Starting nmap 3.75 ( http://www.insecure.org/nmap/ ) at 2005-04-10 20:26 EDT Initiating IPProto Scan against 192.168.1.101 [256 ports] at 20:27 Increasing send delay for 192.168.1.101 from 0 to 5 due to 11 out of 21 dropped probes since last incr ease. Increasing send delay for 192.168.1.101 from 5 to 10 due to max\_successful\_tryno increase to 4 IPProto Scan Timing: About 38.48% done; ETC: 20:28 (0:00:47 remaining) Increasing send delay for 192.168.1.101 from 10 to 20 due to max\_successful\_tryno increase to 5 Increasing send delay for 192.168.1.101 from 20 to 40 due to max\_successful\_tryno increase to 6 Increasing send delay for 192.168.1.101 from 40 to 80 due to max\_successful\_tryno increase to 7 IPProto Scan Timing: About 58.94% done; ETC: 20:29 (0:00:55 remaining) Increasing send delay for 192.168.1.101 from 80 to 160 due to max\_successful\_tryno increase to 8 Increasing send delay for 192.168.1.101 from 160 to 320 due to max\_successful\_tryno increase to 9 Increasing send delay for 192.168.1.101 from 320 to 640 due to max\_successful\_tryno increase to 10 IPProto Scan Timing: About 76.01% done; ETC: 20:30 (0:00:42 remaining) Increasing send delay for 192.168.1.101 from 640 to 1000 due to max\_successful\_tryno increase to 11 IPProto Scan Timing: About 80.32% done; ETC: 20:31 (0:00:44 remaining) The IPProto Scan took 285.23s to scan 256 total ports. Warning: OS detection will be MUCH less reliable because we did not find at least 1 open and 1 closed TCP port Host 192.168.1.101 appears to be up ... good. Interesting protocols on 192.168.1.101: **(The 248 protocols scanned but not shown below are in state: closed) PROTOCOL STATE SERVICE 1 open|filtered icmp 6 open|filtered tcp 17 open|filtered udp 41 open|filtered ipv6 44 open|filtered ipv6-frag 58 open|filtered ipv6-icmp 59 open|filtered ipv6-nonxt MAC Address: 00:11:9F:DD:21:DC (Nokia Danmark A/S) Too many fingerprints match this host to give specific OS details**  TCP/IP fingerprint: SInfo(V=3.75%P=i686-pc-linux-gnu%D=4/10%Tm=4259C58D%O=-1%C=-1%M=00119F) T5(Resp=Y%DF=N%W=0%ACK=S++%Flags=AR%Ops=) T6(Resp=Y%DF=N%W=0%ACK=O%Flags=R%Ops=) T7(Resp=Y%DF=N%W=0%ACK=S++%Flags=AR%Ops=) PU(Resp=Y%DF=N%TOS=0%IPLEN=38%RIPTL=148%RID=E%RIPCK=E%UCK=E%ULEN=134%DAT=E) Nmap run completed -- 1 IP address (1 host up) scanned in 318.870 seconds root@3[~]#

8. nmap –sA –sV –v –O –p 1-65535 192.168.1.101

```
root@3[~]# nmap -sA -vv -O 192.168.1.101 | more 
Starting nmap 3.75 ( http://www.insecure.org/nmap/ ) at 2005-04-10 20:35 EDT
Unexpected port state: 6 
QUITTING! 
Initiating ACK Scan against 192.168.1.101 [1663 ports] at 20:35 
root@3[~]#
```
Note: Scanning all port disconnected the device from Wireless connection. Port scan reduced to default setting, as first complete SYN scan found no open ports. Nmap didn't get expected reply from Communicator and terminate the scan automatically.

9. nmap –sR –sV –v –O –p 1-65535 192.168.1.101

```
EXAMPLE 19 DOIT CUSCONTED AND CONTROL<br>
CONSIDERATION CONSIDERATION CONSIDERATION CONSIDERATION CONSIDERATION CONSIDERATION CONSIDERATION CONSIDERATION CONSIDERATION CONSIDERATION CONSIDERATION CONSIDERATION CONSIDERATI
T7(Resp=Y%DF=N%W=0%ACK=S++%Flags=AR%Ops=)
 root@3[~]# nmap -sR -vv -O 192.168.1.101 | more 
 Starting nmap 3.75 ( http://www.insecure.org/nmap/ ) at 2005-04-10 20:43 EDT 
 Initiating SYN Stealth Scan against 192.168.1.101 [1663 ports] at 20:44 
 The SYN Stealth Scan took 8.85s to scan 1663 total ports. 
 Warning: OS detection will be MUCH less reliable because we did not find at least 1 
 open and 1 closed 
  TCP port 
 Host 192.168.1.101 appears to be up ... good. 
 All 1663 scanned ports on 192.168.1.101 are: closed 
 MAC Address: 00:11:9F:DD:21:DC (Nokia Danmark A/S) 
 Too many fingerprints match this host to give specific OS details 
 TCP/IP fingerprint: 
 SInfo(V=3.75%P=i686-pc-linux-gnu%D=4/10%Tm=4259C861%O=-1%C=1%M=00119F) 
 T5(Resp=Y%DF=N%W=0%ACK=S++%Flags=AR%Ops=) 
 T6(Resp=Y%DF=N%W=0%ACK=O%Flags=R%Ops=) 
 PU(Resp=Y%DF=N%TOS=0%IPLEN=38%RIPTL=148%RID=E%RIPCK=E%UCK=E%ULEN=134%DAT=E) 
 Nmap run completed -- 1 IP address (1 host up) scanned in 42.023 seconds
```
Note: Scanning all port disconnected the device from Wireless connection. Port scan reduced to default setting, as first complete SYN scan found no open ports

## **Appendix 5 – LanGuard NSS Report**

```
© SANS Institute 200 5, Author retains full rights.
Key fingerprint = AF19 FA27 2F94 998D FDB5 DE3D F8B5 06E4 A169 4E46
Starting security scan of host [192.168.1.101]... 
======================================================================= 
STARTING SECURITY SCAN FOR MACHINE/RANGE: 192.168.1.101 
Profile: Default 
======================================================================= 
Validating targets... 
       Building computers list... 
       Resolving hosts... 
       Determining computers that are alive... 
-------> (sent 50 bytes) 
 01 F8 00 00 00 01 00 00 00 00 00 00 20 43 4B 41 ............ CKA 
  41 41 41 41 41 41 41 41 41 41 41 41 41 41 41 41 AAAAAAAAAAAAAAAA 
  41 41 41 41 41 41 41 41 41 41 41 41 41 00 00 21 AAAAAAAAAAAAA..! 
00 01 ...
       Pong from 192.168.1.101 
<------- (received 60 bytes) 
 45 00 00 3C 0C 8E 00 00 45 01 E5 19 C0 A8 01 65 E..<....E.......e<br>C0 A8 01 64 00 13 52 49 02 00 01 00 61 62 63 64 ...d..RI....abcd
 C0 A8 01 64 00 13 52 49 02 00 01 00 61 62 63 64
  65 66 67 68 69 6A 6B 6C 6D 6E 6F 70 71 72 73 74 efghijklmnopqrst 
 75 76 77 61 62 63 64 65 66 67 68 69
1 Computer(s) found. 
======================================================================= 
COMPLETED SECURITY SCAN FOR MACHINE/RANGE: 192.168.1.101 
Scan Start Time: 17:36:43 
Scan Duration: 1 minutes, 22 seconds 
======================================================================= 
======================================================================= 
STARTING SECURITY SCAN FOR MACHINE/RANGE: 192.168.1.101 
Profile: Default 
======================================================================= 
======================================================================= 
Time: 17:36:51 
======================================================================= 
Start WMI Network Detection ... 
      No connection, remote registry not available on this computer 
Collecting Windows OS Information... 
Starting port scanning... 
       TCP scanning started... 
       2 TCP open port(s) 
       UDP scanning started... 
       29 UDP open port(s) 
       Post scanning fingerprint... 
       21 - ftp 
             Anonymous logins accepted? 
-------> (sent 14 bytes)
 55 53 45 52 20 61 6E 6F 6E 79 6D 6F 75 73 USER anonymous 
Started vulnerability scan analysis... 
       Checking for trojans... 
       Checking black listed USB devices... 
       Checking black listed Net devices... 
       Checking FTP vulnerabilities... 
       Checking DNS vulnerabilities... 
       Checking mail vulnerabilities... 
       Checking service vulnerabilities... 
       Checking RPC vulnerabilities... 
       Checking miscellaneous vulnerabilities... 
       Checking registry vulnerabilities... 
       Checking information vulnerabilities... 
       CGI probing... 
=======================================================================
```
Completed security scan for [192.168.1.101]: 17:38:05. Scan time: 1 minutes, 13 seconds ======================================================================= ======================================================================= COMPLETED SECURITY SCAN FOR MACHINE/RANGE: 192.168.1.101 Scan Start Time: 17:36:43 Scan Duration: 1 minutes, 22 seconds =======================================================================

#### Scan Results

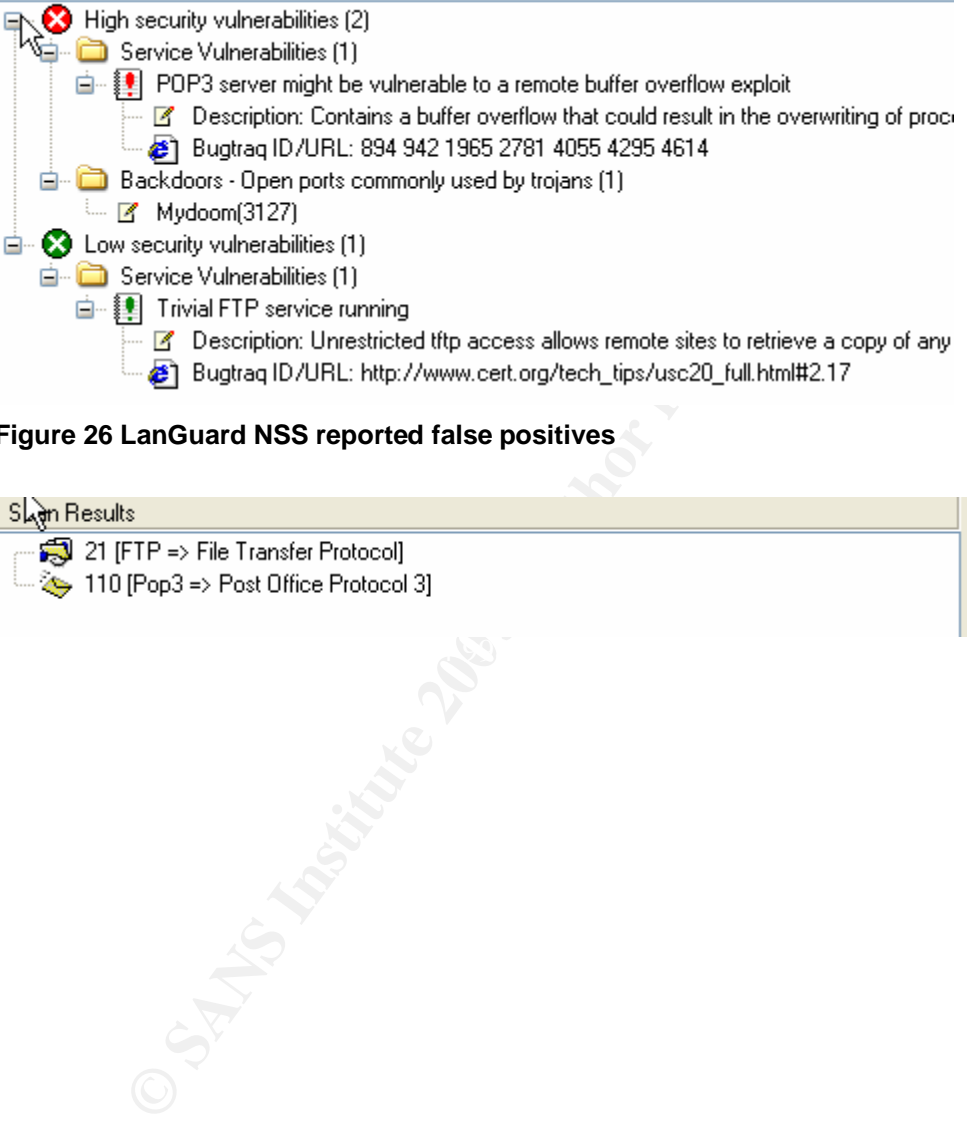

#### **Figure 26 LanGuard NSS reported false positives**

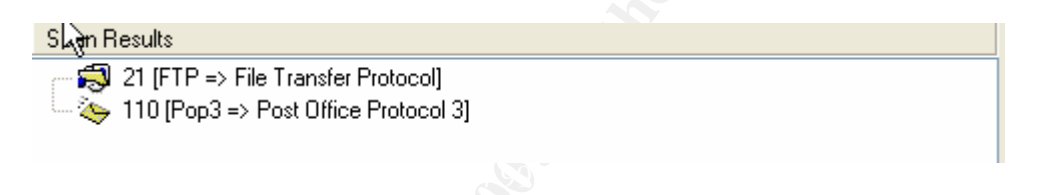

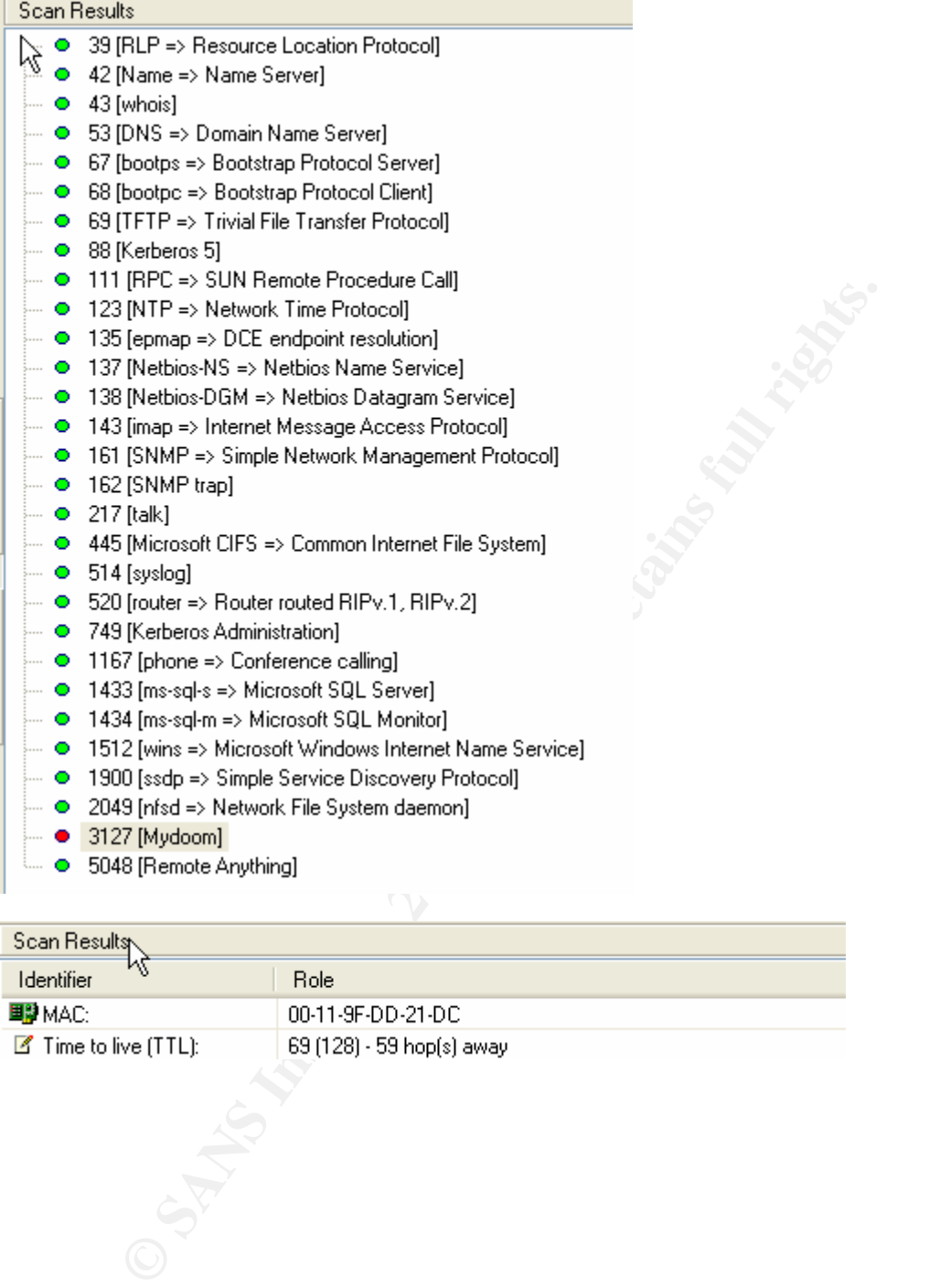

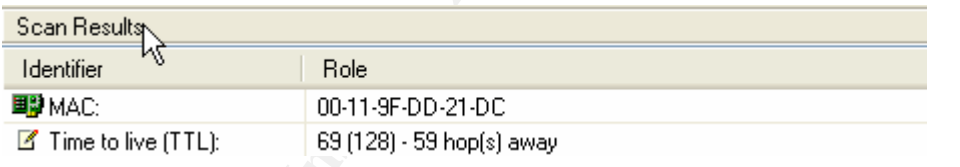

## **Appendix 6 – eEye Retina Report**

## **Retina - Network Security Scanner**

*Network Vulnerability Assessment & Remediation Management*

#### **04 October 2005**

#### **NETWORK ANALYSIS RESULTS**

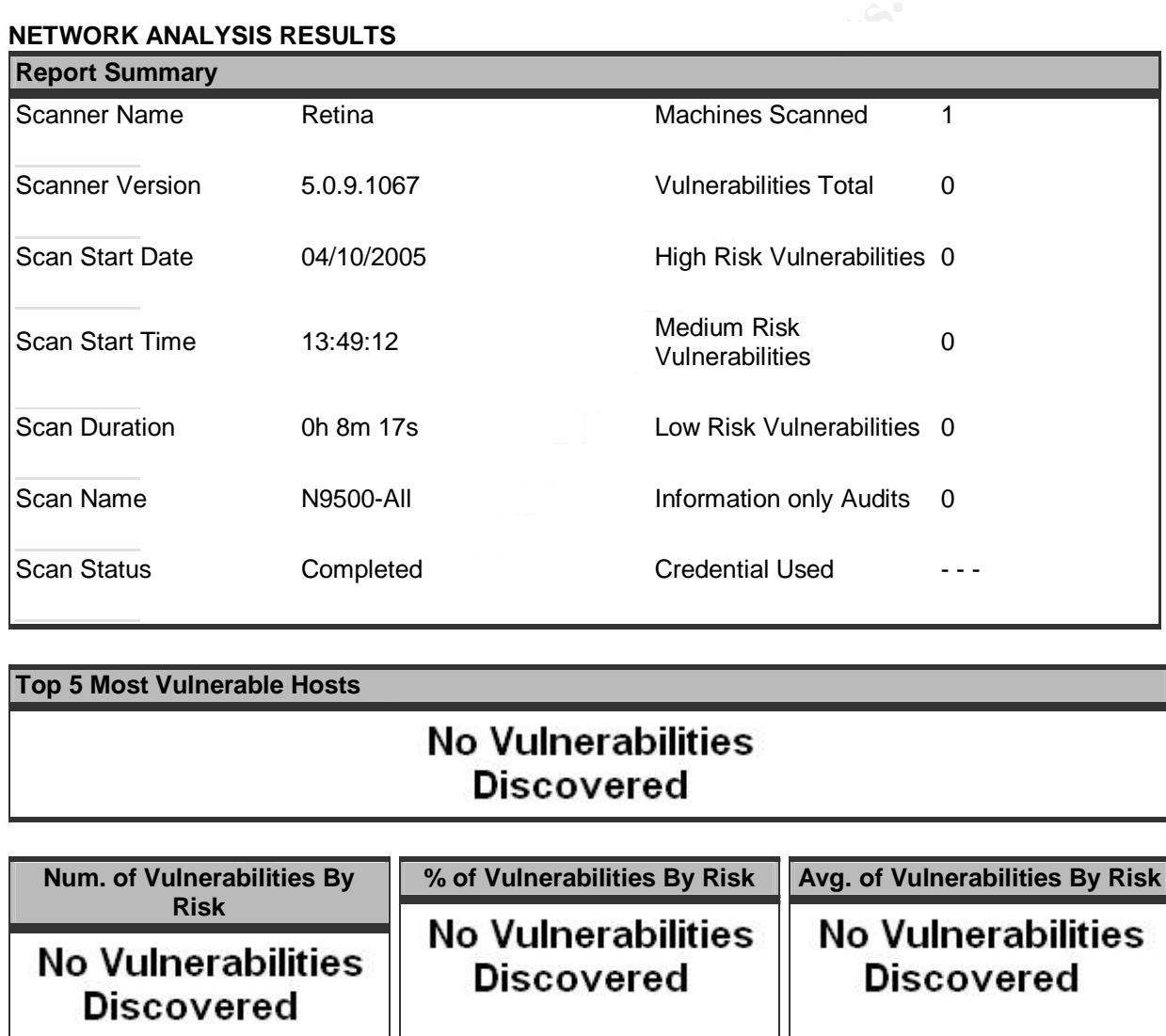

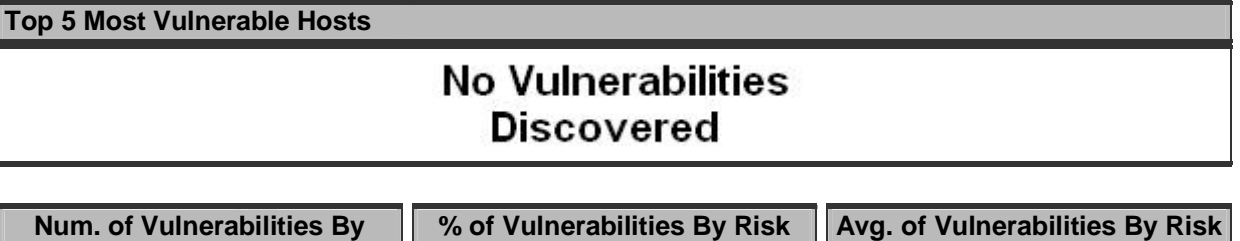

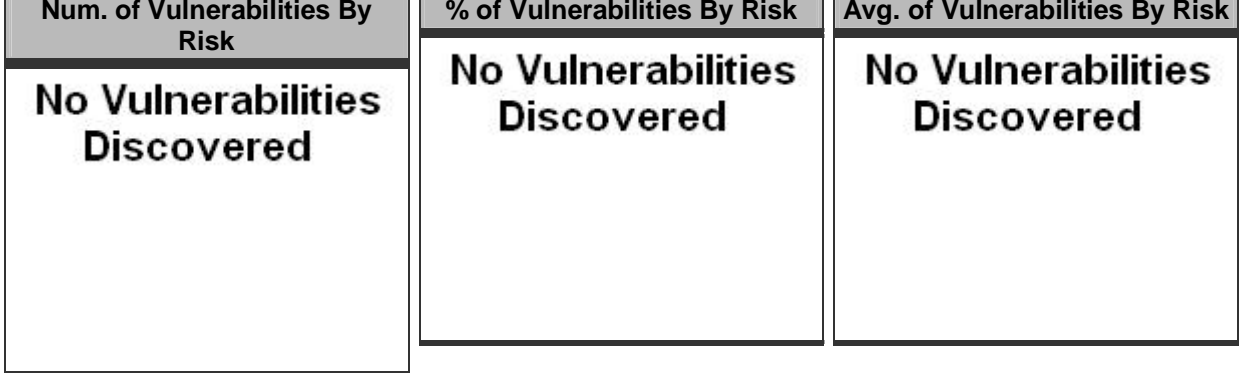

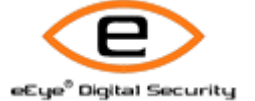

eEye® Digital Security

## **Retina - Network Security Scanner**

*Network Vulnerability Assessment & Remediation Management*

**04 October 2005**

#### **TOTAL VULNERABILITIES BY CATEGORY**

The following is an overview of the total vulnerabilities by audit category.

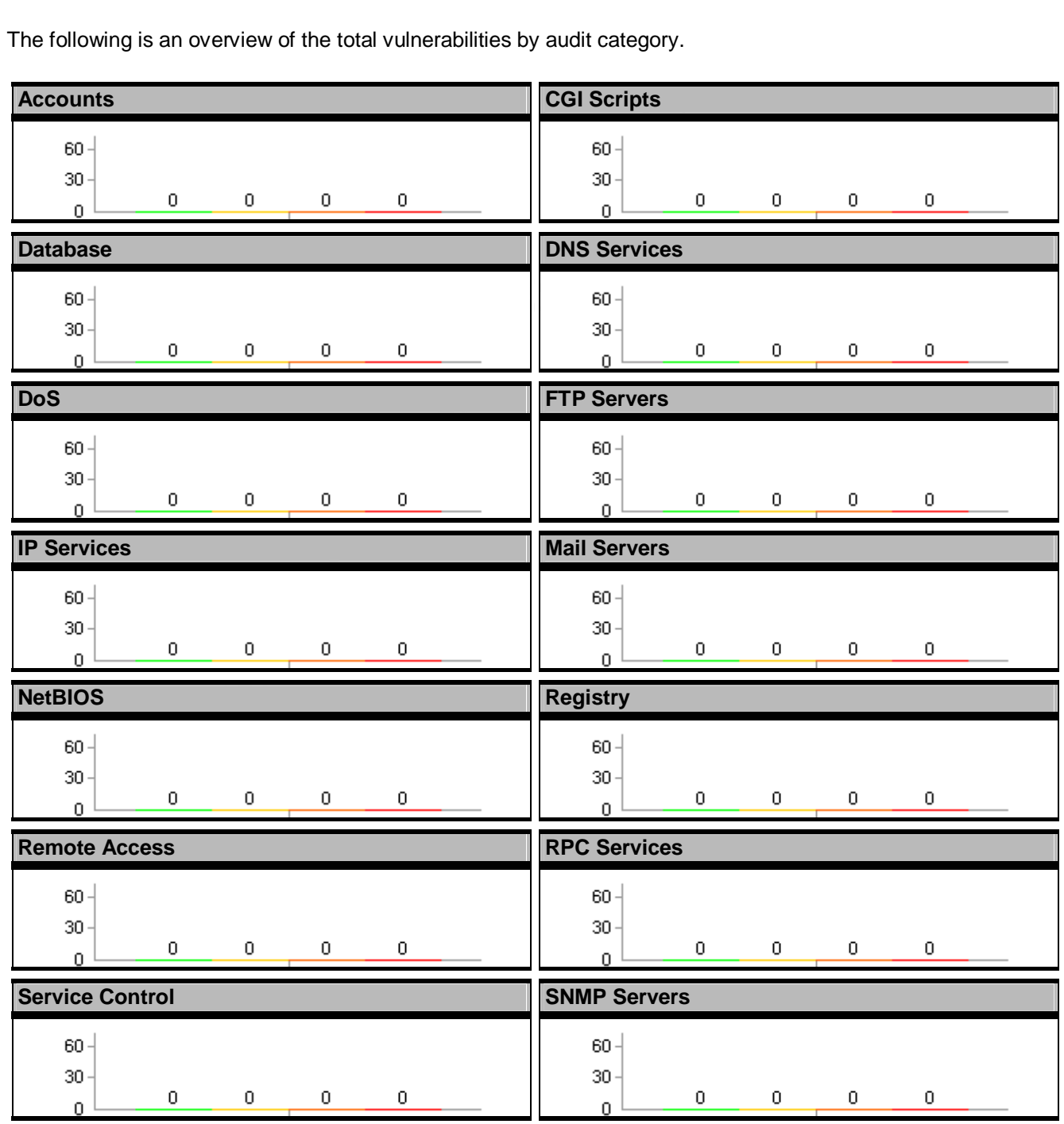

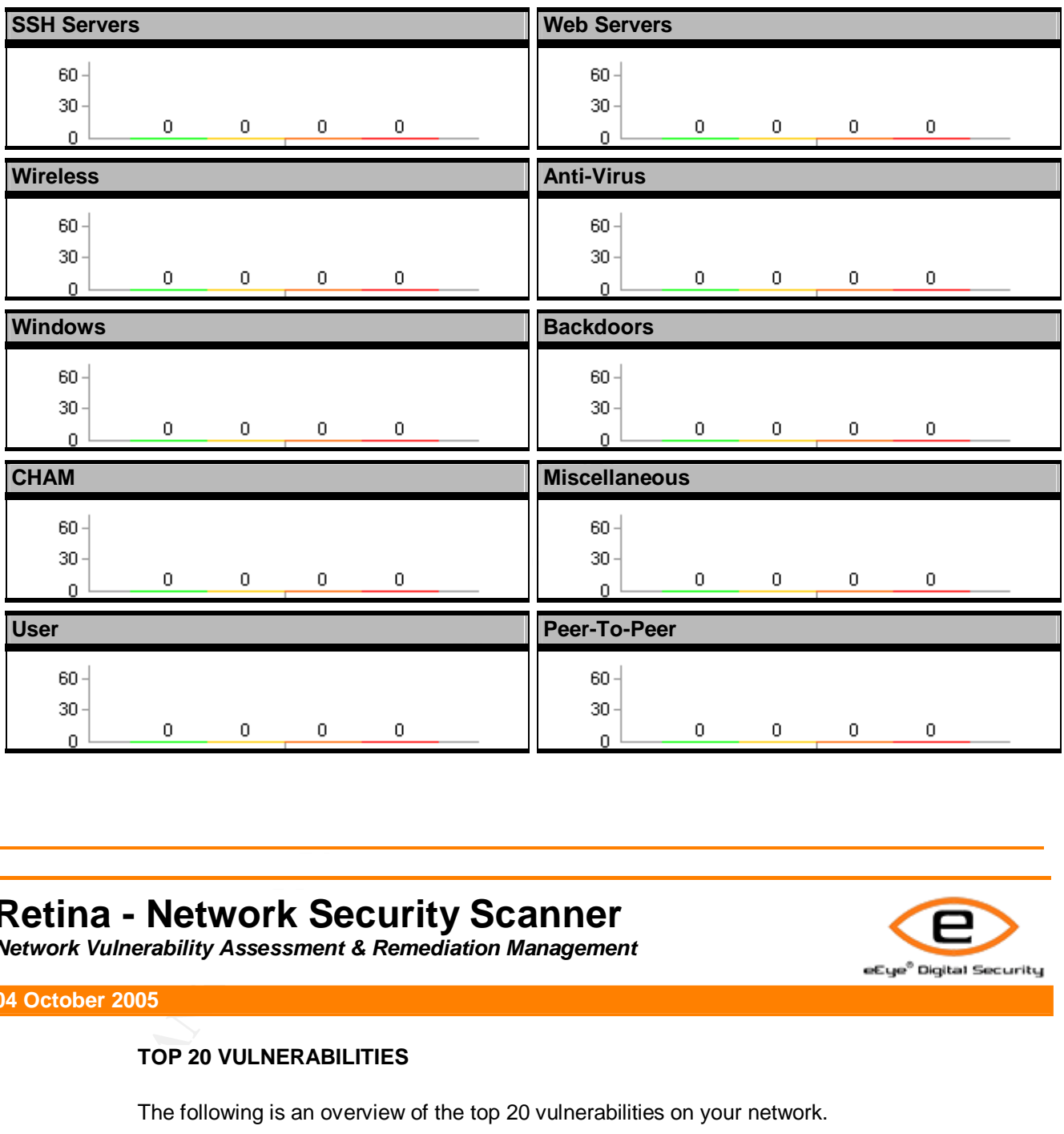

## **Retina - Network Security Scanner**

Key fingerprint = AF19 FA27 2F94 998D FDB5 DE3D F8B5 06E4 A169 4E46

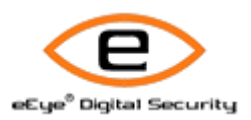

*Network Vulnerability Assessment & Remediation Management*

**04 October 2005**

#### **TOP 20 VULNERABILITIES**

The following is an overview of the top 20 vulnerabilities on your network.

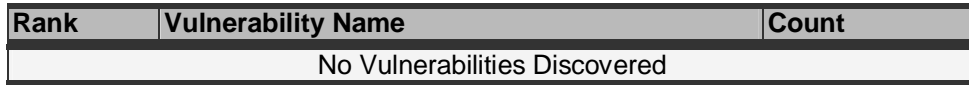

**Top 20 Vulnerabilities**

No Vulnerabilities Discovered

## **Retina - Network Security Scanner**

*Network Vulnerability Assessment & Remediation Management*

**04 October 2005**

## **TOP 20 OPEN PORTS**

The following is an overview of the top 20 open ports on your network.

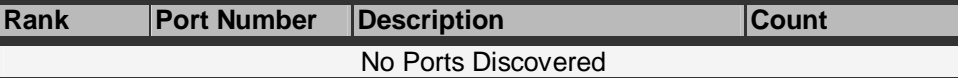

**Top 20 Open Ports**

No Ports Discovered

## **Retina - Network Security Scanner**

Key fingerprint = AF19 FA27 2F94 998D FDB5 DE3D F8B5 06E4 A169 4E46

*Network Vulnerability Assessment & Remediation Management*

**04 October 2005**

#### **TOP 20 RUNNING SERVICES**

The following is an overview of the top 20 running services on your network.

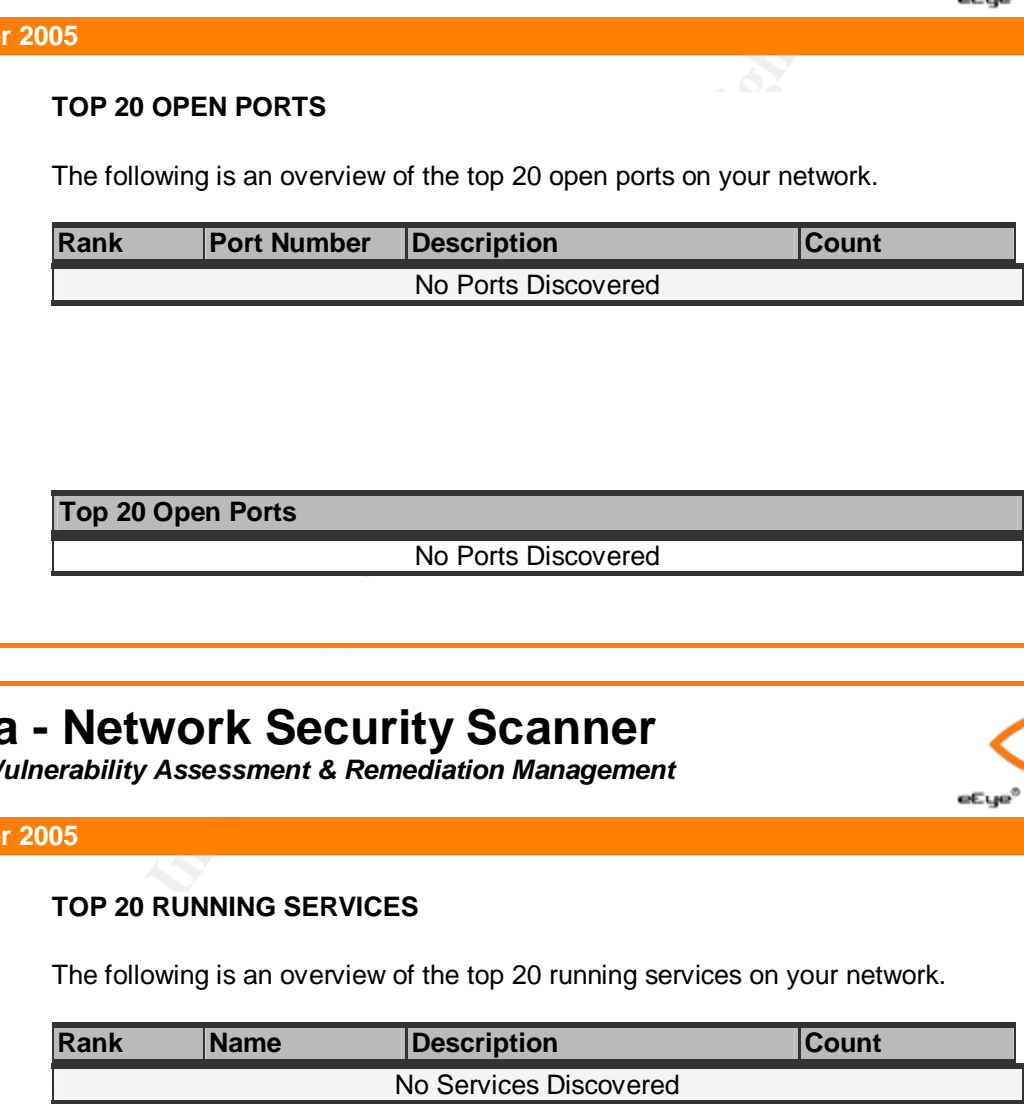

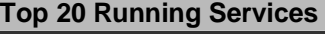

No Services Discovered

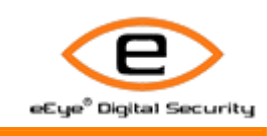

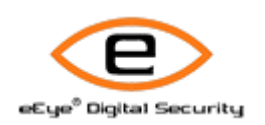

## **Retina - Network Security Scanner**

*Network Vulnerability Assessment & Remediation Management*

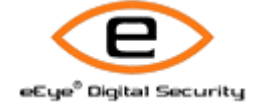

eEye<sup>0</sup> Digital Security

**04 October 2005**

#### **TOP 20 OPERATING SYSTEMS**

The following is an overview of the top 20 operating systems on your network.

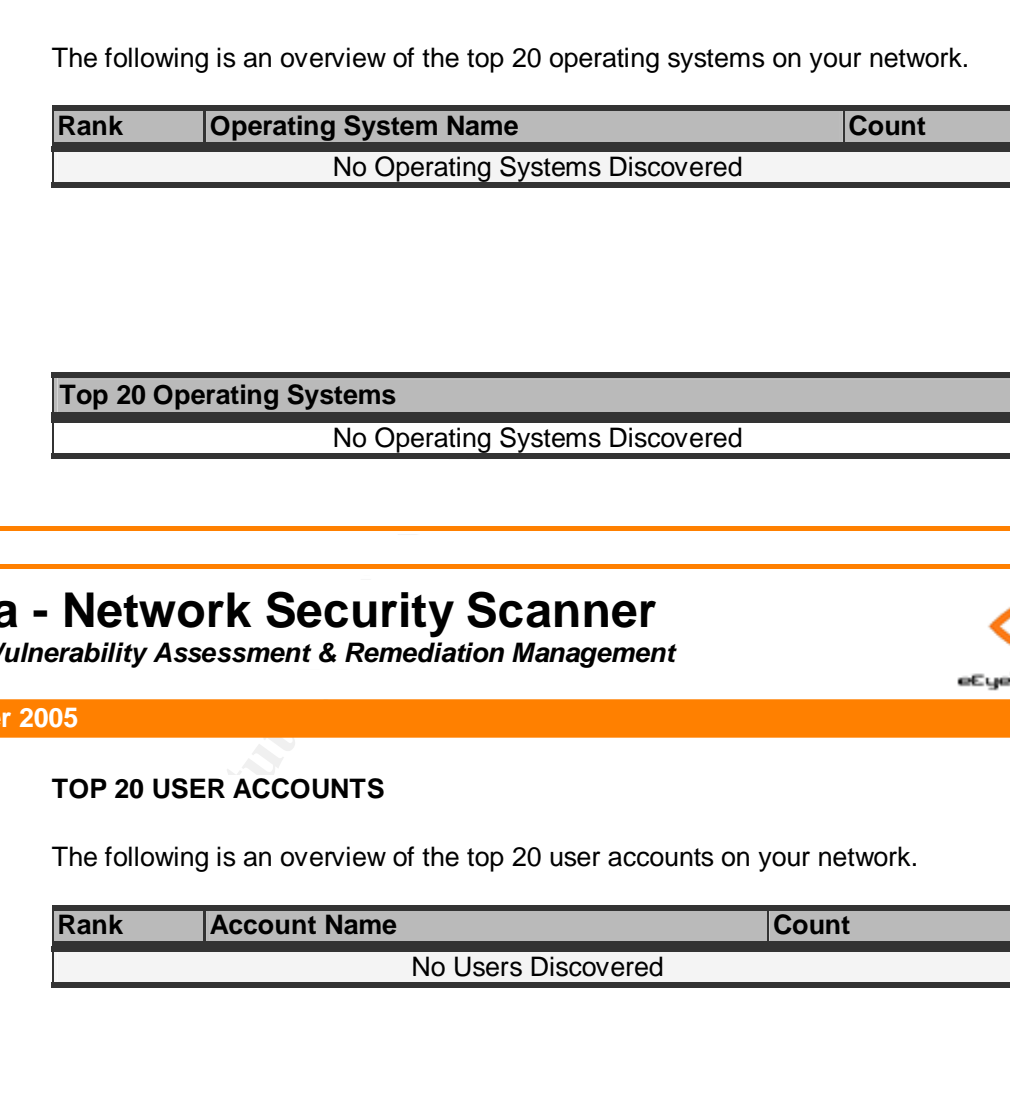

**Top 20 Operating Systems**

No Operating Systems Discovered

## **Retina - Network Security Scanner**

*Network Vulnerability Assessment & Remediation Management*

**04 October 2005**

#### **TOP 20 USER ACCOUNTS**

The following is an overview of the top 20 user accounts on your network.

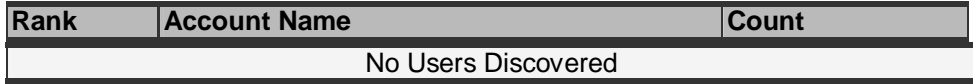

**Top 20 User Accounts**

No Users Discovered

eEye<sup>®</sup> Digital Security

eEye<sup>®</sup> Digital Security

## **Retina - Network Security Scanner**

*Network Vulnerability Assessment & Remediation Management*

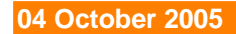

#### **TOP 20 NETWORK SHARES**

The following is an overview of the top 20 network shares on your network.

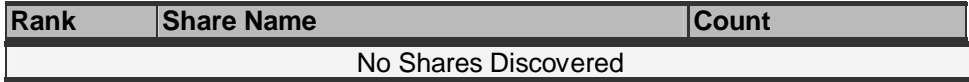

**Top 20 Network Shares**

No Shares Discovered

## **Retina - Network Security Scanner**

Key fingerprint = AF19 FA27 2F94 998D FDB5 DE3D F8B5 06E4 A169 4E46 *Network Vulnerability Assessment & Remediation Management*

**04 October 2005**

#### **BOTTOM 20 VULNERABILITIES**

The following is an overview of the bottom 20 vulnerabilities on your network.

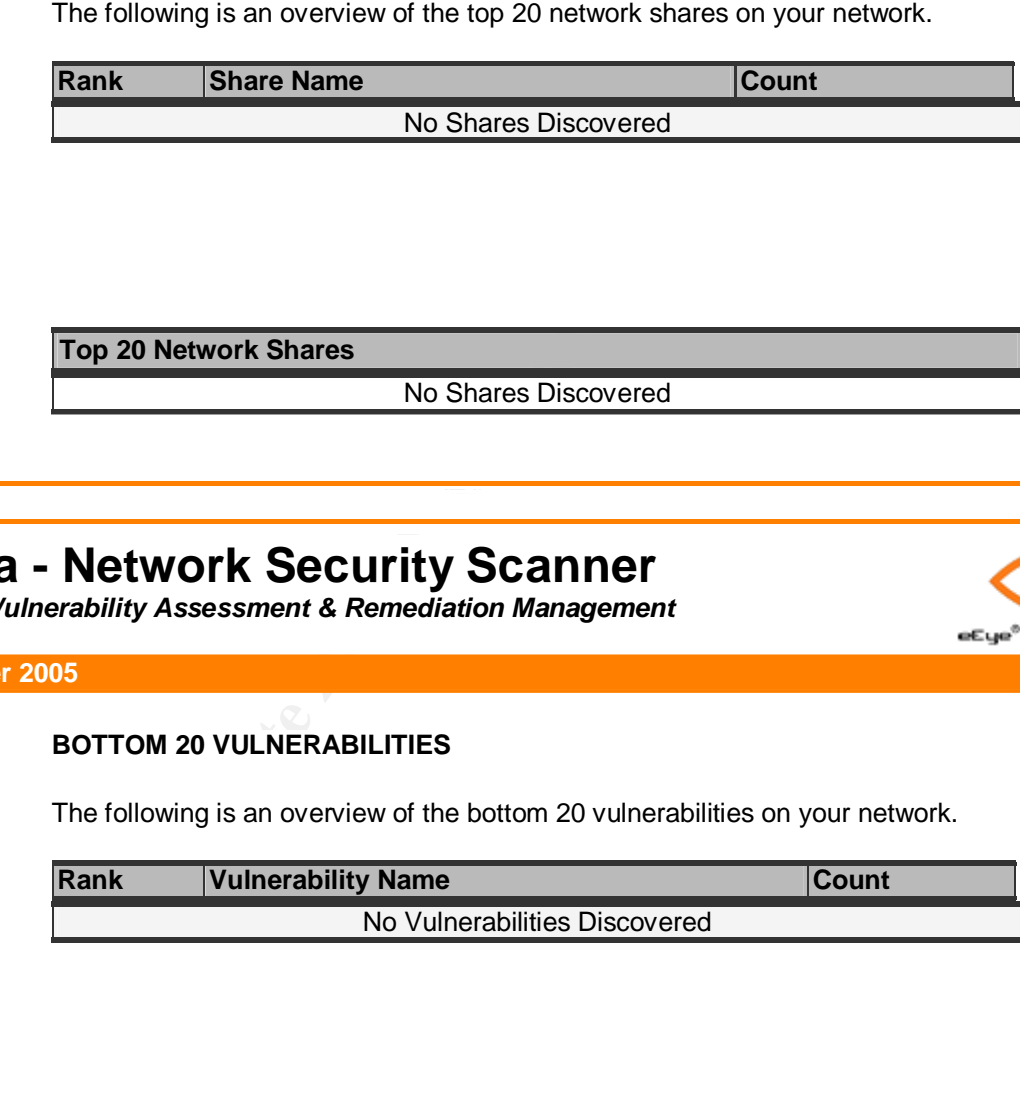

**Bottom 20 Vulnerabilities**

No Vulnerabilities Discovered

## **Retina - Network Security Scanner**

*Network Vulnerability Assessment & Remediation Management*

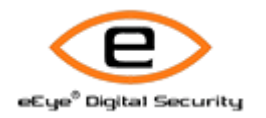

eEye<sup>®</sup> Digital Security

**04 October 2005**

#### **BOTTOM 20 OPEN PORTS**

The following is an overview of the bottom 20 open ports on your network.

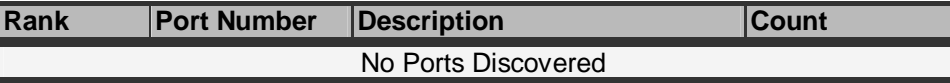

**Bottom 20 Open Ports**

No Ports Discovered

## **Retina - Network Security Scanner**

Key fingerprint = AF19 FA27 2F94 998D FDB5 DE3D F8B5 06E4 A169 4E46 *Network Vulnerability Assessment & Remediation Management*

**04 October 2005**

#### **BOTTOM 20 RUNNING SERVICES**

The following is an overview of the bottom 20 running services on your network.

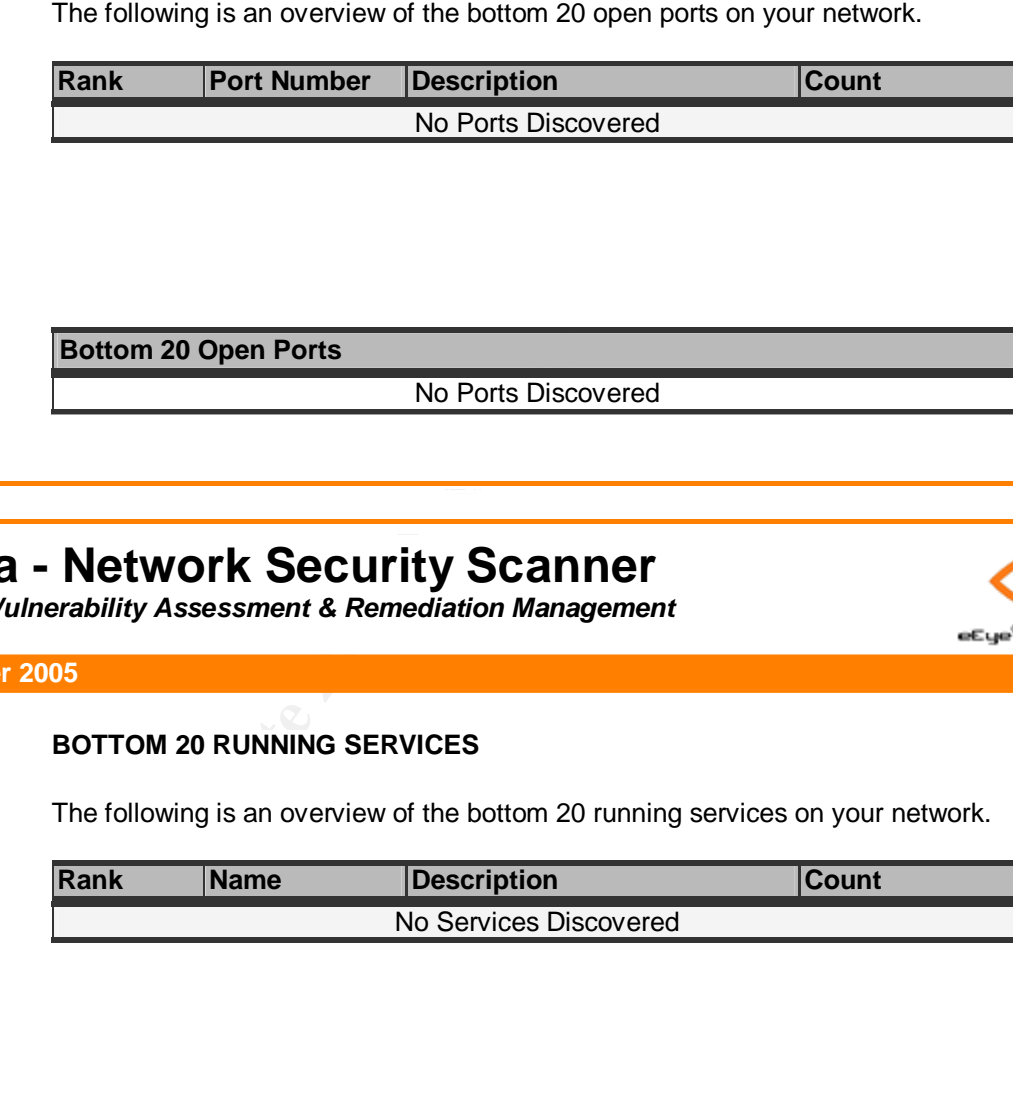

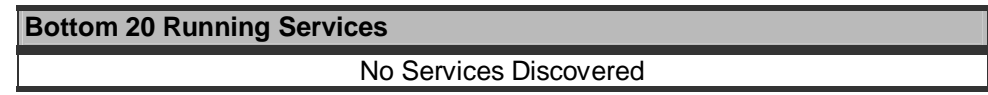

## **Retina - Network Security Scanner**

*Network Vulnerability Assessment & Remediation Management*

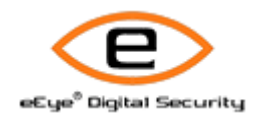

eEye<sup>®</sup> Digital Security

**04 October 2005**

#### **BOTTOM 20 OPERATING SYSTEMS**

The following is an overview of the bottom 20 operating systems on your network.

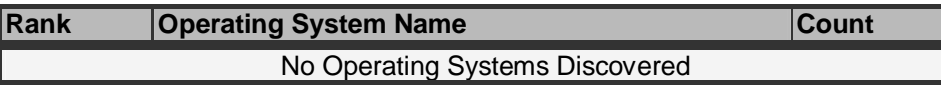

**Botom 20 Operating Systems**

No Operating Systems Discovered

## **Retina - Network Security Scanner**

Key fingerprint = AF19 FA27 2F94 998D FDB5 DE3D F8B5 06E4 A169 4E46 *Network Vulnerability Assessment & Remediation Management*

**04 October 2005**

#### **BOTTOM 20 USER ACCOUNTS**

The following is an overview of the bottom 20 user accounts on your network.

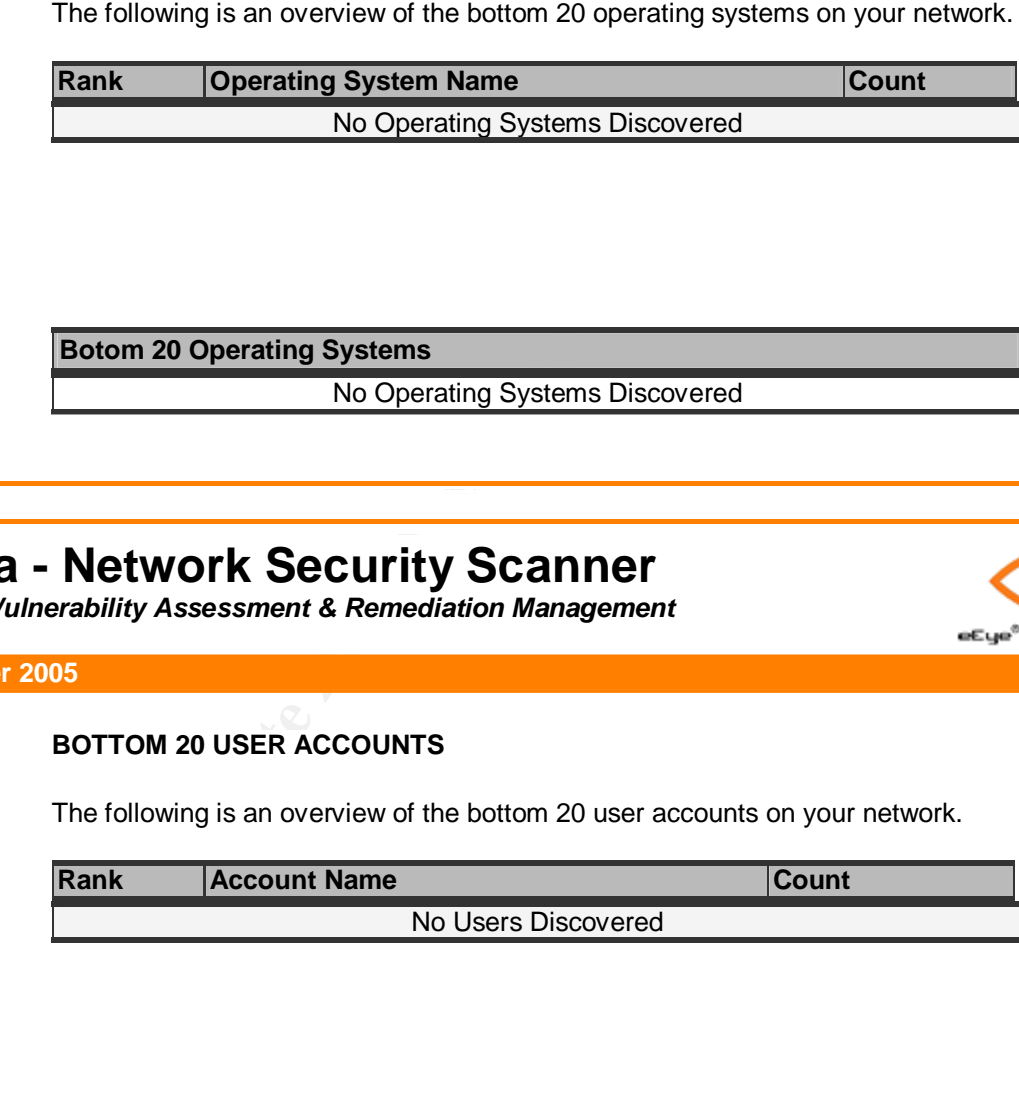

**Bottom 20 User Accounts**

No Users Discovered

eEye® Digital Security

## **Retina - Network Security Scanner**

*Network Vulnerability Assessment & Remediation Management*

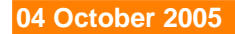

#### **BOTTOM 20 NETWORK SHARES**

The following is an overview of the bottom 20 network shares on your network.

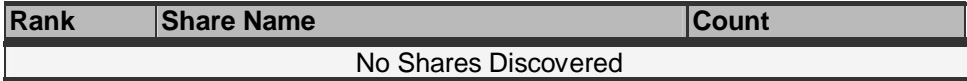

**Bottom 20 Network Shares**

No Shares Discovered

## **Retina - Network Security Scanner**

Key fingerprint = AF19 FA27 2F94 998D FDB5 DE3D F8B5 06E4 A169 4E46 *Network Vulnerability Assessment & Remediation Management*

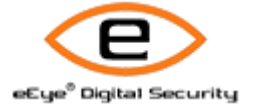

**04 October 2005**

#### **GLOSSARY**

The following is glossary of common terms used throughout this report.

- The following is an overview of the bottom 20 network shares on your **Rank** Share Name<br>
No Shares Discovered<br> **Example 1998**<br> **Example 1998**<br> **Example 1998**<br> **Example 1998**<br> **Example 1998**<br> **CALCE AUTRIV SCANNET CULTERT CO** • **DoS Attack:** A Denial of Service (DoS) attack is a remote attack against a servers TCP/IP stack or services. DoS attacks can saturate a servers bandwidth, saturate all available connections for a particular service, or even crash a server.
	- **Exploit:** A script or program that takes advantage of vulnerabilities in services or programs to allow an attacker to gain unauthorized or elevated system access.
	- **Host:** A node on a network. Usually refers to a computer or device on a network which both initiates and accepts network connections.
- **IP Address:** The 32-bit address defined by the Internet Protocol in STD 5, RFC 791. It is usually represented in dotted decimal notation. Any device connected to the Internet that used TCP/IP is assigned an IP Address. An IP Address can be likened to a home address in that no two are alike.
- **Netbios:** Network Basic Input Output System. The standard interface to networks on IBM PC and compatible networks.
- **Ping:** A program used to test reachability of destination nodes by sending them an ICMP echo request and waiting for a reply.
- **Port:** A port in the network sense is the pathway that a computer uses to transmit and receive data. As an example, Web Servers typically listen for requests on port 80.
- respective keys, subkeys, and values that apply to those keys and • **Registry:** The internal system configuration that a user can customize to alter his computing environment on the Microsoft Windows Platform. The registry is organized in a hierarchical structure of subtrees and their subkeys
- **CONDIGE SET ANYON FASTER THAT ANYON FASTEM** THE STANDAMOND TO THE STANDAMON TO THE STANDAMOND THE AND AND THE AND THE AND THE AND THE AND THE AND THE AND THE AUTHOL THE STAND THE STAND THE STAND THE STAND THAT AND THE • **Risk Level - Info:** Retina may provide additional information about a host that does not necessarily represent a security threat, but may be useful to the administrator in order to better assess the security of the host, or the network at large. These alerts are displayed with the list of discovered vulnerabilities, and are indicated by a green 'I' icon.
	- **Risk Level - Low:** A low-risk vulnerability is typically one that only presents a threat in specific and unlikely circumstances. Such a vulnerability may provide an attacker with information that could be combined with other, higher-risk vulnerabilities, in order to compromise the host or its users.
	- **Risk Level - Medium:** Medium-risk vulnerabilities are serious security threats that would allow a trusted but non-privileged user to assume complete control of a host, or would permit an untrusted user to disrupt

service or gain access to sensitive information.

- **Risk Level - High:** A vulnerability is designated as high-risk if it would allow a user who has not been given any amount of trust on a susceptible host to take control of it. Other vulnerabilities that severely impact the overall safety and usability of the network may also be designated as high-risk.
- **Service:** A service is a program running on a remote machine that in one way or another provides a service to users. For example, when you visit a website the remote server displays a web page via its web server service.
- <p><b>Service:</b> A service is a program running on a remote match way or another provides a service to users. For example, we wish the remote server displays a web page via its web possible the remote server displays a web page via its web name to allow access to other users. shares are frequent incorrect file permissions which could allow an attacker to the interest file permissions which could allow an attacker to this data.</p>\n<p><b>Shifter:</b> frequently attacker will place a sniffer program on compromised machine. The sole purpose of a sniffer program is not being transmitted on the network in clear-text including use passwords.</p>\n<p><b>Subnet:</b> A portion of a network, which may be a physically network and is distinguished by a subnet number.</p>\n<p><b>Vulnerability:</b> A weakness or a flaw in a program or service allow an attacker to gain unauthorized or elevated system.</p> • **Share:** A folder, set of files, or even a hard drive partition set up on a machine to allow access to other users. Shares are frequently set up with incorrect file permissions which could allow an attacker to gain access to this data.
- $p$ asswords. • **Sniffer:** frequently attackers will place a sniffer program on a compromised machine. The sole purpose of a sniffer is to collect data being transmitted on the network in clear-text including usernames and passwords.
	- **Subnet:** A portion of a network, which may be a physically independent network segment, which shares a network address with other portions of the network and is distinguished by a subnet number.
	- **Vulnerability:** A weakness or a flaw in a program or service that can allow an attacker to gain unauthorized or elevated system access.

## **Appendix 7 – Nessus Result**

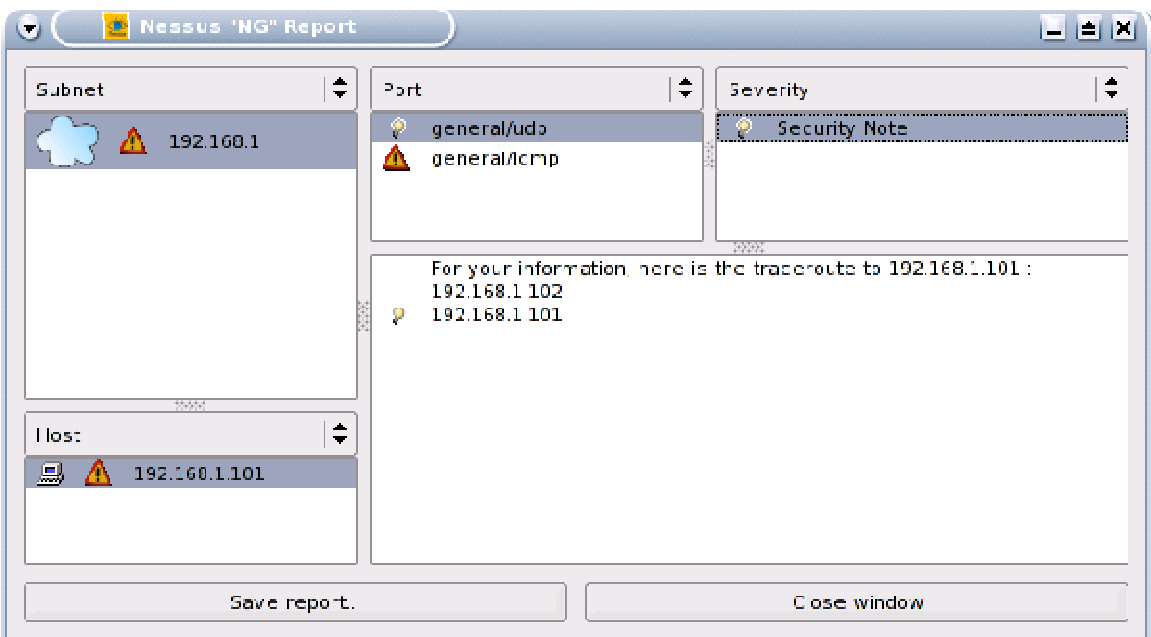

**Figure 27 No vulnerability noted on UDP** 

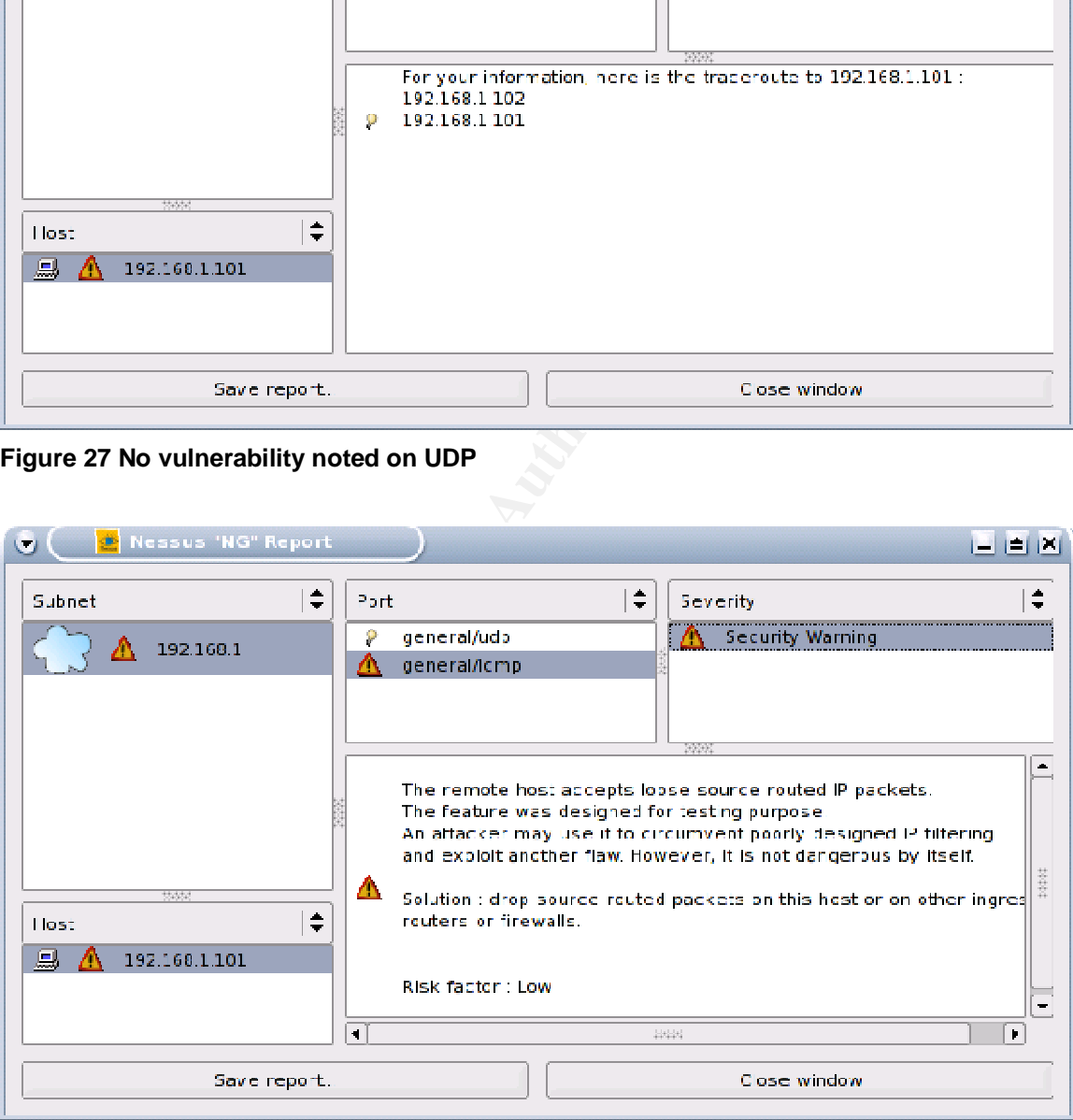

**Figure 28 Low risk on ICMP** 

# **Upcoming Training**

# Click Here to<br>{Get CERTIFIED!}

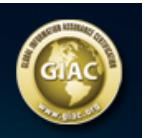

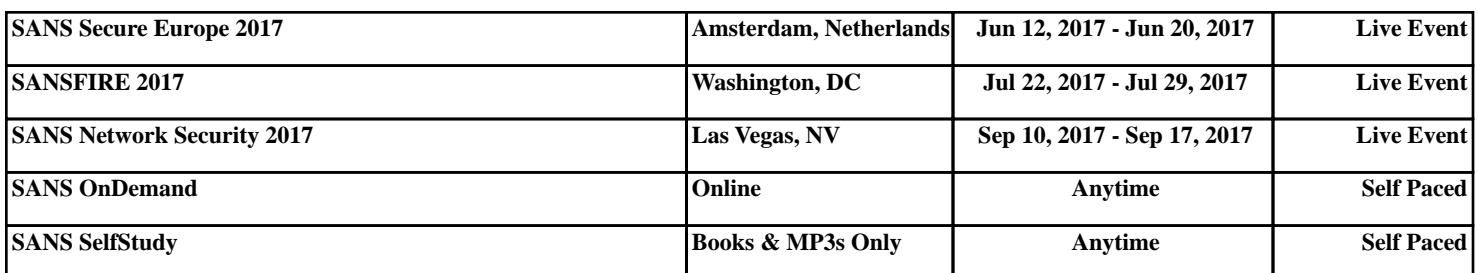